# **TimeTiger API**

**Version 1.4.1**

## **TimeTiger API: Version 1.4.1**

Copyright © 2024 Indigo Technologies Ltd.

All rights reserved. TimeTiger® is a registered trademark of Indigo Technologies Ltd. Other trademarks in this document are properties of their respective owners.

# **Table of Contents**

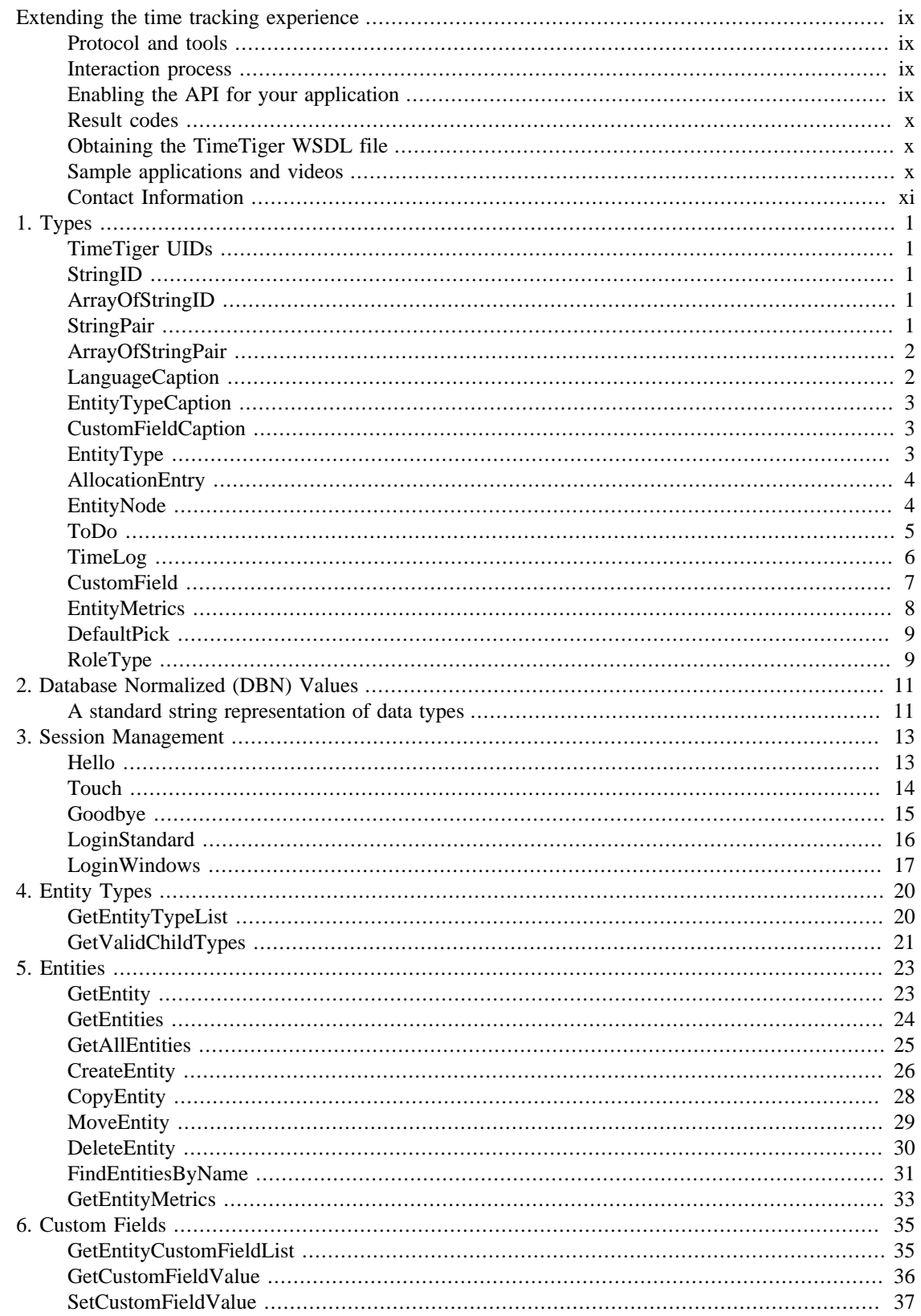

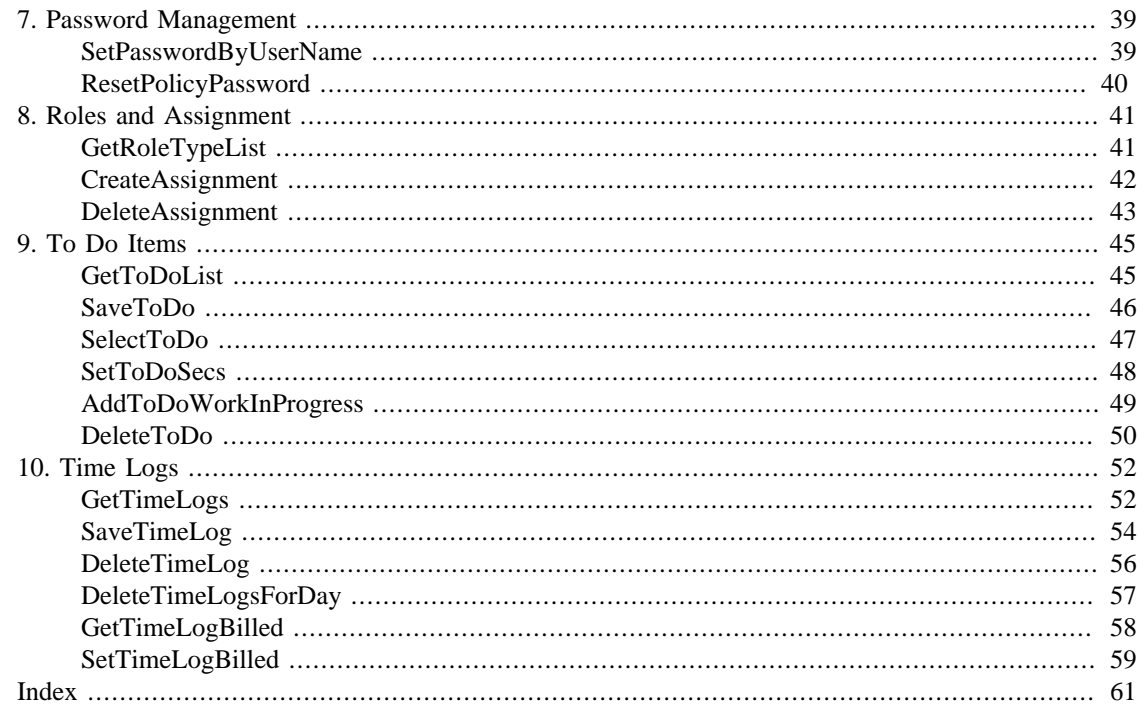

# **List of Figures**

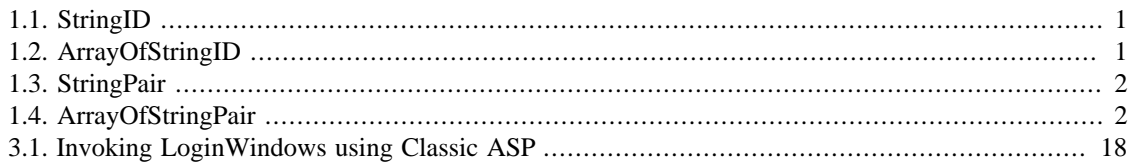

# **List of Tables**

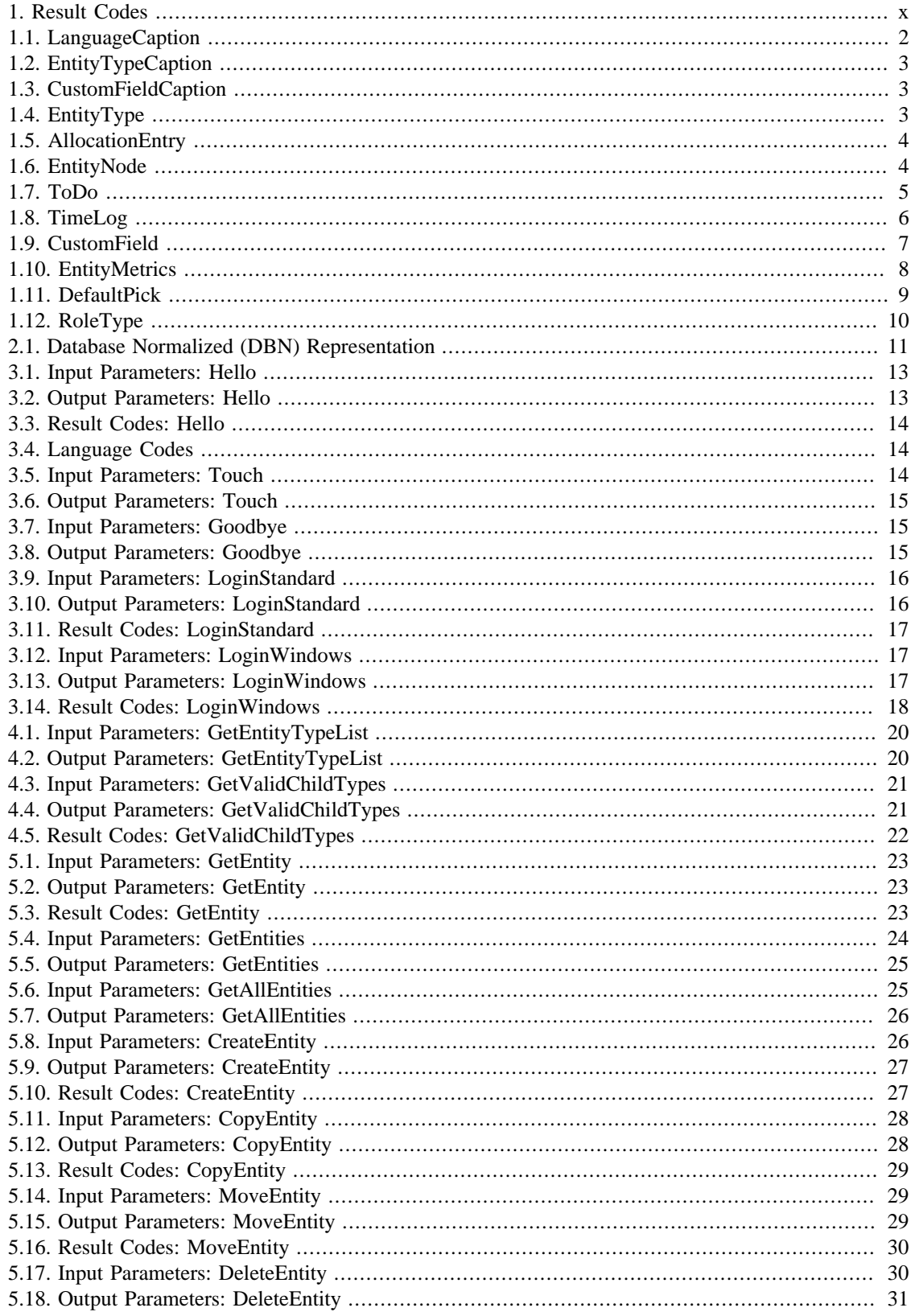

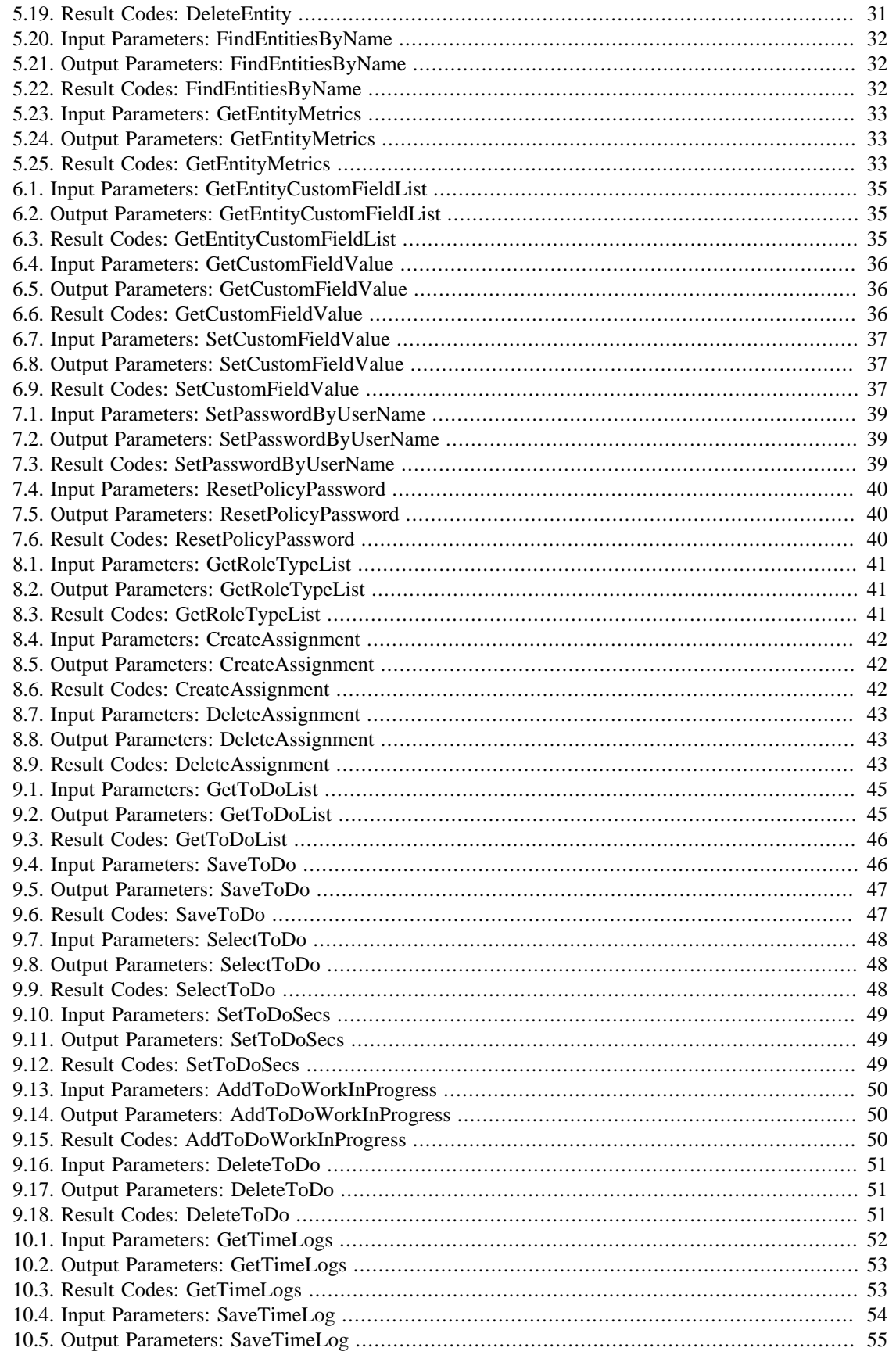

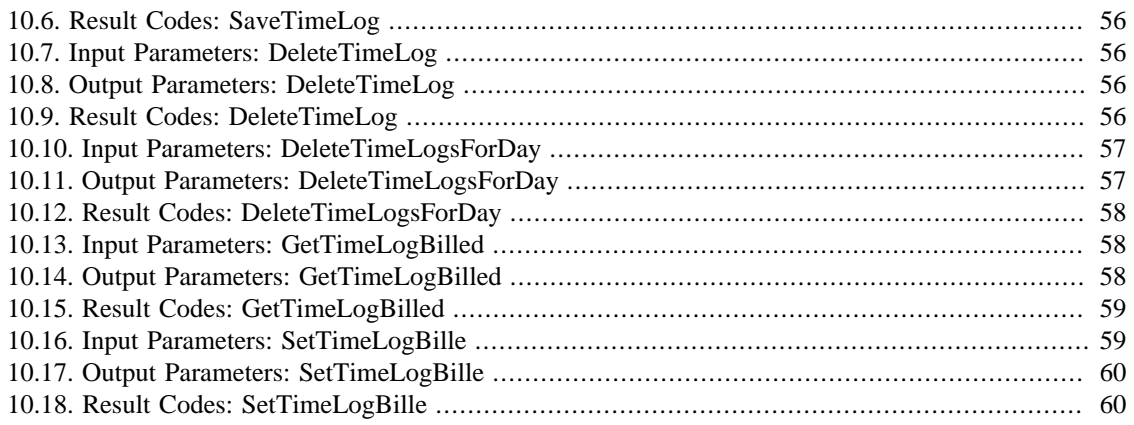

# <span id="page-8-0"></span>**Extending the time tracking experience**

The TimeTiger WebService API has been designed to allow application developers to easily extend the capabilities provided by the core TimeTiger 2 System Server. By using readily available languages and tools, developers can create add-ons or completely new projects that build on the features in TimeTiger.

These are just some examples of projects you can build using the TimeTiger WebService API:

- Custom user interface for mobile or shop-floor applications.
- Widget-style tracking interface for a different platforms and/or operating systems.
- Data aggregation, analysis and archival tool and data warehousing application.
- Integration conduit to a third-party issue tracking, billing, or project management system.

# <span id="page-8-1"></span>**Protocol and tools**

The TimeTiger WebService API uses the SOAP protocol for message exchange. Any tool compatible with SOAP development should be suitable for use with the WebService API. Internally, we use Microsoft Visual Studio 2003 and 2005 for development and testing with the API.

# <span id="page-8-2"></span>**Interaction process**

In general, to connect with the a TimeTiger application using the WebService API, your application will issue the following method calls:

- **Hello** (to obtain a session ID)
- **LoginStandard** or **LoginWindows** (depending on the type of authentication supported by your TimeTiger application)
- (additional application-specific method calls)
- **Goodbye** (to release the session ID)

Your application may also call the Touch method periodically to keep a particular session ID alive. The session ID will stay valid on the server as long as you continue making API calls, but if your application goes for several minutes without making any API calls, it is possible that the session ID will time out. The exact timeout interval depends on server-specific settings, but in general delays of up to 10 minutes should not cause any issues.

It is good practice (although not required) to issue a Goodbye method to release the session when you are done with it. Eventually the server will time out any sessions for which Goodbye was not called.

# <span id="page-8-3"></span>**Enabling the API for your application**

By default, the TimeTiger server will not allow API calls to a TimeTiger application until enabled by an administrator through the TimeTiger administrative console.

Log into the administrative console, choose **Applications > More**. Click the **...** button beside your application, click **Change...** beside WebService API, and check the box to **Enable WebService API**. Click **Submit Changes**.

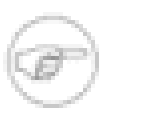

**Note**

The sample application that is pre-installed with TimeTiger has its WebService API enabled by default.

# <span id="page-9-0"></span>**Result codes**

All TimeTiger API methods use the following common result codes. Result codes -101 through -253 are reserved for method-specific error messages that are detailed for each function in the API reference below.

For all methods in the TimeTiger API, a ResultCode of  $>= 0$  can be interpreted as success and a ResultCode of  $< 0$  is a failure.

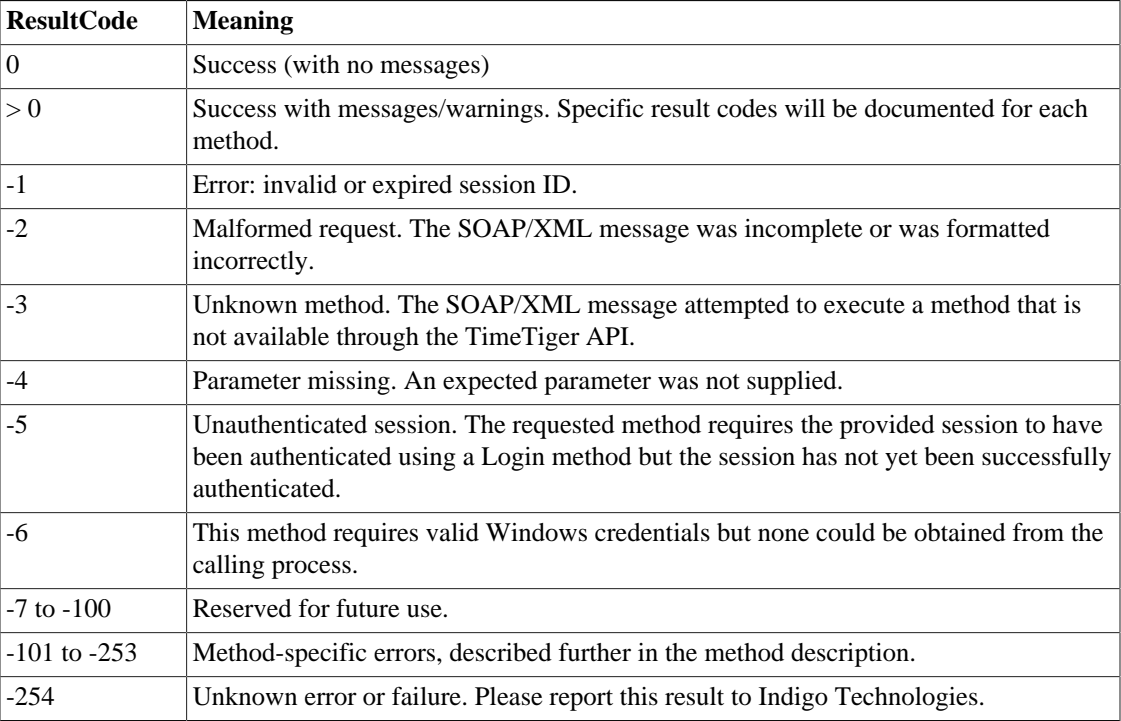

#### <span id="page-9-3"></span>**Table 1. Result Codes**

# <span id="page-9-1"></span>**Obtaining the TimeTiger WSDL file**

The WSDL file can be obtained by issuing the following GET request to a valid, running application on the TimeTiger server:

http://myserver:myport/myapplication/ttxml?wsdl

# <span id="page-9-2"></span>**Sample applications and videos**

The TimeTiger API Sample application, a Visual Studio .NET program written in C#, is available to demonstrate the functionality of the API and to provide sample code you can use in your own API client applications.

There are a number of Getting Started videos that demonstrate the use of the TimeTiger Sample application.

# <span id="page-10-0"></span>**Contact Information**

For more information, contact Indigo Technologies technical support at +1-416-815-0759 or by e-mailing support@indigo1.com.

# <span id="page-11-0"></span>**Chapter 1. Types**

# <span id="page-11-1"></span>**TimeTiger UIDs**

TimeTiger To Do items are identified by a 36-character globally unique identifer (GUID) string.

All other objects are identified by a 16-character Unique Identifier (UID). When this document refers to EntityID, UserID, UID, etc., this unique identifier is actually what is being referred to.

# <span id="page-11-2"></span>**StringID**

A StringID contains a single UID value. It is typically used in collections where multipe IDs represent included or filtered items. For example, the RoleType object includes an ArrayOfStringID listing the entity types to which that role can apply.

#### <span id="page-11-5"></span>**Figure 1.1. StringID**

```
<StringID>
  <ID>0001-00000000001</ID>
</StringID>
```
Many SOAP/XML-aware development environments insulate the developer from the specifics of the XML representation of this (and other) data types and will simply expose the StringID type to you as a native language object.

# <span id="page-11-3"></span>**ArrayOfStringID**

When the API requires or returns a list of UID values an ArrayOfStringID is used. For example, a TimeLog object that aggregate multiple logs will incude a list of aggregaged log UIDs as an ArrayOfStringID.

#### <span id="page-11-6"></span>**Figure 1.2. ArrayOfStringID**

```
<AggregatedLogs>
  <StringID>
   <ID>0001-00000000001</ID>
  </StringID>
  <StringID>
   <ID>0001-00000000051</ID>
  </StringID>
  <StringID>
   <ID>0001-00000000071</ID>
  </StringID>
</AggregatedLogs>
```
# <span id="page-11-4"></span>**StringPair**

A StringPair object contains a pair of strings typically representing an ID/Value pair. For example, a particular EntityType might be returned in a StringPair as follows:

#### <span id="page-12-2"></span>**Figure 1.3. StringPair**

```
<StringPair>
  <ID>0001-00000000001</ID>
  <Value>User Group</Value>
</StringPair>
```
# <span id="page-12-0"></span>**ArrayOfStringPair**

When the API requires or returns a list of ID/Value pairs an ArrayOfStringPair is used. For example, the EntityTypes output parameter of the GetValidChildTypes method might return something similar to the following:

#### <span id="page-12-3"></span>**Figure 1.4. ArrayOfStringPair**

```
<EntityTypes>
  <StringPair>
   <ID>0001-00000000001</ID>
   <Value>User Group</Value>
  </StringPair>
  <StringPair>
   <ID>0001-00000000051</ID>
   <Value>User</Value>
  </StringPair>
  <StringPair>
   <ID>0001-00000000071</ID>
   <Value>Client</Value>
  </StringPair>
  <StringPair>
   <ID>0001-00000000101</ID>
   <Value>Project</Value>
  </StringPair>
</EntityTypes>
```
## <span id="page-12-1"></span>**LanguageCaption**

Some types described later in this chapter use captions that can depend on the language chosen by the user when they log into TimeTiger. TimeTiger includes one LanguageCaption node for each language configured for the application. It is safe to use the caption from the first such node (in an ArrayOfLanguageCaption element) if only a single language is configured for the application.

For a few objects, the general-purpose LanguageCaption type is insufficient. In those cases, a specialpurpose type such as EntityTypeCaption (for the EntityType object) or CustomFieldCaption (for the CustomField object) is used instead.

<span id="page-12-4"></span>The following child nodes are included in each LanguageCaption node:

**Table 1.1. LanguageCaption**

| Element    | <b>Description</b>                               |
|------------|--------------------------------------------------|
| LanguageID | The UID of the language this caption belongs to. |

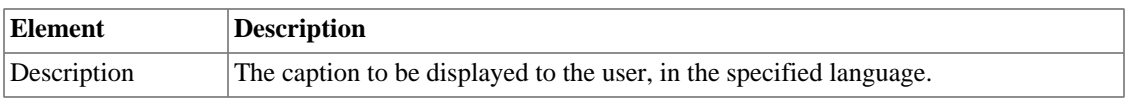

# <span id="page-13-0"></span>**EntityTypeCaption**

Lists the langage-specific name of the EntityType, both singular and plural, appropriate for display to the user.

#### <span id="page-13-3"></span>**Table 1.2. EntityTypeCaption**

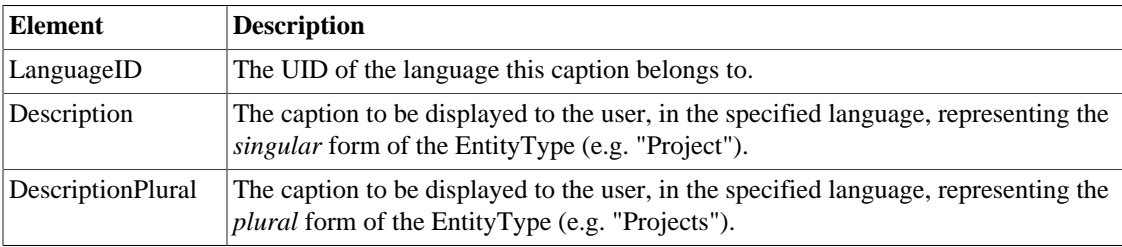

# <span id="page-13-1"></span>**CustomFieldCaption**

Lists the langage-specific name of the CustomField as well as some descriptive detail, appropriate for display to the user.

#### <span id="page-13-4"></span>**Table 1.3. CustomFieldCaption**

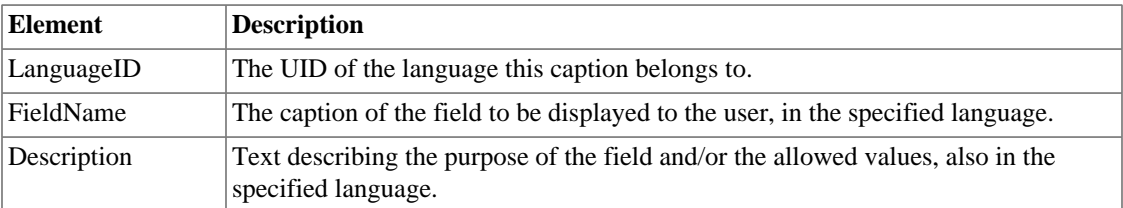

# <span id="page-13-2"></span>**EntityType**

The various types of items in TimeTiger are referred to as EntityTypes. For example, Client, Project, and Task are all standard EntityTypes that may be present in a particular TimeTiger database. TimeTiger databases are customizable and in some cases other types may be present, and some common types (such as Client) may be absent. If your API application is designed to connect to a variety of different TimeTiger databases it is necessary to obtain a list of the EntityTypes present.

The EntityType structure describes a single EntityType in the TimeTiger database. An ArrayOfEntityType structure describes several EntityTypes.

<span id="page-13-5"></span>The following elements are returned in an EntityType:

#### **Table 1.4. EntityType**

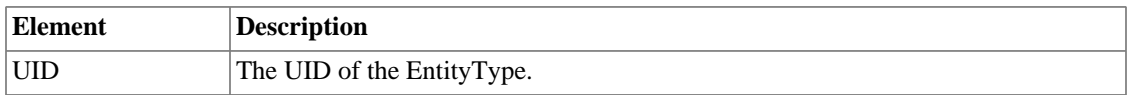

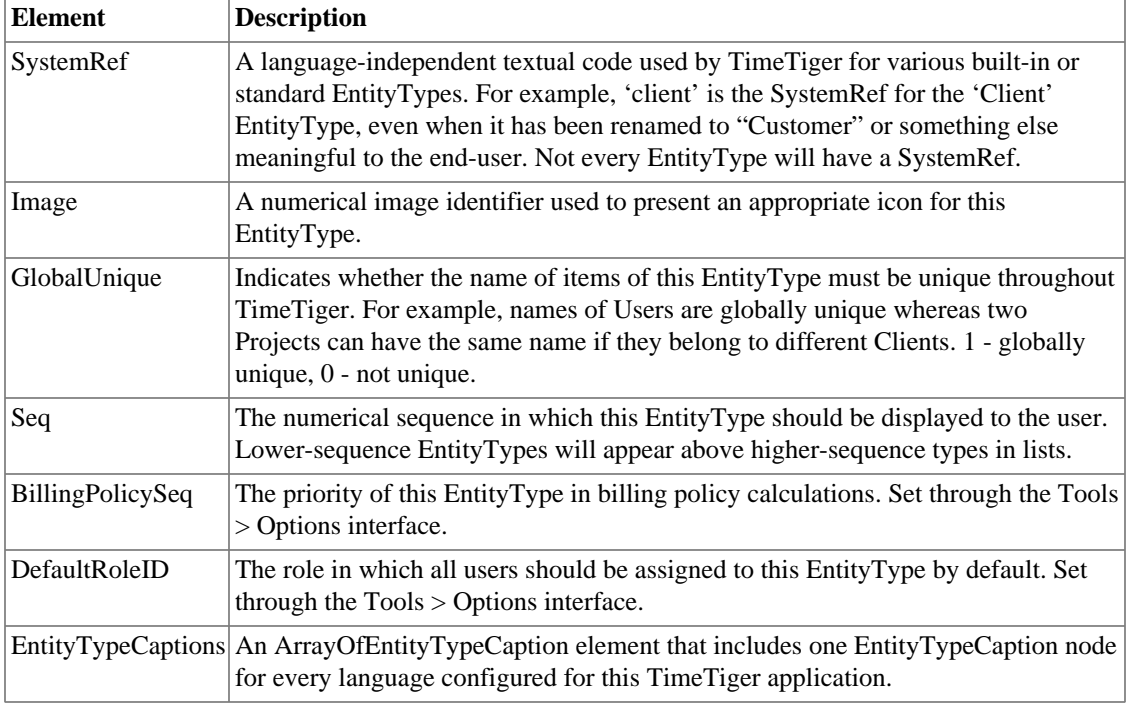

# <span id="page-14-0"></span>**AllocationEntry**

TimeTiger logs are allocated to a single item of each type (User, Client, Project, Task etc.) An AllocationEntry indicates an item to which a particular log is allocated. The complete allocation for a log, represented by a set of AllocationEntry object, is returned as an ArrayOfAllocationEntry (see ArrayOfStringPair for an example of how arrays are returned).

#### <span id="page-14-2"></span>**Table 1.5. AllocationEntry**

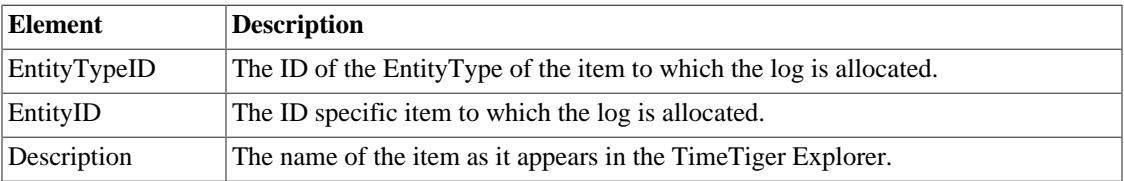

# <span id="page-14-1"></span>**EntityNode**

Basic entity information is returned in an EntityNode structure. Sets of entities are returned in an ArrayOfEntityNode collection (see ArrayOfStringPair for an example of how arrays are returned).

<span id="page-14-3"></span>The following elements are returned in an EntityNode:

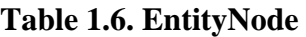

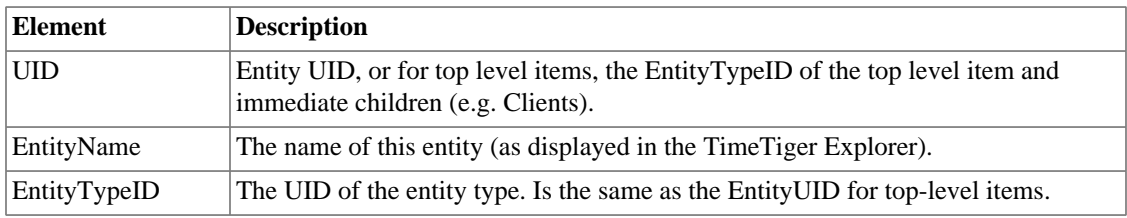

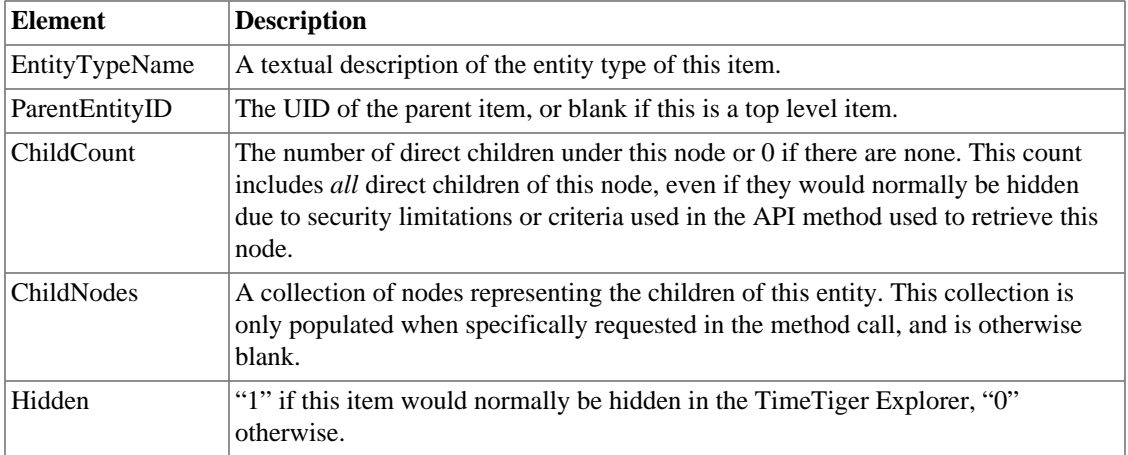

# <span id="page-15-0"></span>**ToDo**

A To Do item is returned in an ToDo structure. Sets of To Do items are returned in an ArrayOfToDo collection (see ArrayOfStringPair for an example of how arrays are returned).

The following elements are returned in an ToDo:

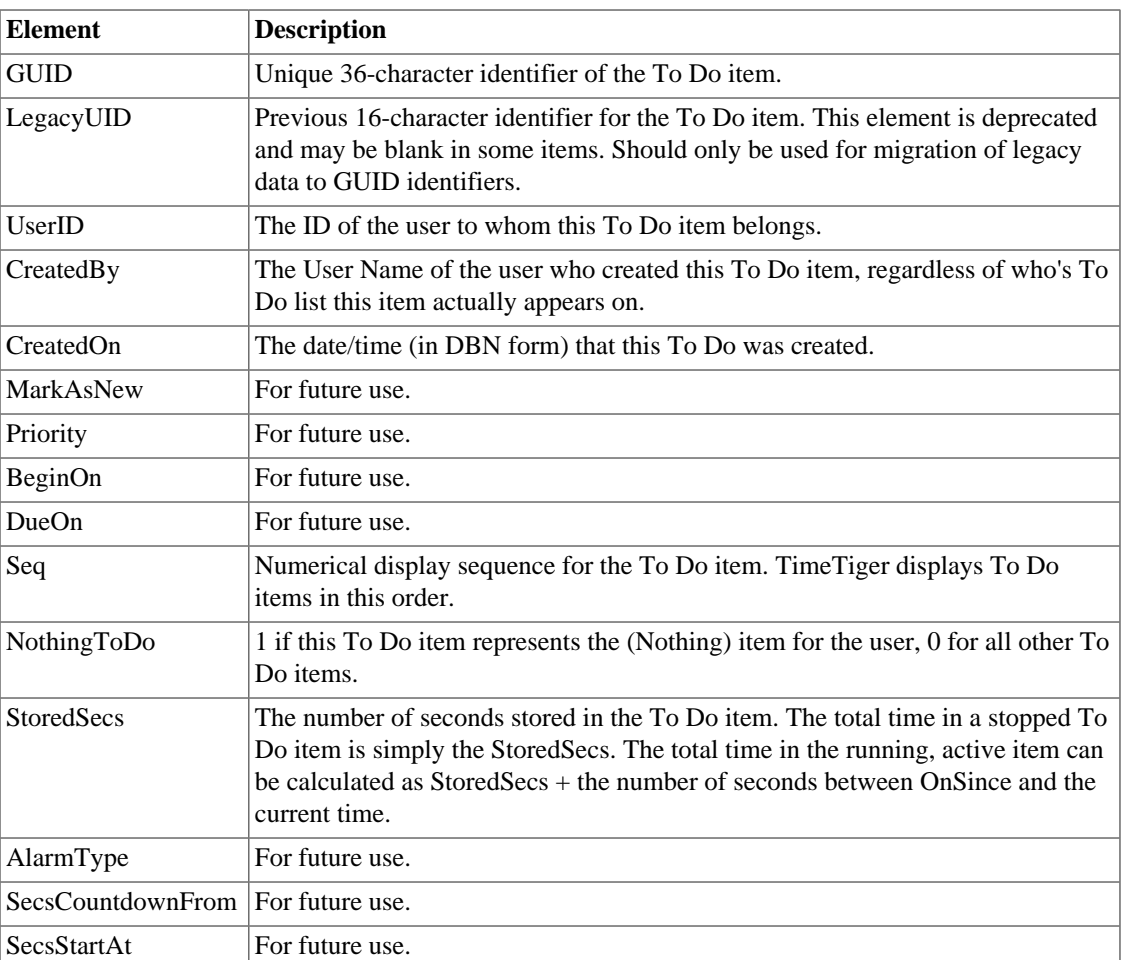

#### <span id="page-15-1"></span>**Table 1.7. ToDo**

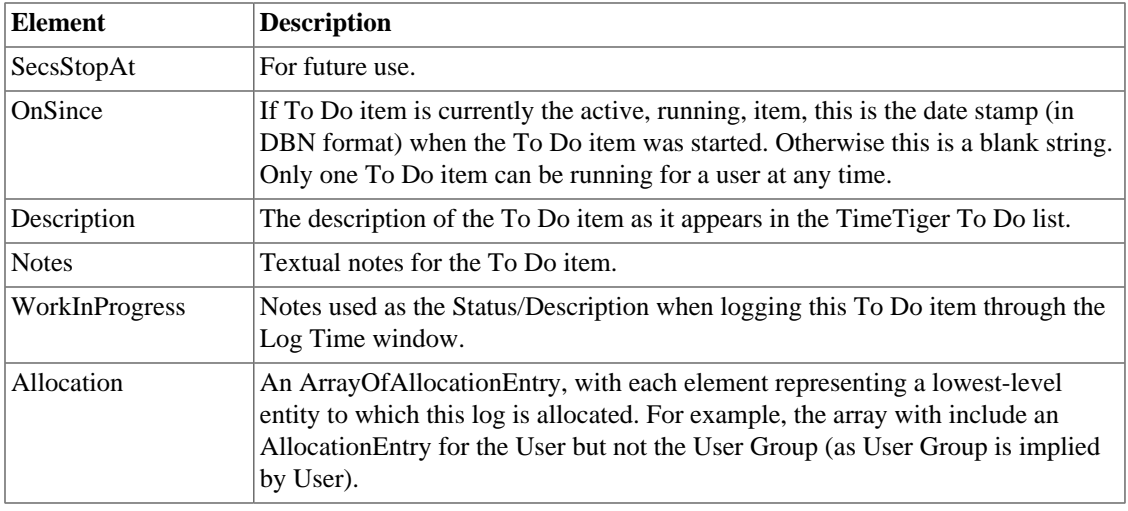

# <span id="page-16-0"></span>**TimeLog**

Basic time log information is returned in a TimeLog structure. Sets of time logs are returned in an ArrayOfTimeLog collection (see ArrayOfStringPair for an example of how arrays are returned).

<span id="page-16-1"></span>The following elements are returned in a TimeLog:

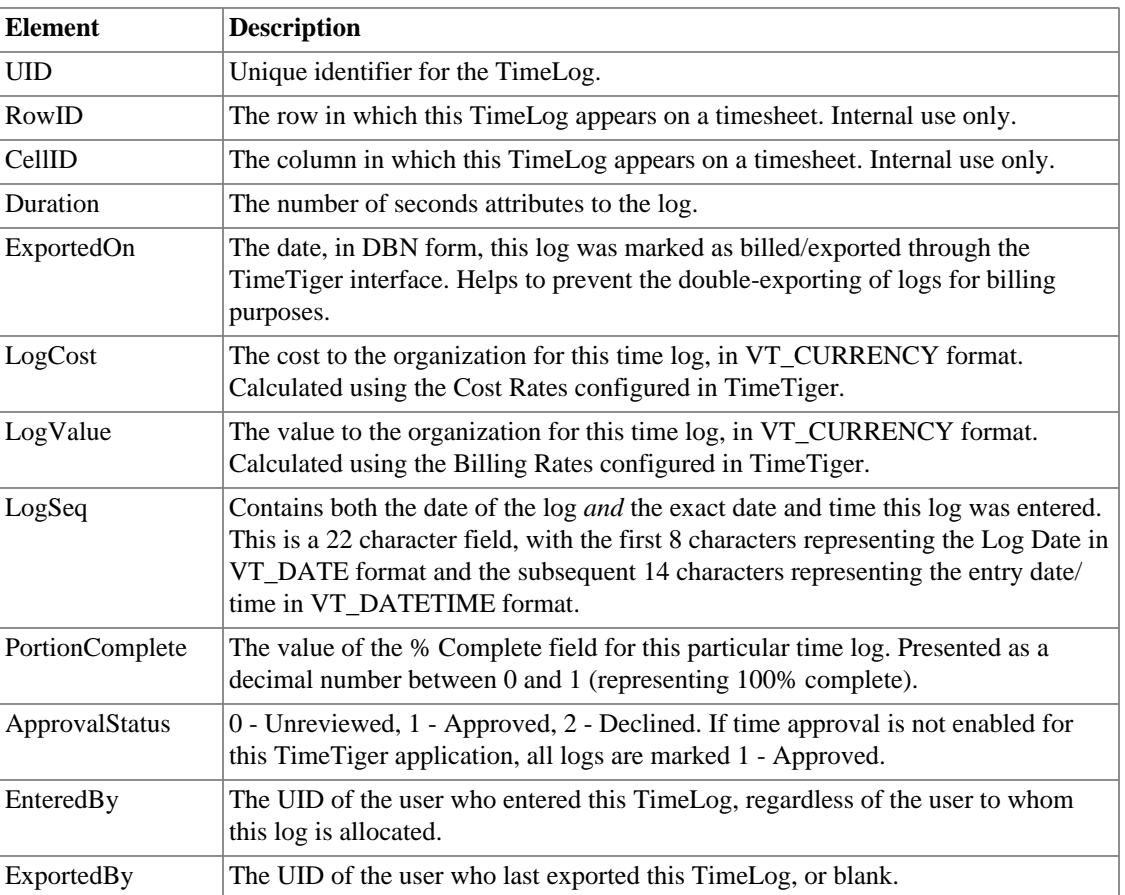

#### **Table 1.8. TimeLog**

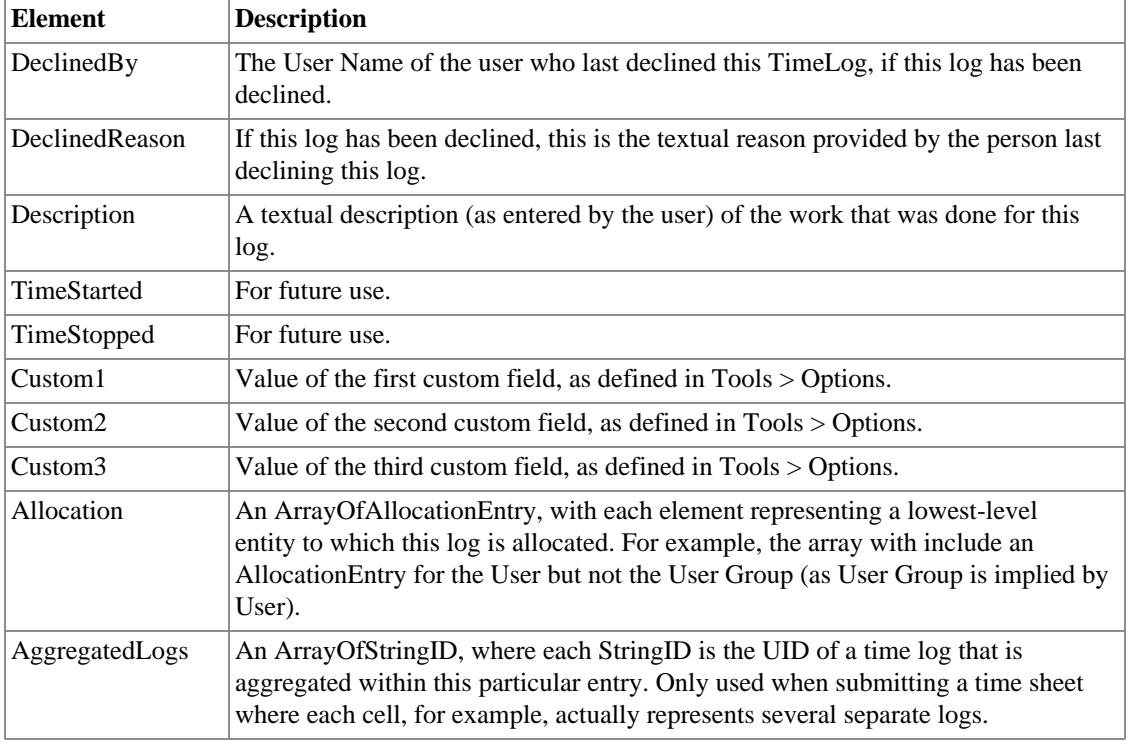

# <span id="page-17-0"></span>**CustomField**

Complete custom field information is returned in a CustomField structure. Note that this structure represents the *definition* of a custom field rather than the actual value for a particular custom field in the system.

Sets of custom fields are returned in an ArrayOfCustomField collection (see ArrayOfStringPair for an example of how arrays are returned). Most applications will not require many of these structure elements but they are provided for completeness.

The following elements are returned in a CustomField:

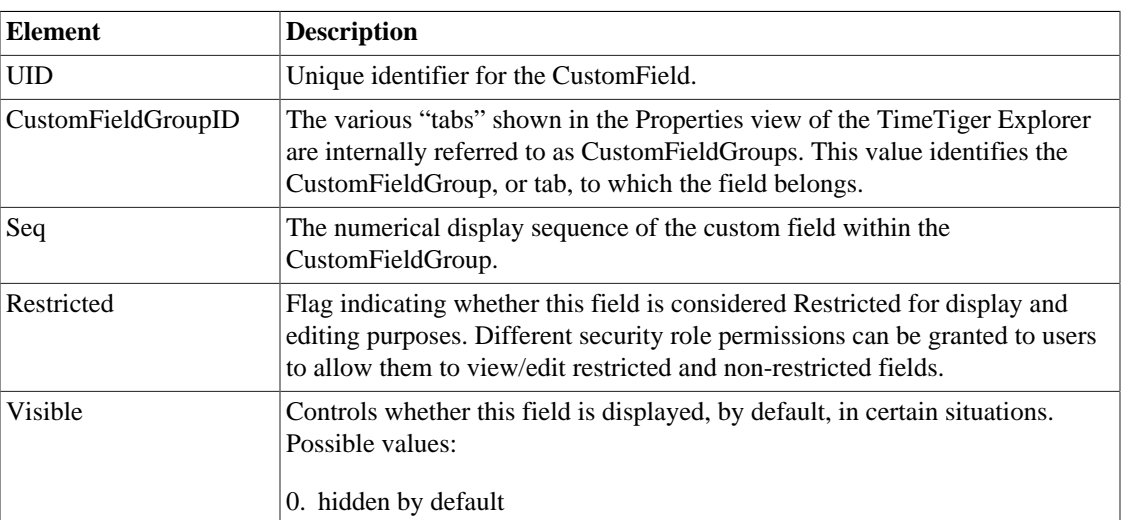

#### <span id="page-17-1"></span>**Table 1.9. CustomField**

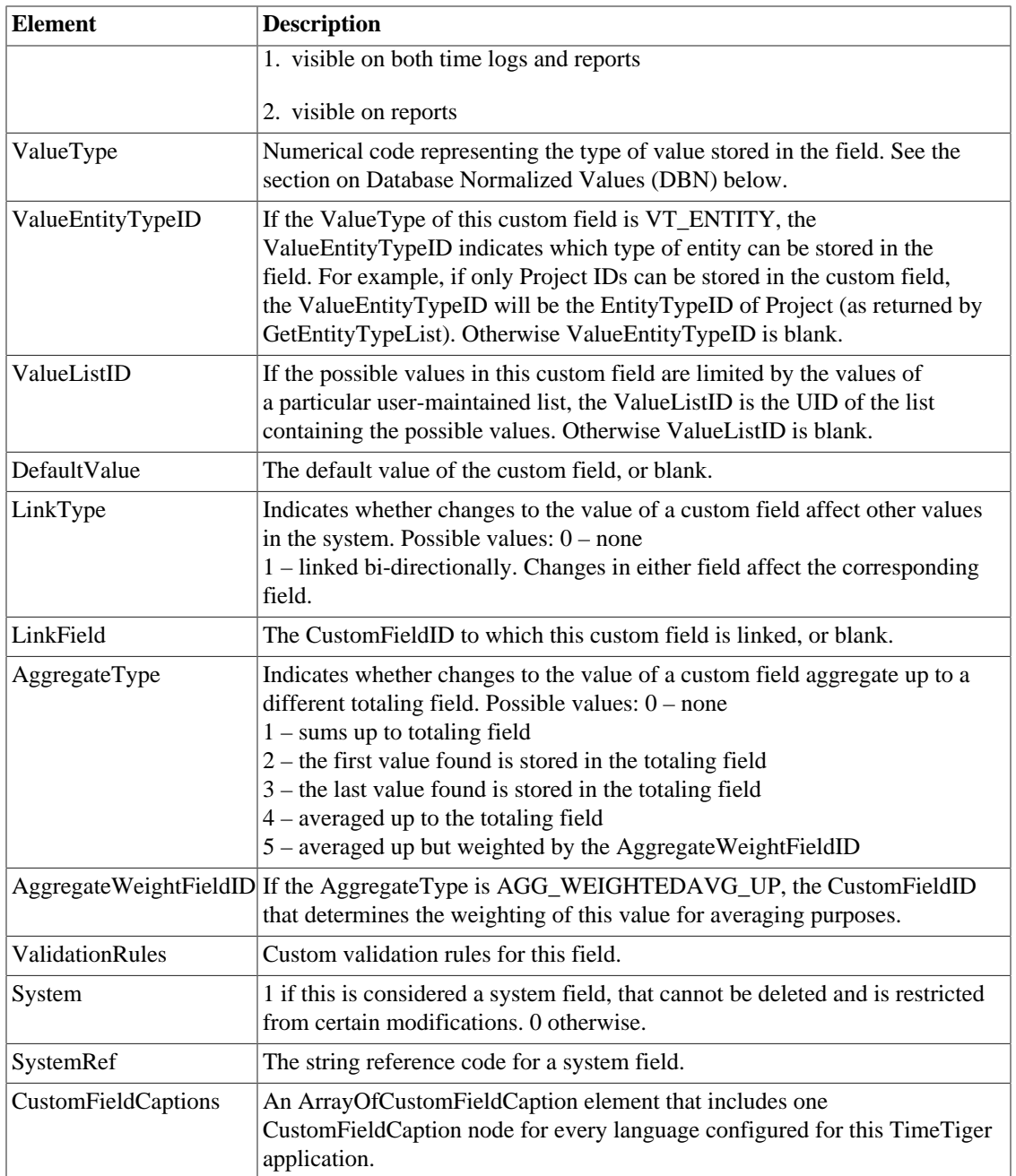

# <span id="page-18-0"></span>**EntityMetrics**

Calculated metrics for a particular entity at a particular moment in time are returned in an EntityMetrics structure.

All metrics are returned in DBN format.

#### <span id="page-18-1"></span>**Table 1.10. EntityMetrics**

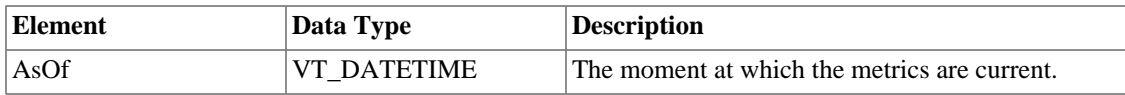

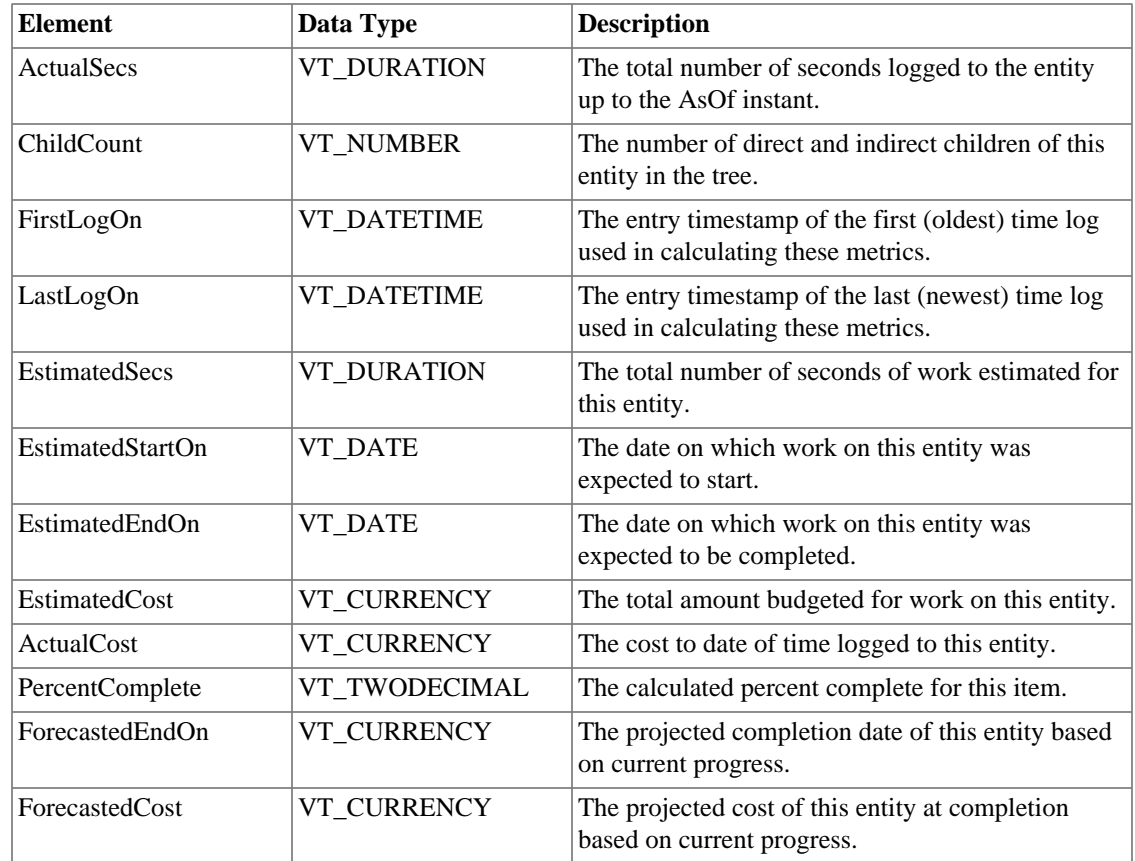

## <span id="page-19-0"></span>**DefaultPick**

A Default Pick is a directive to TimeTiger that when a particular Entity is chosen through the user interface, the corresponding Default Pick should be chosen as well. This allows administrators to specify a default Category for each Task, for example. Default Picks can be optional (the user is allowed to override the default) or forced (no override is permitted).

There are specific rules for the Default Picks that can exist for a particular Entity. For example, it would not make sense to create a default Client for a particular Project since Client must be chosen before Project in the TimeTiger UI. The definitive guide for the Default Picks that can be created for an Entity is what is possible through the TimeTiger Explorer user interface, but in general most common-sense associations are possible. Note that only lowest-level Entities (Entities with no sub-Entities) can be Default Picks.

#### <span id="page-19-2"></span>**Table 1.11. DefaultPick**

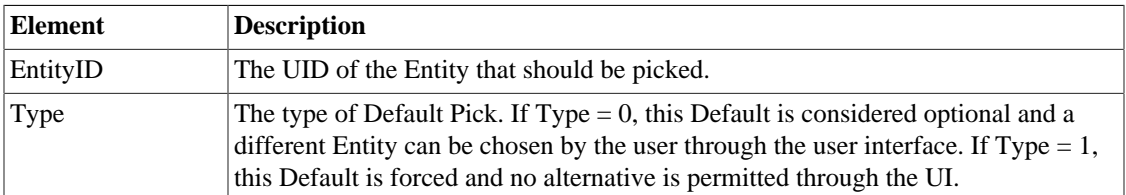

# <span id="page-19-1"></span>**RoleType**

Information about a specific TimeTiger security role.

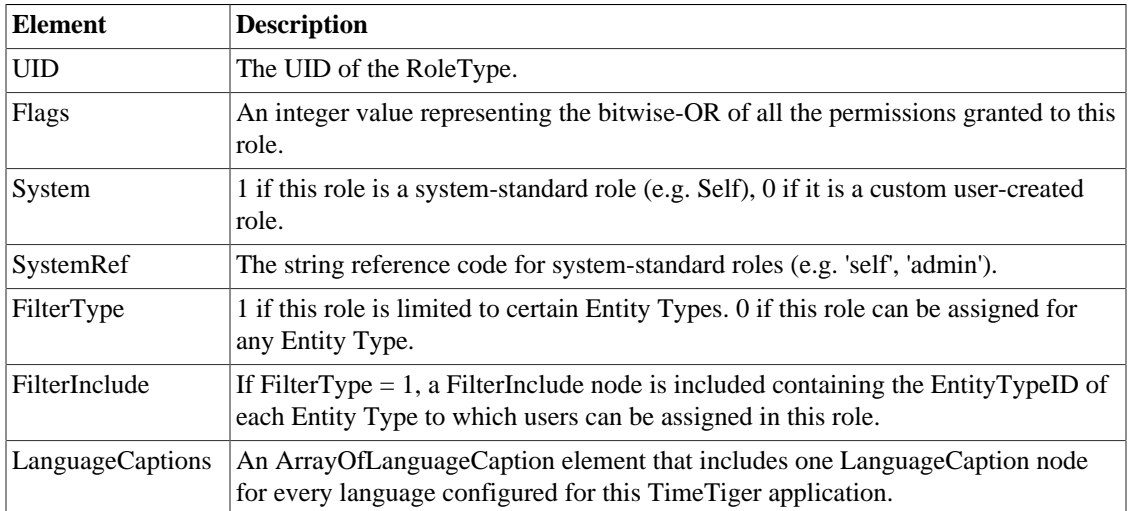

#### <span id="page-20-0"></span>**Table 1.12. RoleType**

# <span id="page-21-0"></span>**Chapter 2. Database Normalized (DBN) Values**

# <span id="page-21-1"></span>**A standard string representation of data types**

In order to maximize compatibility with various different languages, locales, and platforms, the TimeTiger API requires and returns many values in a standard textual notation we refer to as Database Normalized (DBN) form. DBN form is a string-based format that each different TimeTiger ValueType can be unambiguously converted to and from. The following table lists the different ValueTypes supported by TimeTiger and the corresponding DBN specification.

Not all API methods require or return DBN-formatted values. This document will explicitly indicate where DBN form is used in input or output parameters.

Note that native string values are stored unchanged in DBN format. So, for string values, the DBN representation is the same as the original string representation and no conversion is required.

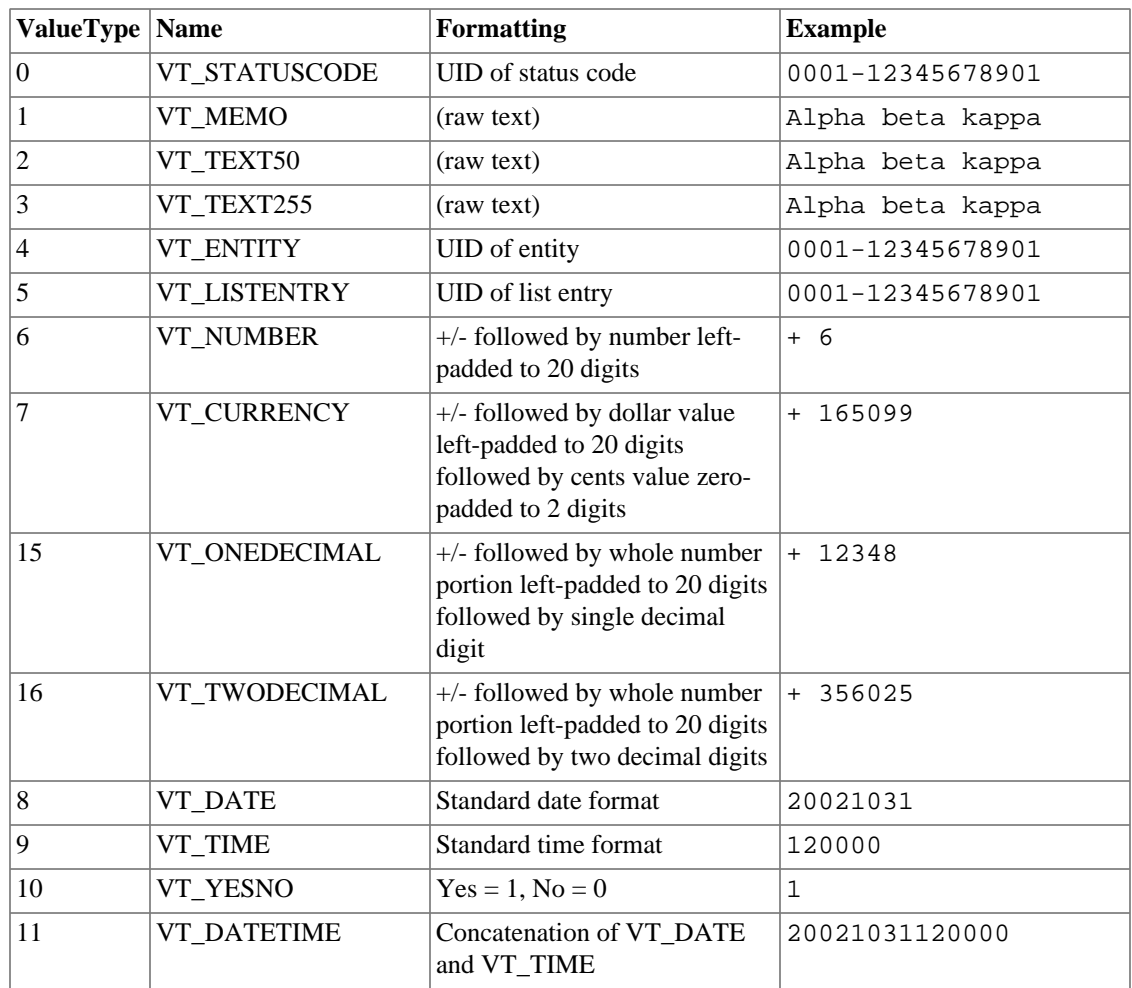

#### <span id="page-21-2"></span>**Table 2.1. Database Normalized (DBN) Representation**

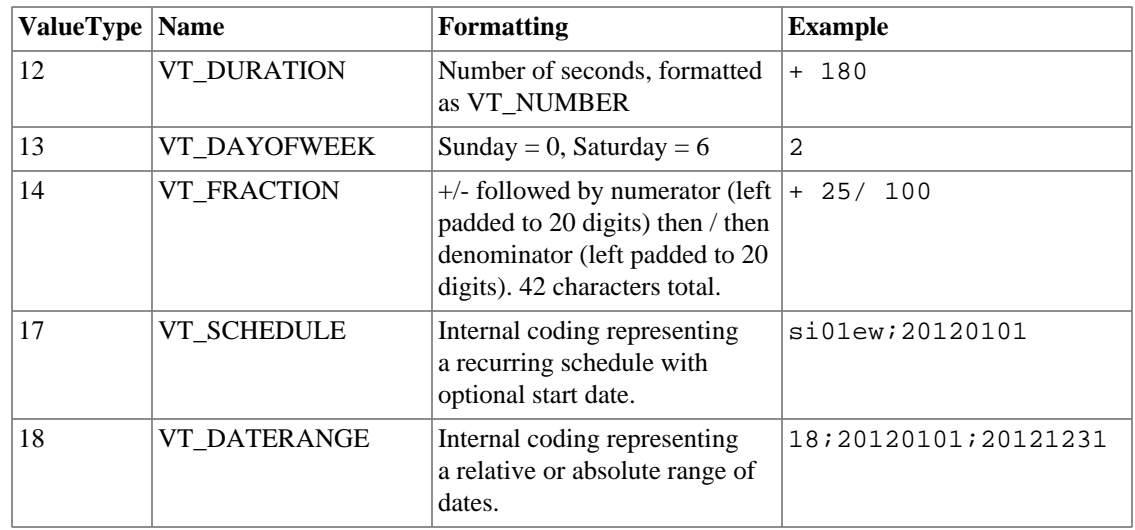

# <span id="page-23-1"></span><span id="page-23-0"></span>**Chapter 3. Session Management Hello**

## **Syntax**

Hello(**string** APIVersion, **string** PreferredLanguage)

## **Description**

The Hello command initiates communication with the TimeTiger server and requests a session ID for the interaction. Hello must be the first command issued in an interaction as all other operations require a valid session ID.

## <span id="page-23-2"></span>**Input Parameters**

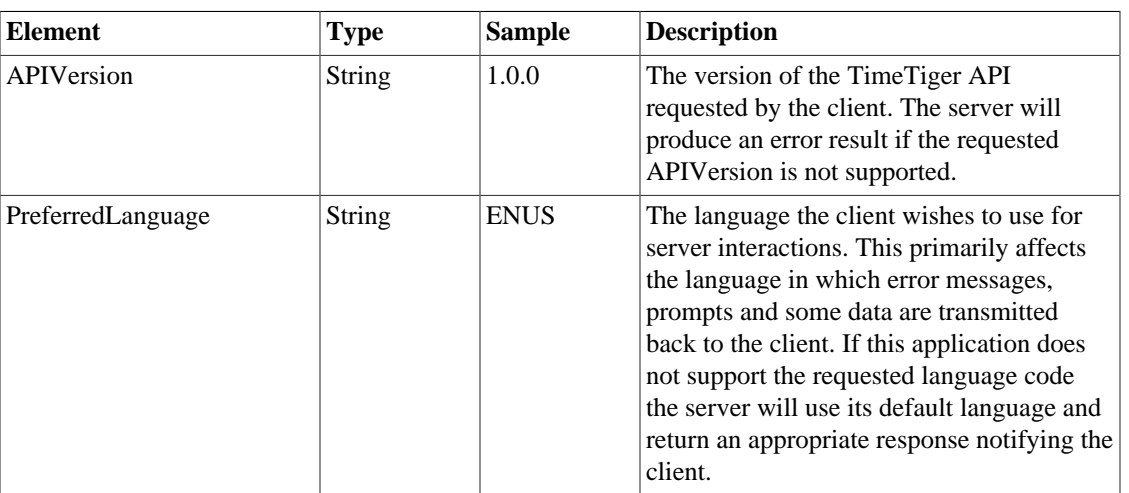

#### **Table 3.1. Input Parameters: Hello**

#### <span id="page-23-3"></span>**Output Parameters**

#### **Table 3.2. Output Parameters: Hello**

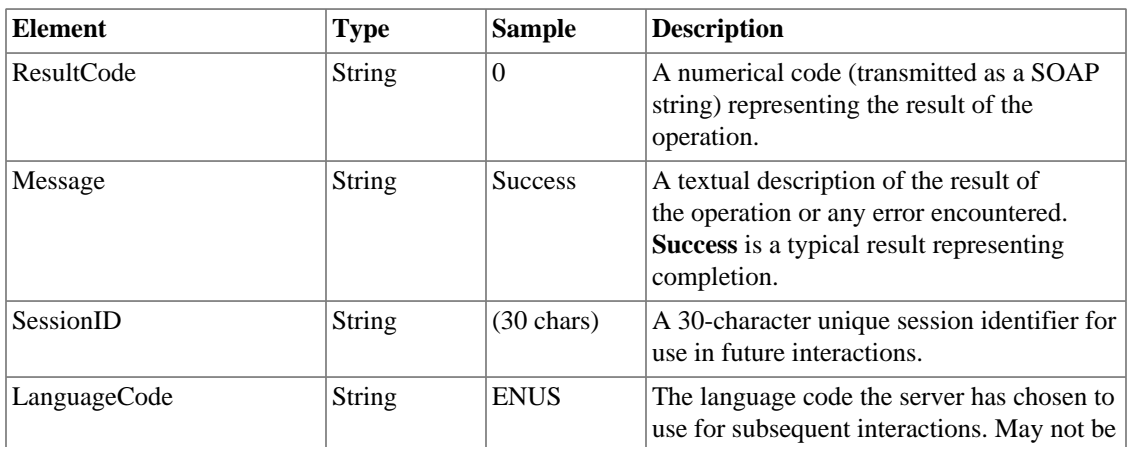

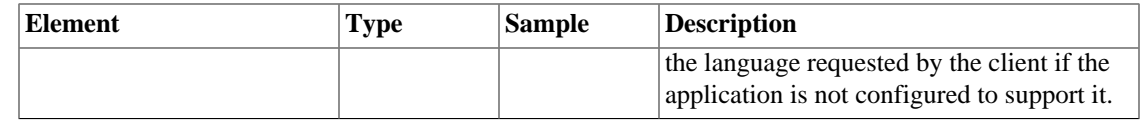

#### <span id="page-24-1"></span>**Table 3.3. Result Codes: Hello**

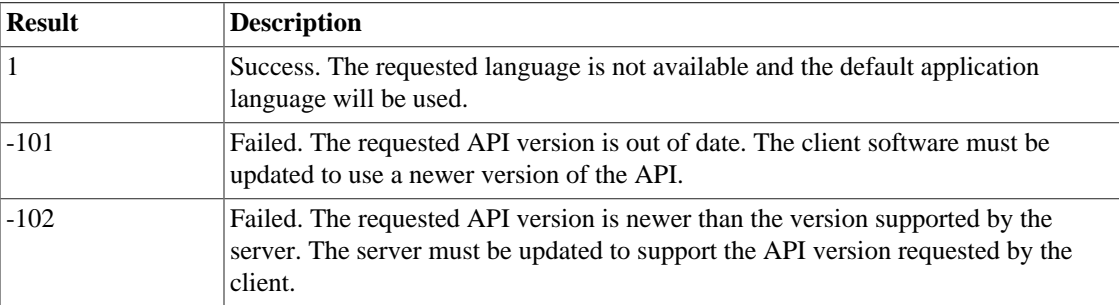

## **Additional information**

The following language codes are currently supported. Additional languages will be supported in future TimeTiger releases. Note that in order to use a language code for a given TimeTiger application that language must first be enabled for the application through the TimeTiger Setup and Configuration console.

#### <span id="page-24-2"></span>**Table 3.4. Language Codes**

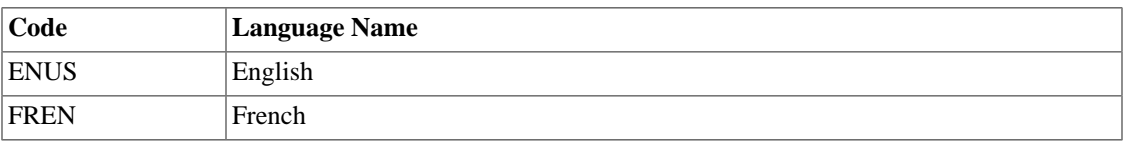

# <span id="page-24-0"></span>**Touch**

#### **Syntax**

Touch(**string** SessionID)

#### **Description**

Keeps the session from timing out due to inactivity. By default TimeTiger will time out any session that has not been used for over an hour (although this is a configurable setting). If you expect that your application will only communicate with the TimeTiger server periodically but would like to use the same session, Touch your session at regular intervals to prevent it from timing out.

#### <span id="page-24-3"></span>**Input Parameters**

#### **Table 3.5. Input Parameters: Touch**

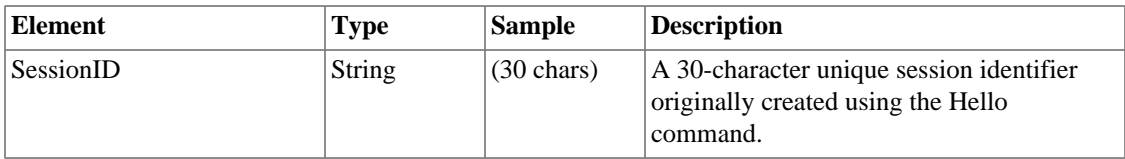

## <span id="page-25-1"></span>**Output Parameters**

#### **Table 3.6. Output Parameters: Touch**

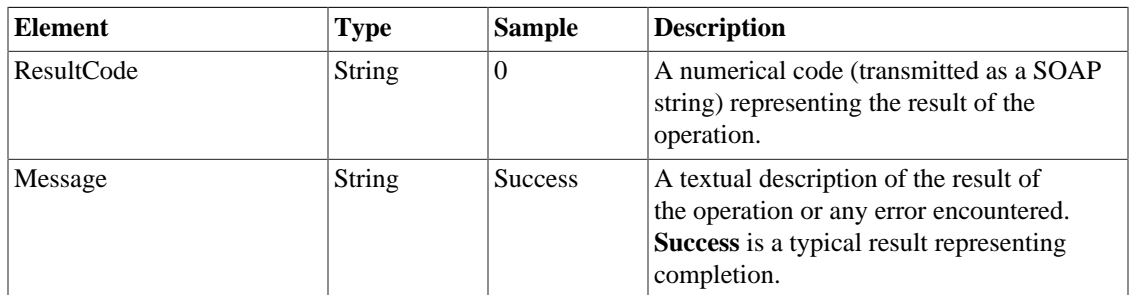

## **Method-specific result codes**

None.

# <span id="page-25-0"></span>**Goodbye**

#### **Syntax**

Goodbye(**string** SessionID)

## **Description**

The Goodbye command logs the particular Session ID out of TimeTiger and releases resources. Strictly speaking a Goodbye is not required as inactive sessions will eventually time out (based on the TimeTiger server session timeout settings), but doing so will release resources and is considered good programming practice.

#### <span id="page-25-2"></span>**Input Parameters**

#### **Table 3.7. Input Parameters: Goodbye**

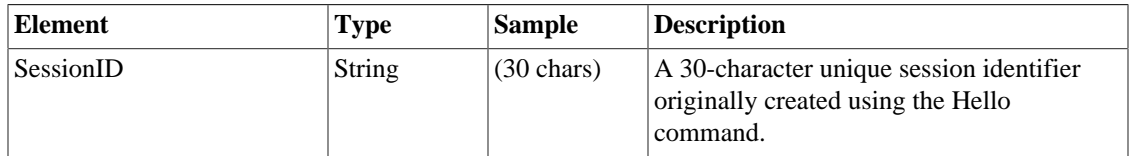

#### <span id="page-25-3"></span>**Output Parameters**

#### **Table 3.8. Output Parameters: Goodbye**

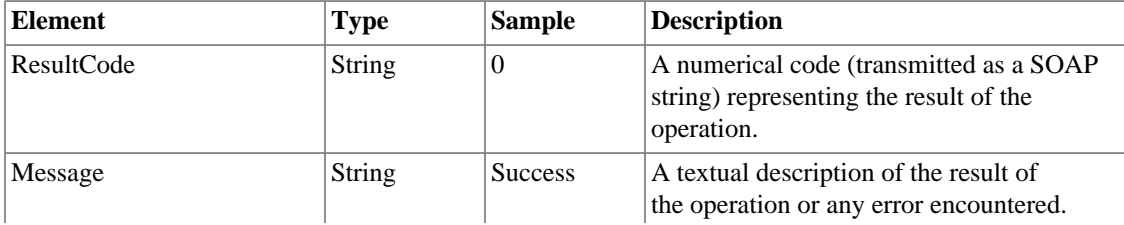

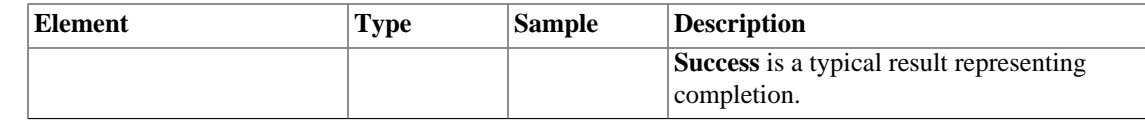

None.

# <span id="page-26-0"></span>**LoginStandard**

#### **Syntax**

LoginStandard(**string** SessionID, **string** UserName, **string** Password)

## **Description**

Attempts to log into the TimeTiger application using the specified user name and password. Use only for TimeTiger applications configured for Login/Password security. If your TimeTiger application uses Windows integrated authentication, use the LoginWindows request instead.

## <span id="page-26-1"></span>**Input Parameters**

| Element          | <b>Type</b>   | <b>Sample</b>        | <b>Description</b>                                                                         |
|------------------|---------------|----------------------|--------------------------------------------------------------------------------------------|
| <b>SessionID</b> | <b>String</b> | $(30 \text{ chars})$ | A 30-character unique session identifier<br>originally created using the Hello<br>command. |
| UserName         | <b>String</b> | <b>DAVE</b>          | The name of an active Time Tiger user in<br>the database.                                  |
| Password         | <b>String</b> | secret               | The clear-text password of the TimeTiger<br>user.                                          |

**Table 3.9. Input Parameters: LoginStandard**

## <span id="page-26-2"></span>**Output Parameters**

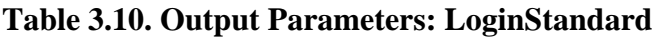

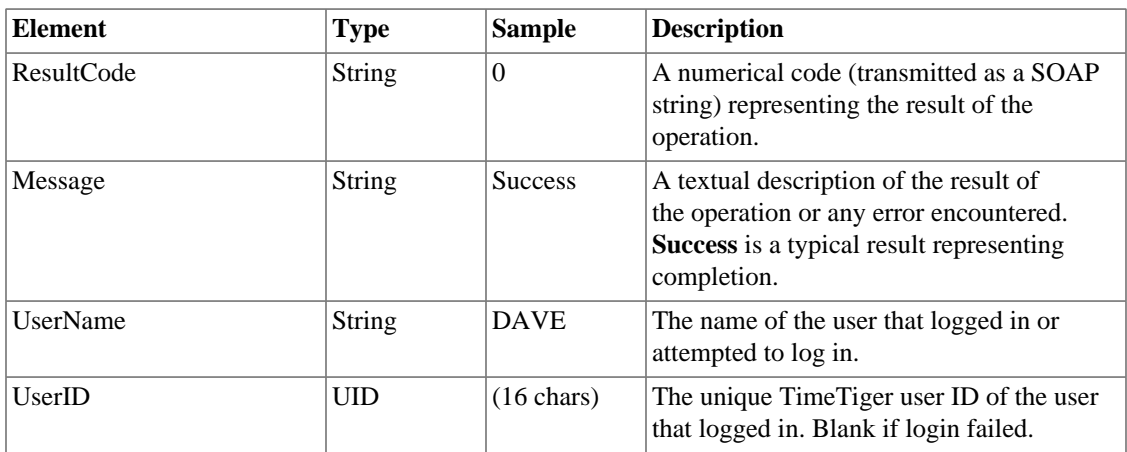

<span id="page-27-1"></span>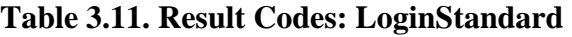

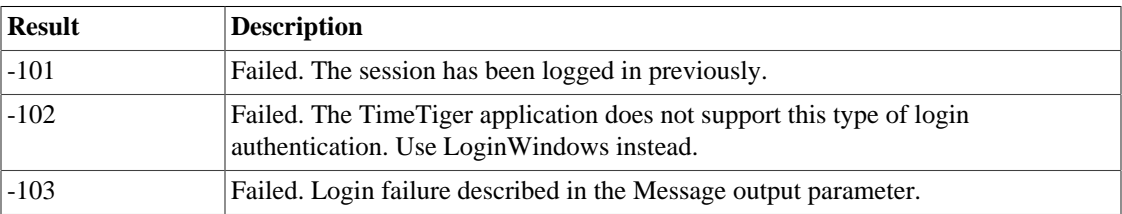

# <span id="page-27-0"></span>**LoginWindows**

#### **Syntax**

LoginWindows(**string** SessionID)

## **Description**

Attempts to log into the TimeTiger application using Windows Integrated Security (via SSPI/NTLM). Use only for TimeTiger applications configured for Windows Integrated Security and when the client is already authenticated on an appropriate Windows domain. If your TimeTiger application uses standard login/password security, use the LoginStandard request instead.

## <span id="page-27-2"></span>**Input Parameters**

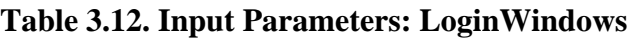

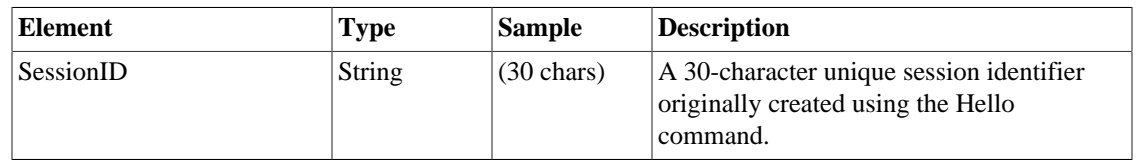

## <span id="page-27-3"></span>**Output Parameters**

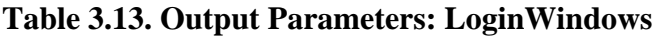

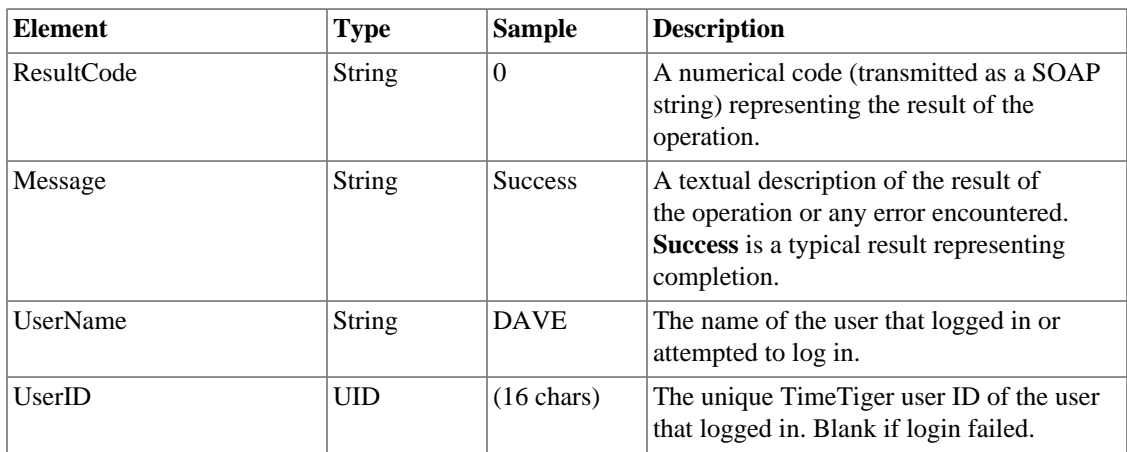

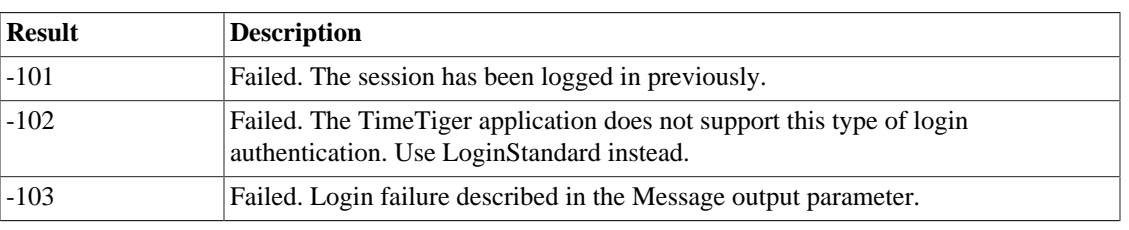

#### <span id="page-28-1"></span>**Table 3.14. Result Codes: LoginWindows**

## **Additional information**

Using TimeTiger with Windows Integrated Authentication can get particularly tricky when your TimeTiger interface code resides, for example, on a web page that itself requires authentication (Windows integrated or otherwise). If you receive a 401 (Unauthorized) HTTP response from your LoginWindows method call, the most likely cause is that no Windows credentials are being transmitted to the TimeTiger server.

For example, consider a Classic ASP invocation of the LoginWindows method using the MSXML2.ServerXMLHTTP object. Here is some sample code that invokes LoginWindows with a known session ID (obtained through a Hello method call).

#### <span id="page-28-0"></span>**Figure 3.1. Invoking LoginWindows using Classic ASP**

```
Dim oXMLHTTP
Dim sLoginRequest, sLoginResponse
Set oXMLHTTP = Server.CreateObject("Msxml2.ServerXMLHTTP")
oXMLHTTP.open "POST", "http://timetigerserver/app/ttxml", False
oXMLHTTP.setRequestHeader "Content-Type", "text/xml"
oXMLHTTP.setRequestHeader "SOAPAction", _
"http://www.timetiger.com/LoginWindows"
sLoginRequest = "<soap:Envelope>" & _
   "<soap:Body>" & _
   "<LoginWindows>" & _
   "<SessionID>"& sSessionID &"</SessionID>" & _
   "</LoginWindows>" & _
   "</soap:Body>" & _
   "</soap:Envelope>"
oXMLHTTP.send sLoginRequest
sLoginResponse = oXMLHTTP.responseText
```
Regardless of the IIS Application security configuration (Windows Integrated or Anonymous), and even if the account used for Anonymous access matches a TimeTiger user account, the LoginWindows call will fail with a 401 (Unauthorized) result code. In fact, the MSXML2.ServerXMLHTTP object's open call must be hardcoded with a valid Windows domain user account and password and the domain user account specified must match a valid TimeTiger user account in order for the method call to succeed. oXMLHTTP.open "POST", "http://timetigerserver/app/ttxml", False, \_

```
"DOMAIN\USER", "password"
```
In summary, do not assume that your web server or development platform is passing your domain credentials through your SOAP marshaling tool or object. In some cases, you must explicitly provide your SOAP mechanism with valid domain login credentials (that match a TimeTiger user name) in order for Integrated Windows Authentication to succeed.

# <span id="page-30-0"></span>**Chapter 4. Entity Types**

# <span id="page-30-1"></span>**GetEntityTypeList**

## **Syntax**

GetEntityTypeList(**string** SessionID, **string** BottomTypesOnly)

## **Description**

## <span id="page-30-2"></span>**Input Parameters**

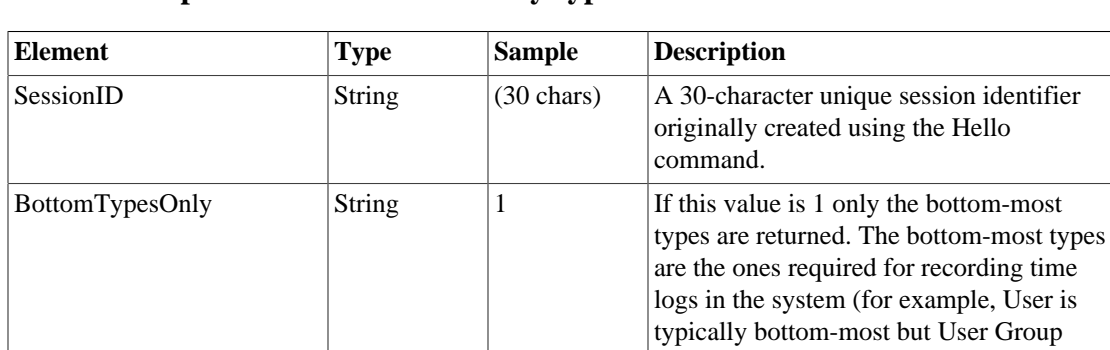

#### **Table 4.1. Input Parameters: GetEntityTypeList**

## <span id="page-30-3"></span>**Output Parameters**

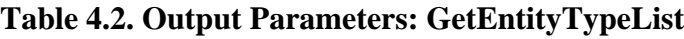

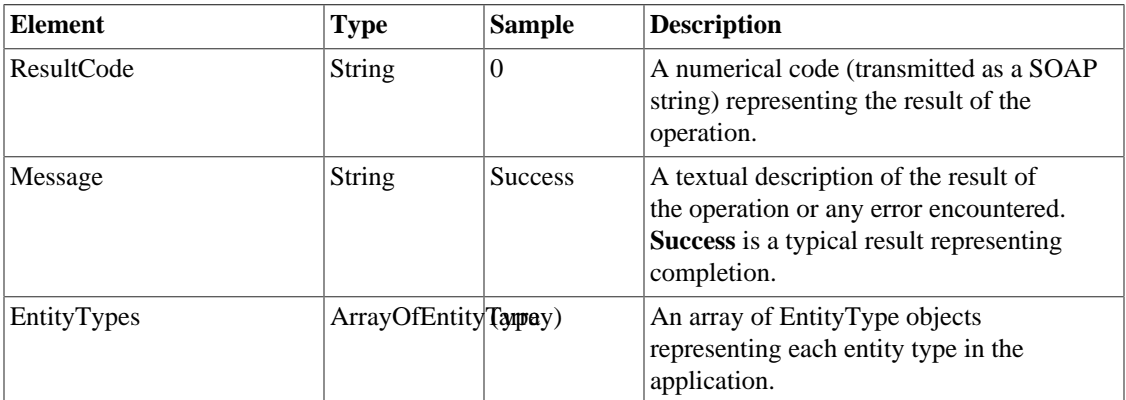

is not because when User is specified the User Group can be automatically

determined by TimeTiger).

## **Method-specific result codes**

None.

# <span id="page-31-0"></span>**GetValidChildTypes**

## **Syntax**

GetValidChildTypes(**string** SessionID, **string** SubjectID)

## **Description**

Returns a list of valid entity types (e.g. Client, Project, Task, etc.) for the specified Subject ID. Subject ID can be either a valid EntityID or a valid EntityTypeID. Also returns a result code indicating whether the user has sufficient privileges to create a new item underneath the specified EntityID (or if a EntityTypeID has been specified, whether the user has sufficient privileges to create a top-most level entity of the specified entity type).

## <span id="page-31-1"></span>**Input Parameters**

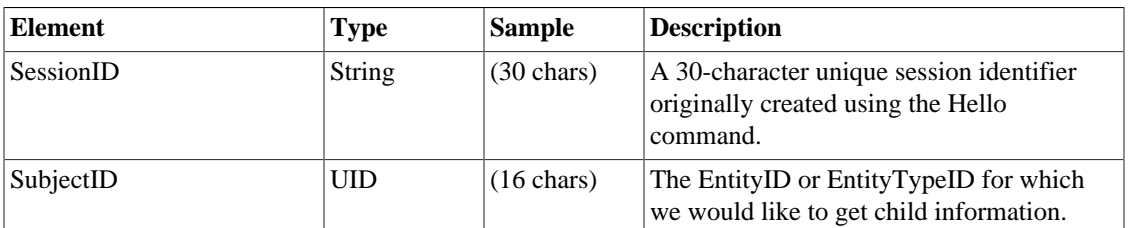

#### **Table 4.3. Input Parameters: GetValidChildTypes**

## <span id="page-31-2"></span>**Output Parameters**

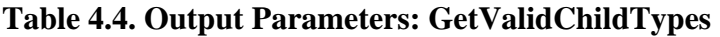

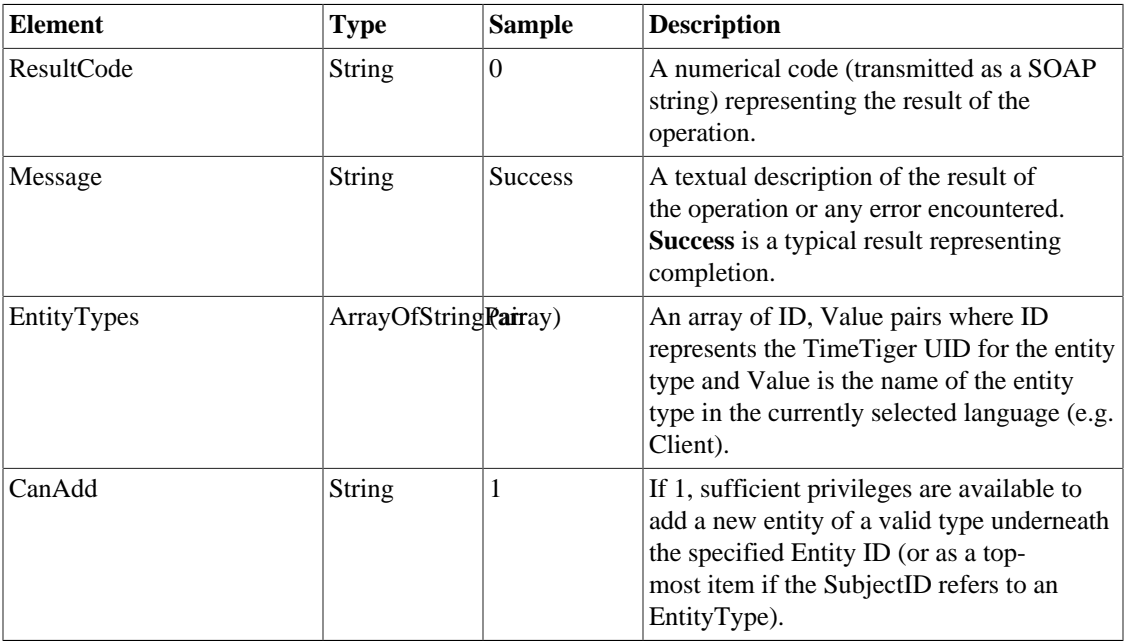

#### <span id="page-32-0"></span>**Table 4.5. Result Codes: GetValidChildTypes**

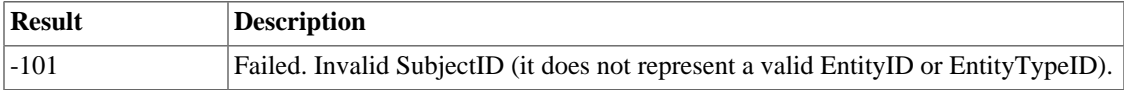

# <span id="page-33-0"></span>**Chapter 5. Entities**

# <span id="page-33-1"></span>**GetEntity**

## **Syntax**

GetEntity(**string** SessionID, **string** EntityID, **string** ShowSubChildren)

## **Description**

Returns details of the specified Entity.

## <span id="page-33-2"></span>**Input Parameters**

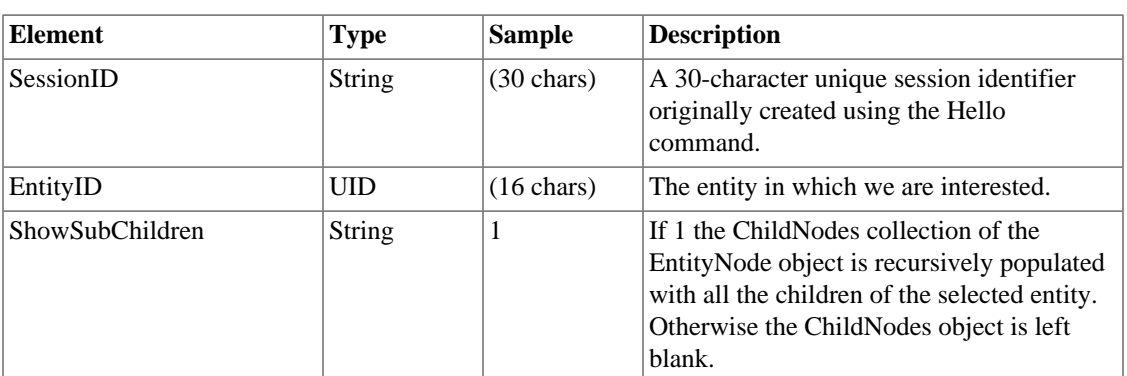

#### **Table 5.1. Input Parameters: GetEntity**

## <span id="page-33-3"></span>**Output Parameters**

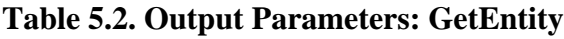

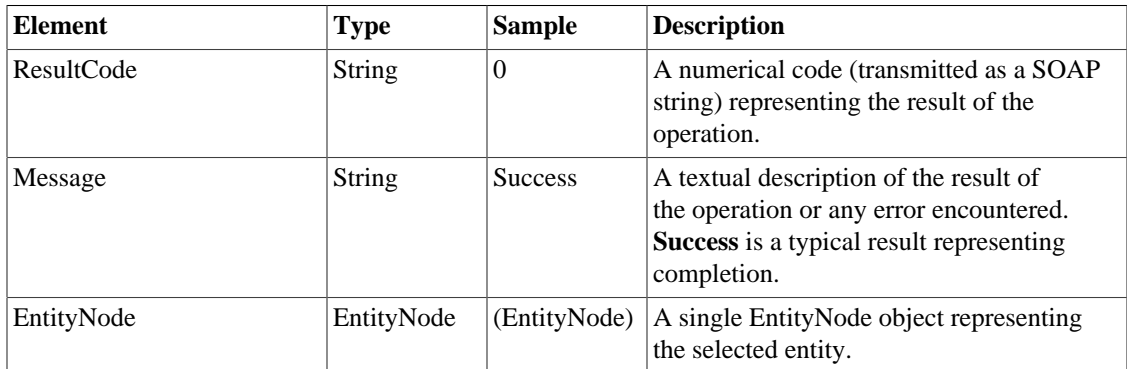

## <span id="page-33-4"></span>**Method-specific result codes**

#### **Table 5.3. Result Codes: GetEntity**

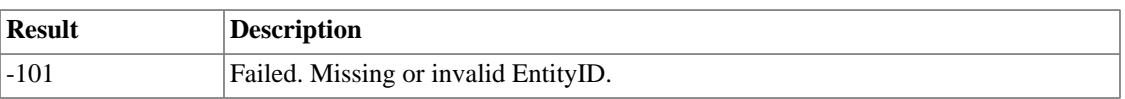

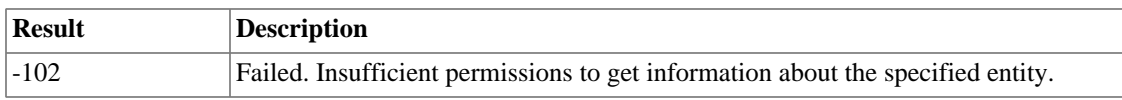

## <span id="page-34-0"></span>**GetEntities**

#### **Syntax**

```
GetEntities(string SessionID, string ParentEntityID, string
ShowSubChildren, string ShowHidden, string PermissionFilter)
```
#### **Description**

Returns a list of entities in the TimeTiger database. The direct children of the specified ParentEntityID are displayed, and if ShowSubchildren is set to 1, each returned EntityNode has a populated ChildNodes collection all the way down through the tree of entities. If ShowSubChildren is 0 the ChildNodes collection is empty. This method can be called recursively to drill down through the entire entity tree.

Only general entity information of the type EntityNode is provided. For detailed field information for a particular entity call GetEntityCustomFieldList and GetCustomFieldValue.

To obtain a complete list of entities visible to the logged in user, set ParentEntityID = blank, ShowSubChildren = 1, ShowHidden = 1 and PermissionFilter = 0.

## <span id="page-34-1"></span>**Input Parameters**

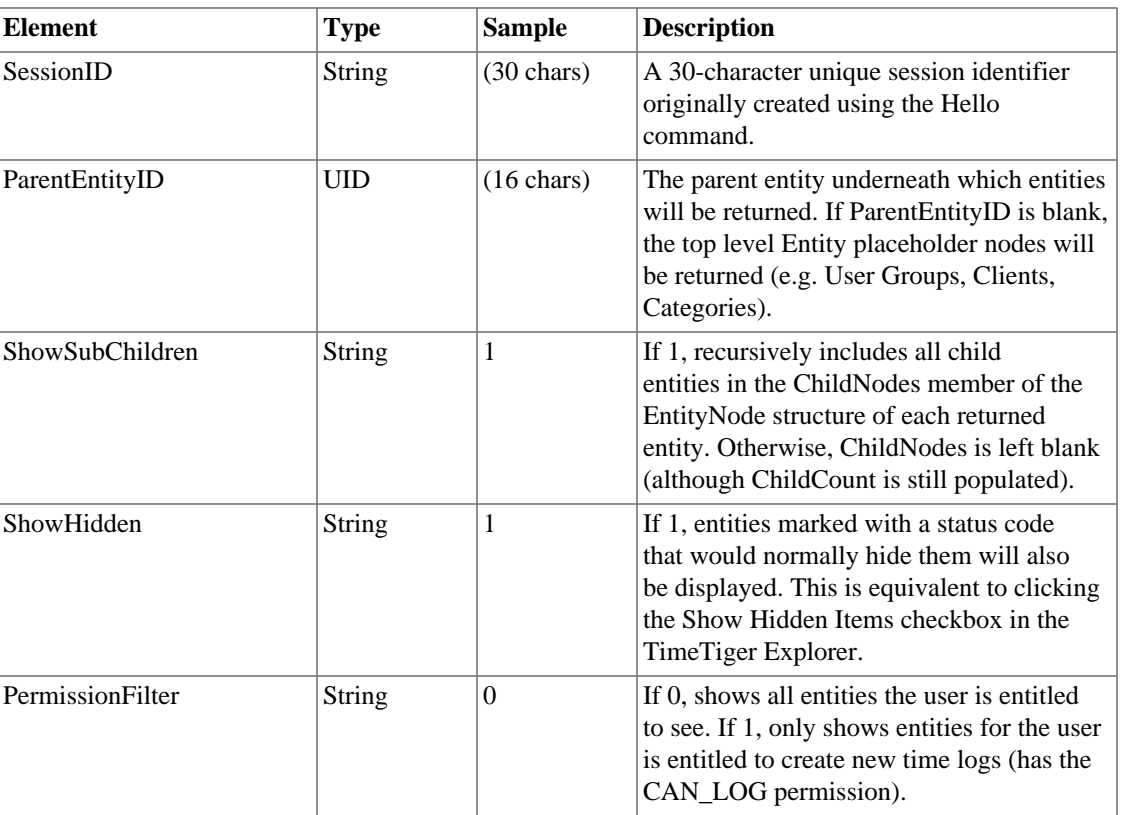

#### **Table 5.4. Input Parameters: GetEntities**

#### <span id="page-35-1"></span>**Output Parameters**

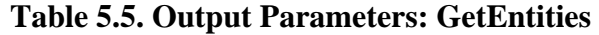

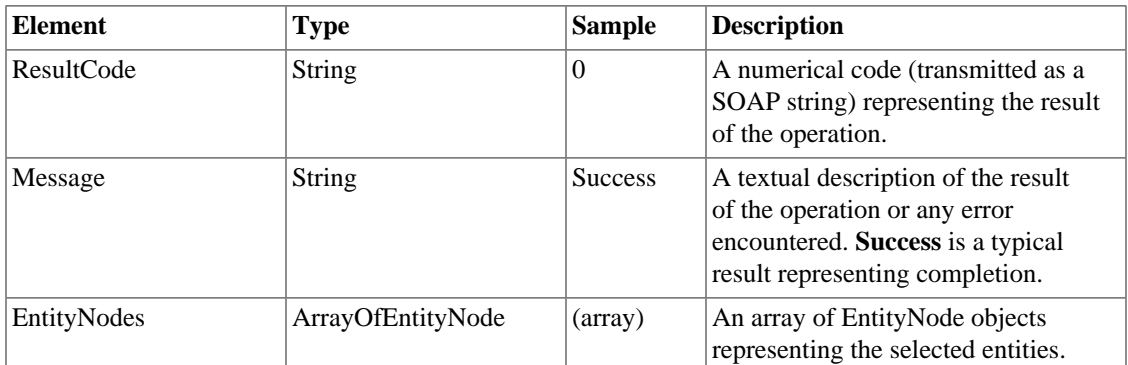

## **Method-specific result codes**

None.

# <span id="page-35-0"></span>**GetAllEntities**

#### **Syntax**

GetAllEntities(**string** SessionID, **string** ShowHidden, **string** PermissionFilter)

## **Description**

Returns a complete, hierarchical list of entities in the TimeTiger database. Only general entity information of the type EntityNode is provided. For detailed field information for a particular entity call GetEntityCustomFieldList and GetCustomFieldValue.

## <span id="page-35-2"></span>**Input Parameters**

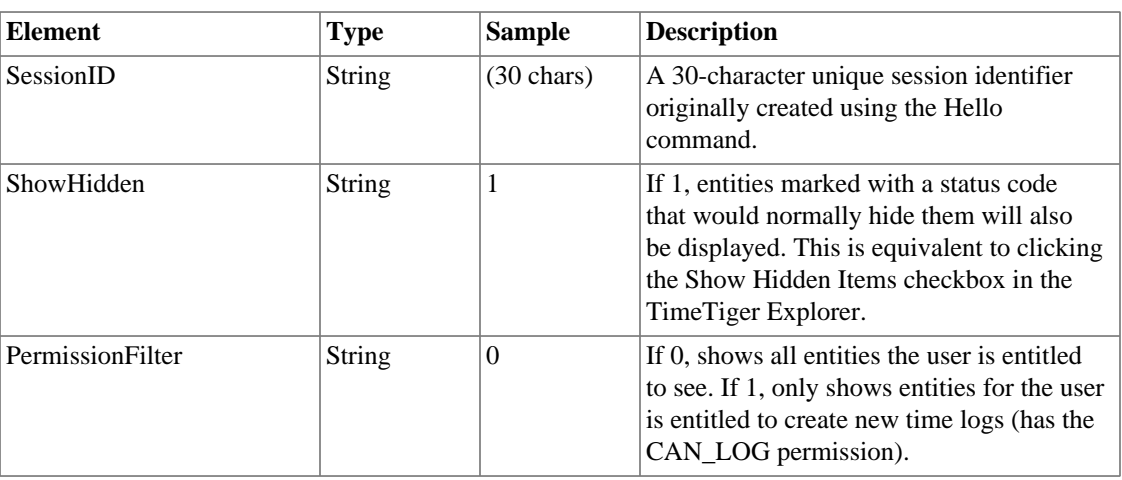

**Table 5.6. Input Parameters: GetAllEntities**
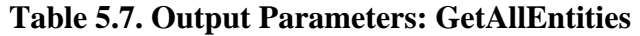

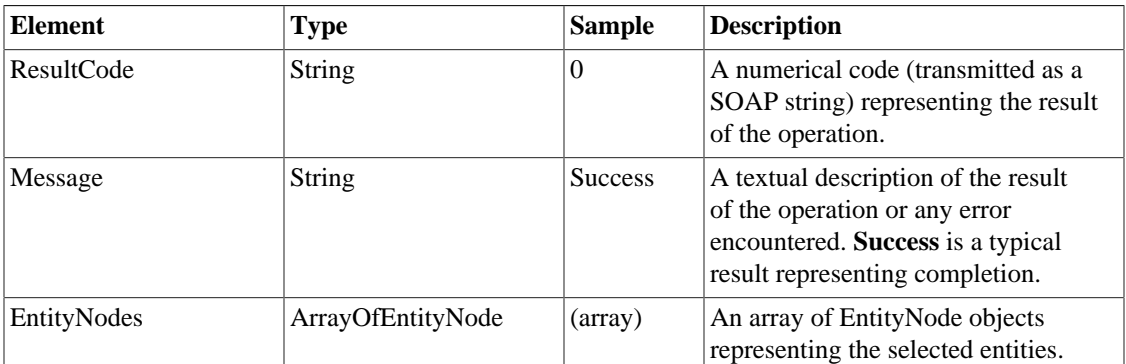

## **Method-specific result codes**

<span id="page-36-0"></span>None.

# **CreateEntity**

## **Syntax**

```
CreateEntity(string SessionID, string EntityTypeID, string
ParentEntityID, string EntityName, ArrayOfStringPair CustomFieldValues,
ArrayOfDefaultPick DefaultPicks)
```
# **Description**

Creates a new Entity underneath the specified Parent and of the specified Type, if possible.

## **Input Parameters**

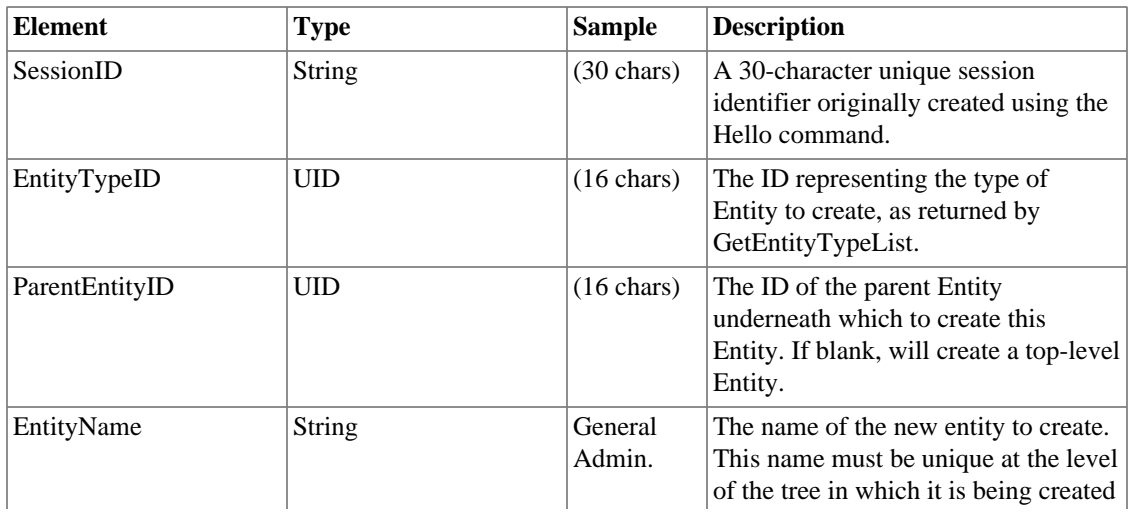

#### **Table 5.8. Input Parameters: CreateEntity**

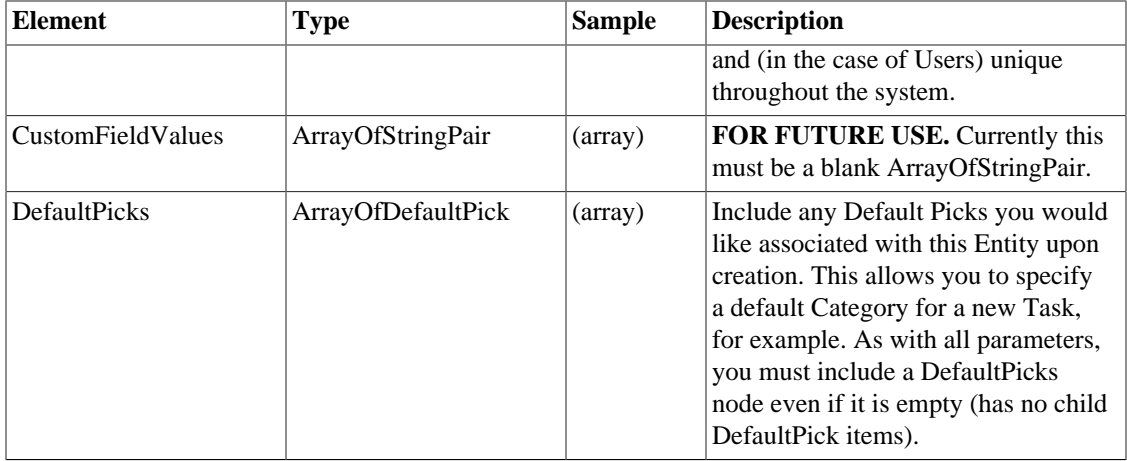

#### **Table 5.9. Output Parameters: CreateEntity**

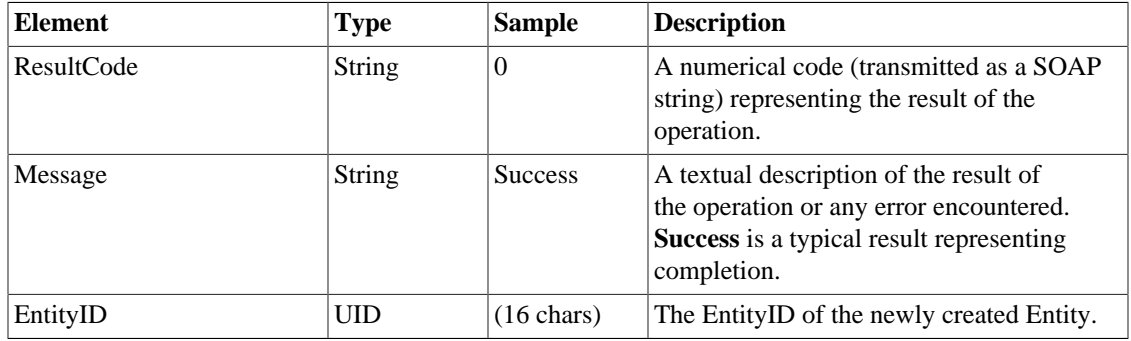

# **Method-specific result codes**

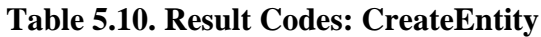

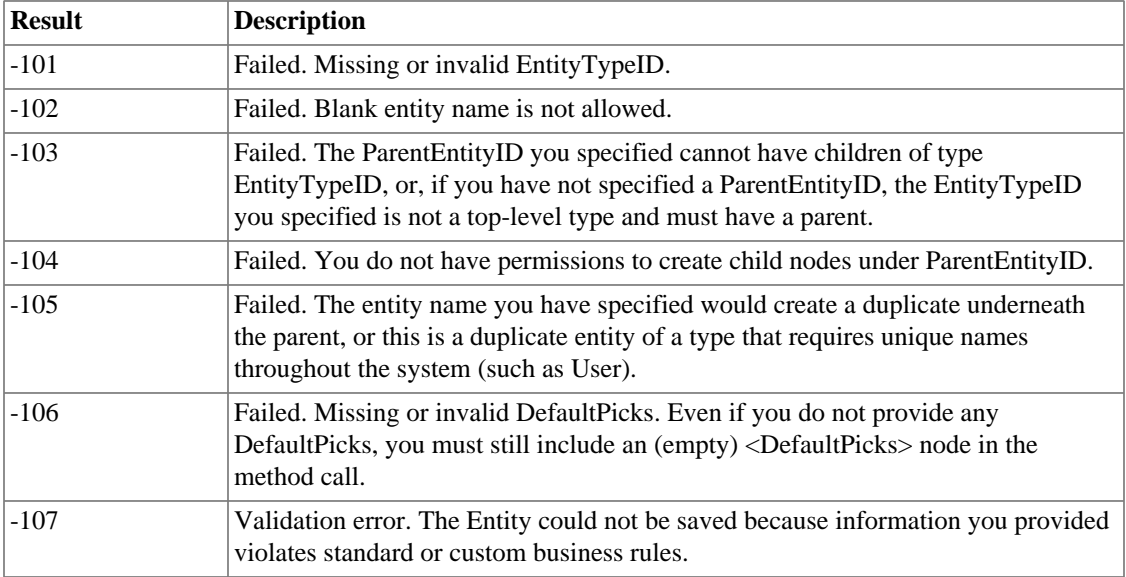

# **CopyEntity**

## **Syntax**

<span id="page-38-0"></span>CopyEntity(**string** SessionID, **string** EntityID, **string** ToParentEntityID, **string** EntityName)

# **Description**

Creates a complete copy of the Entity and all sub-Entities underneath the specified parent. All properties of the original entity are copied, but no time log data, just as if the entity was copied using the TimeTiger Explorer.

# **Input Parameters**

| <b>Element</b>   | <b>Type</b>   | <b>Sample</b>               | <b>Description</b>                                                                                                    |
|------------------|---------------|-----------------------------|----------------------------------------------------------------------------------------------------|
| SessionID        | <b>String</b> | $(30 \text{ chars})$        | A 30-character unique session identifier<br>originally created using the Hello<br>command.                                                                                                    |
| EntityID         | <b>UID</b>    | $(16 \text{ chars})$        | The ID of the entity to copy.                                                                                                    |
| ToParentEntityID | <b>UID</b>    | $(16 \text{ chars})$        | The ID of the parent Entity underneath<br>which to place the copy.                                                                                                    |
| EntityName       | String        | Copy of<br>General<br>Admin | The name of the copy. If this parameter<br>is left blank TimeTiger will use the name<br>of the original unless that would create<br>a duplicate name under the parent, in<br>which case Time Tiger will attempt to<br>find a similar but unique name to use. On<br>the other hand, if a non-blank value of<br>EntityName is provided that would create a<br>duplicate, an error is raised. |

**Table 5.11. Input Parameters: CopyEntity**

## **Output Parameters**

#### **Table 5.12. Output Parameters: CopyEntity**

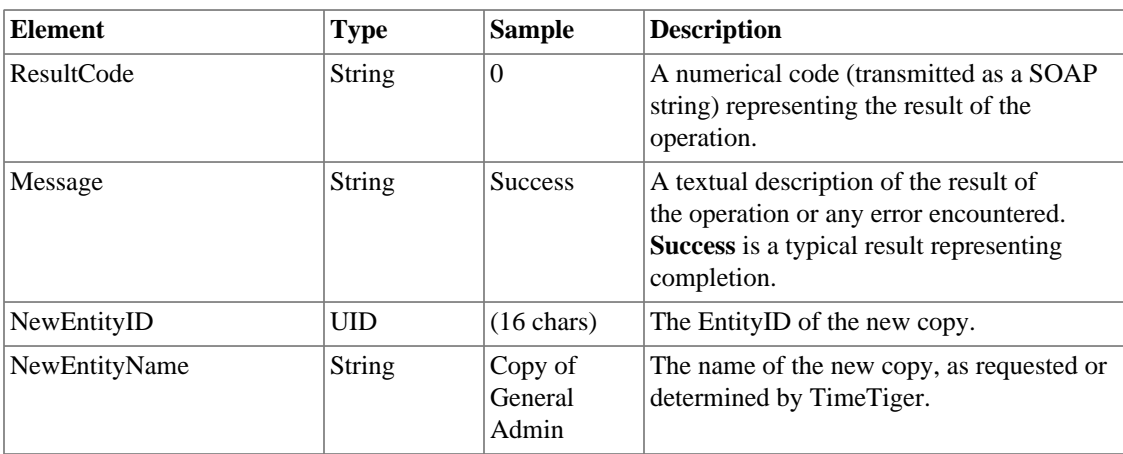

## **Method-specific result codes**

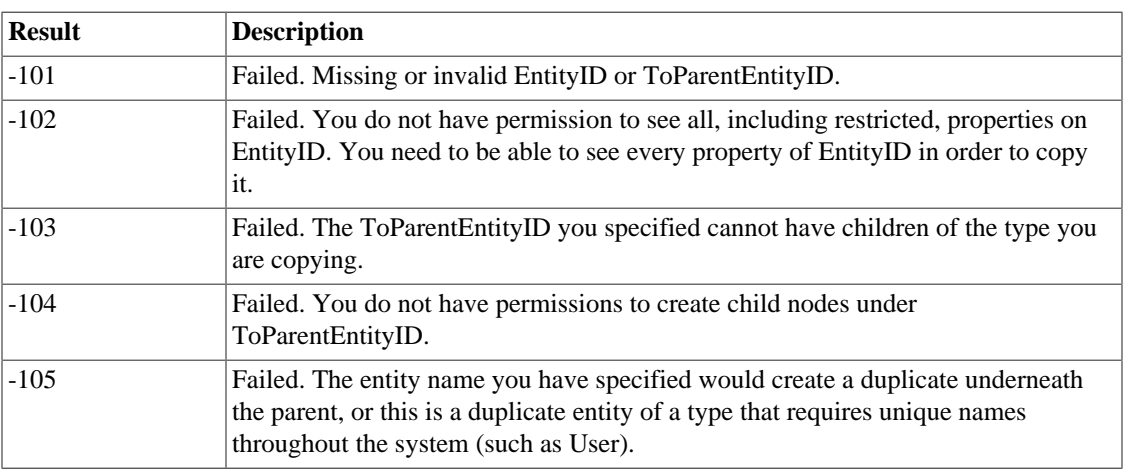

#### **Table 5.13. Result Codes: CopyEntity**

# **MoveEntity**

### **Syntax**

<span id="page-39-0"></span>MoveEntity(**string** SessionID, **string** EntityID, **string** ToParentEntityID)

## **Description**

Moves the Entity and all associated time logs to the specified parent.

### **Input Parameters**

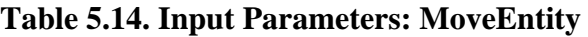

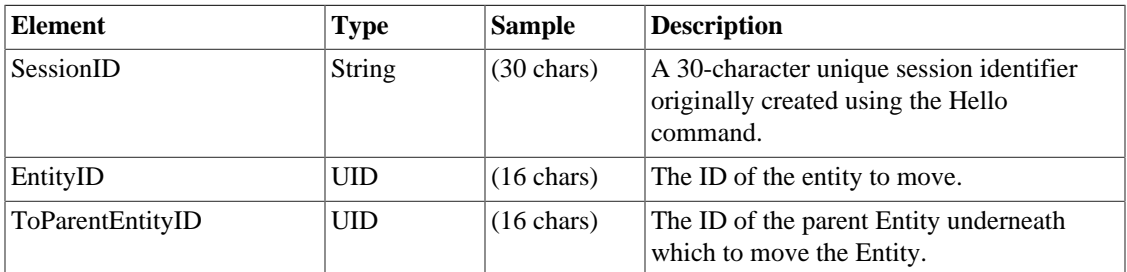

## **Output Parameters**

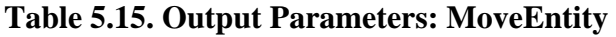

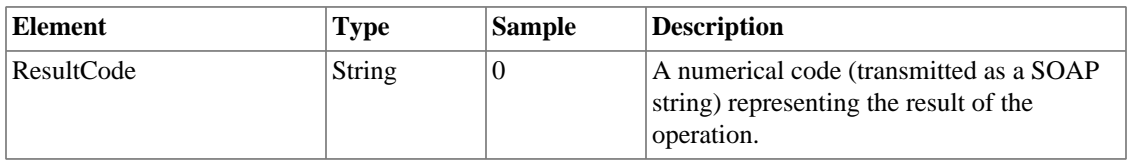

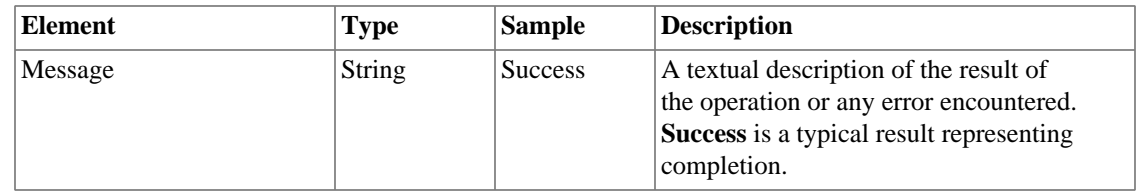

### **Method-specific result codes**

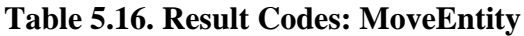

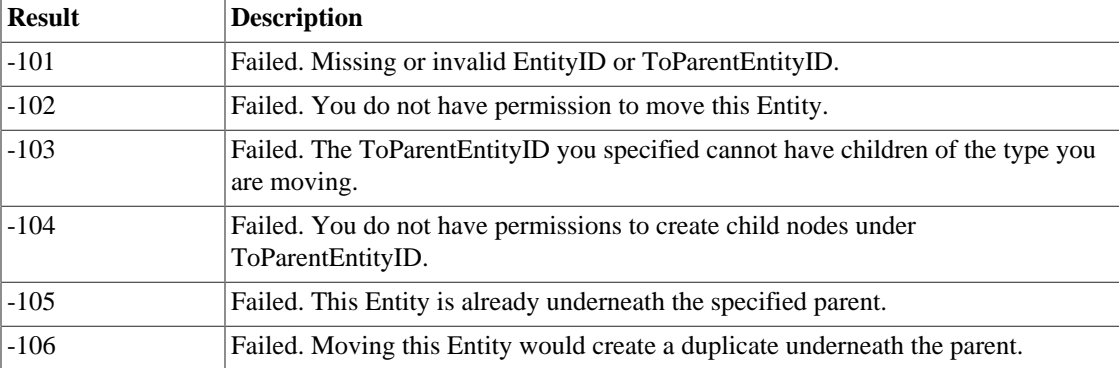

# **DeleteEntity**

### **Syntax**

```
DeleteEntity(string SessionID, string EntityID, string
ForceDeleteChildren, string ForceDeleteLogs)
```
### **Description**

Permanently removes the specified entity from TimeTiger, optionally removing all sub-items and associated time logs.

### **Input Parameters**

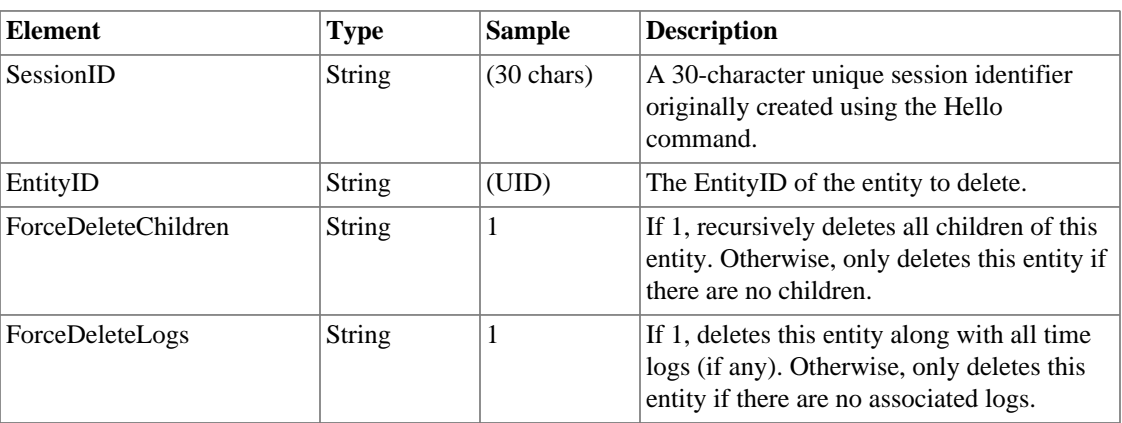

#### **Table 5.17. Input Parameters: DeleteEntity**

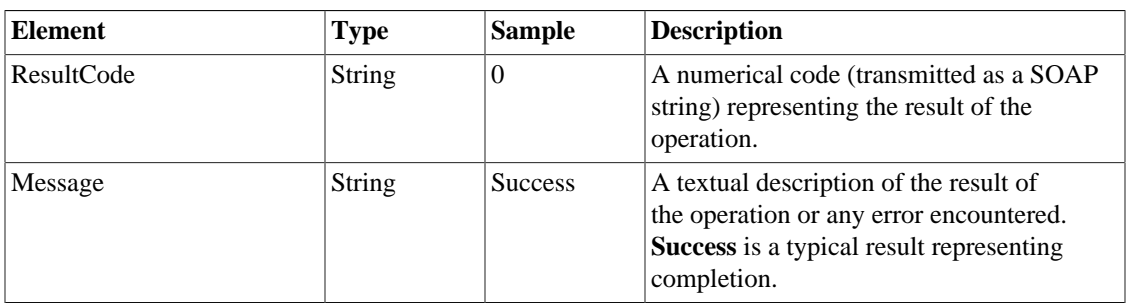

#### **Table 5.18. Output Parameters: DeleteEntity**

## **Method-specific result codes**

#### **Table 5.19. Result Codes: DeleteEntity**

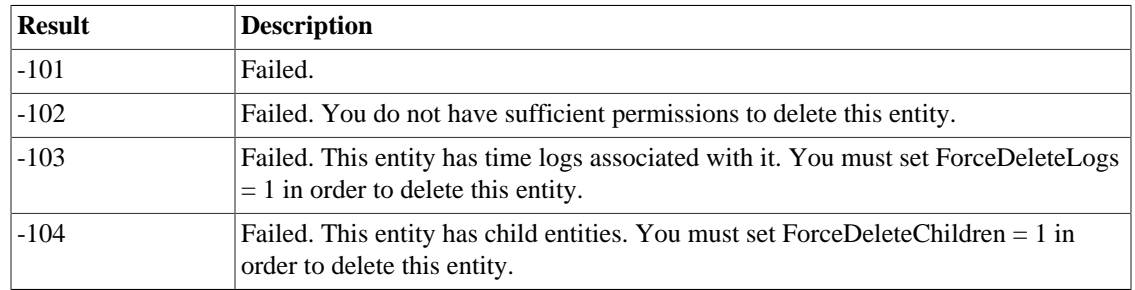

### **Additional information**

It is not possible to delete an entity from TimeTiger while there are sub-entities or logs associated with that entity. This method gives you the option of forcibly deleting all sub-entities and logs, or simply failing if sub-items and/or logs exist.

<span id="page-41-0"></span>A safe way to implement entity deletion funtionality is to first execute this method with ForceDeleteLogs  $= 0$  and ForceDeleteChildren  $= 0$ , and if it fails, present the user with the option to delete forcibly. Once an entity is deleted, it cannot be recovered without restoring your TimeTiger database from backup.

# **FindEntitiesByName**

### **Syntax**

FindEntitiesByName(**string** SessionID, **string** NameStartsWith, **string** EntityTypeID, **string** ParentEntityID, **string** RecurseIntoChildren)

### **Description**

Returns the entity or entities whose name begins with the specified string. Optionally limits the search to entities of a particular type or entities underneath a particular parent entity. The search is case-sensitive.

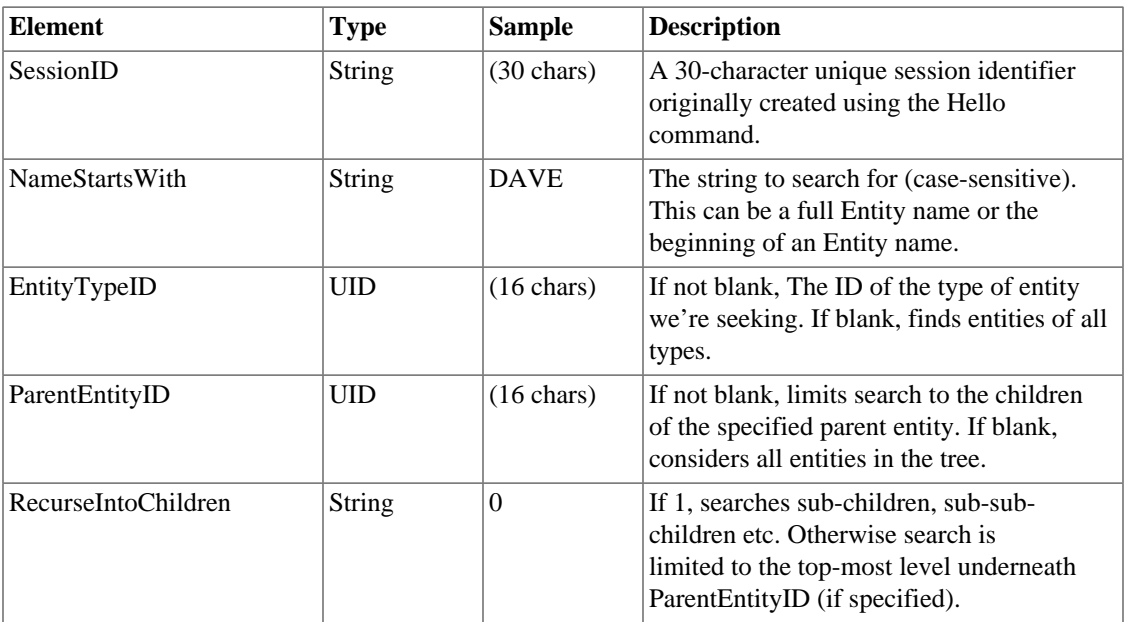

#### **Table 5.20. Input Parameters: FindEntitiesByName**

# **Output Parameters**

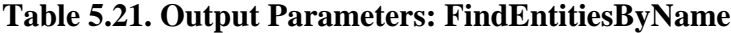

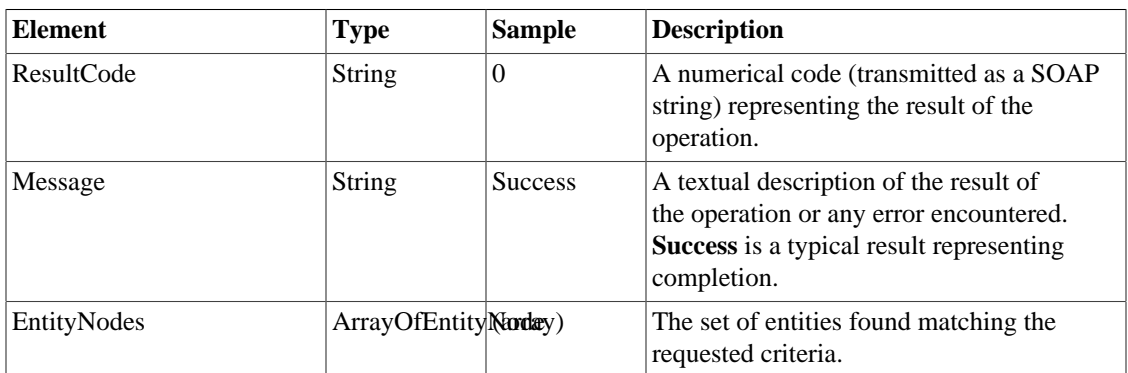

# **Method-specific result codes**

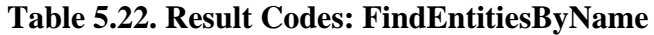

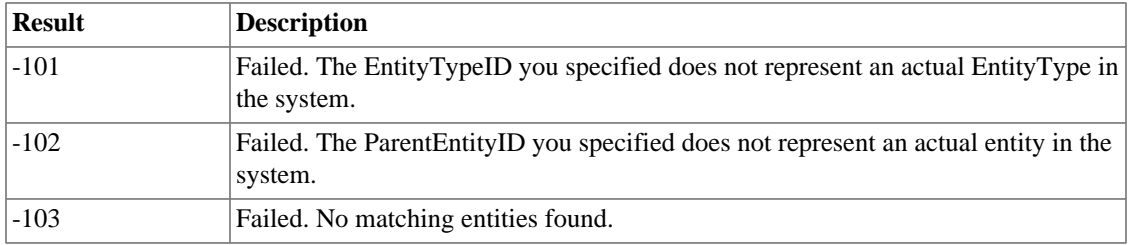

# **GetEntityMetrics**

## **Syntax**

<span id="page-43-0"></span>GetEntityMetrics(**string** SessionID, **string** EntityID, **string** AsOf)

# **Description**

Retrieves current metrics calculated for the specified item. Some metrics will not be available for all entity types (for example, forecasted cost at completion and end date are only calculated for Projects and Tasks). See the [EntityMetrics](#page-18-0) type for more details.

# **Input Parameters**

| <b>Element</b> | <b>Type</b>   | <b>Sample</b>        | <b>Description</b>                                                                                                    |
|----------------|---------------|----------------------|----------------------------------------------------------------------------------------------------|
| SessionID      | <b>String</b> | $(30 \text{ chars})$ | A 30-character unique session identifier<br>originally created using the Hello<br>command.                                                           |
| EntityID       | <b>UID</b>    | $(16 \text{ chars})$ | The entity for which to calculate<br>metrics.                                                                                                    |
| AsOf           | <b>String</b> | 20210113235959       | If not blank, the date/time in DBN<br>form at which to calculate metrics. If<br>blank, uses the present instant in time.<br>for metrics calculation. |

**Table 5.23. Input Parameters: GetEntityMetrics**

### **Output Parameters**

**Table 5.24. Output Parameters: GetEntityMetrics**

| <b>Element</b> | $\mathbf{Type}$ | <b>Sample</b>   | <b>Description</b>                                                                                                    |
|----------------|-----------------|-----------------|----------------------------------------------------------------------------------------------------|
| ResultCode     | String          | 0               | A numerical code (transmitted as a<br>SOAP string) representing the result of<br>the operation.                                              |
| Message        | String          | <b>Success</b>  | A textual description of the result of<br>the operation or any error encountered.<br>Success is a typical result representing<br>completion. |
| EntityMetrics  | EntityMetrics   | (EntityMetrics) | The EntityMetrics structure containing<br>the calculated metrics.                                                                            |

# **Method-specific result codes**

#### **Table 5.25. Result Codes: GetEntityMetrics**

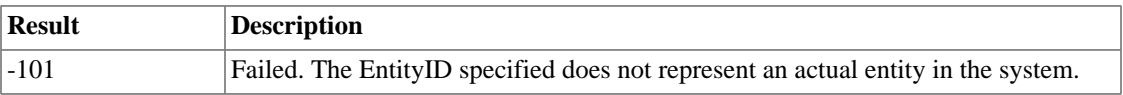

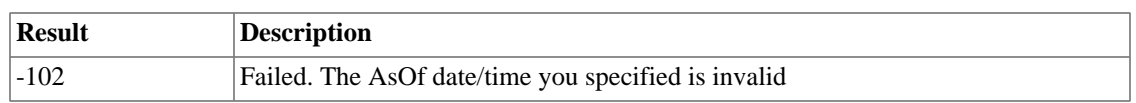

# **Chapter 6. Custom Fields**

# **GetEntityCustomFieldList**

# **Syntax**

<span id="page-45-1"></span><span id="page-45-0"></span>GetEntityCustomFieldList(**string** SessionID, **string** EntityTypeID)

# **Description**

Returns a list of the custom fields available for the specified entity type. There is a Custom Field to store each discrete piece of data (e.g. Name, E-mail address, etc.) for each entity in the system. The API can be used to modify the values in the custom fields using the FieldID returned by this method.

# **Input Parameters**

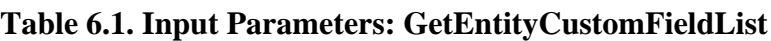

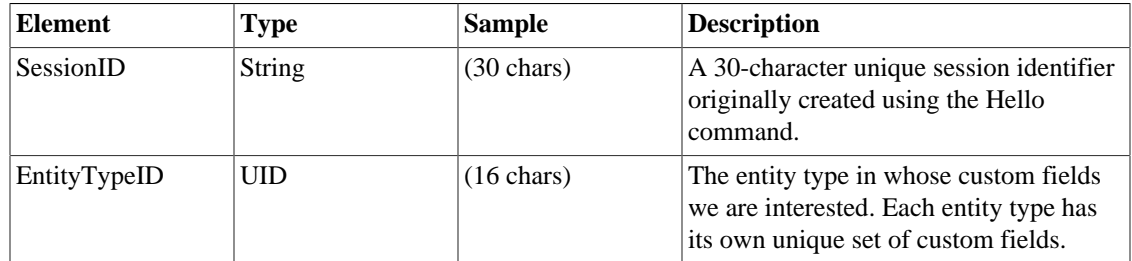

### **Output Parameters**

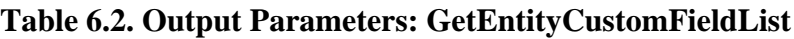

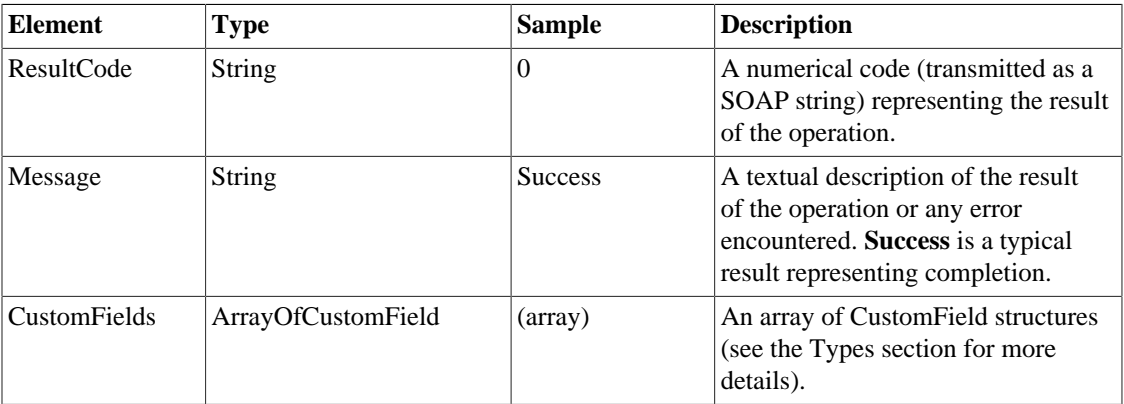

# **Method-specific result codes**

#### **Table 6.3. Result Codes: GetEntityCustomFieldList**

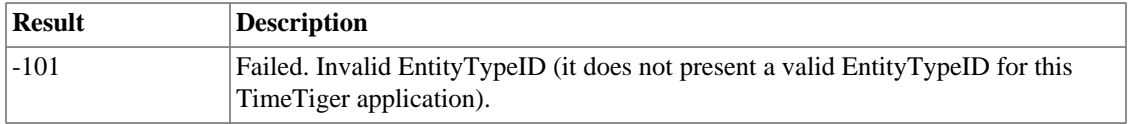

# **GetCustomFieldValue**

## **Syntax**

```
GetCustomFieldValue(string SessionID, string CustomFieldID, string
EntityID)
```
# **Description**

Returns the DBN-formatted value of the specified custom field for the specified EntityID.

## **Input Parameters**

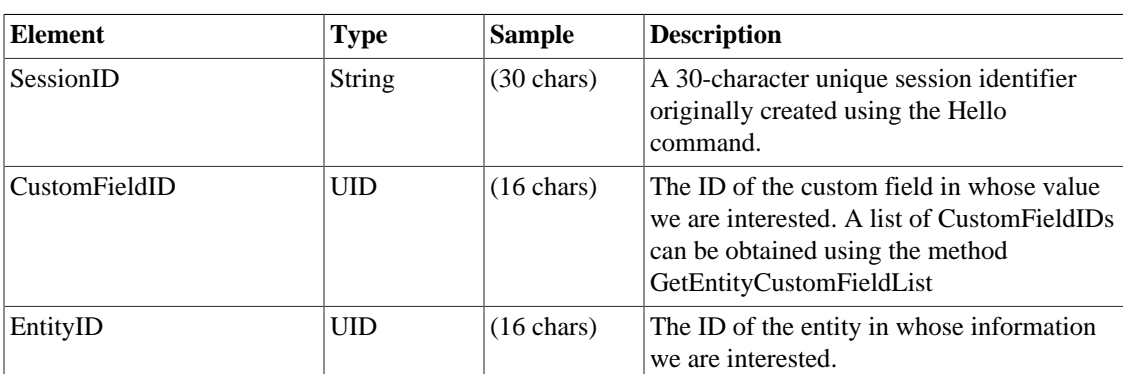

#### **Table 6.4. Input Parameters: GetCustomFieldValue**

# **Output Parameters**

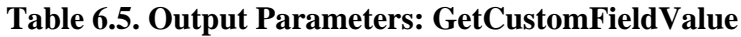

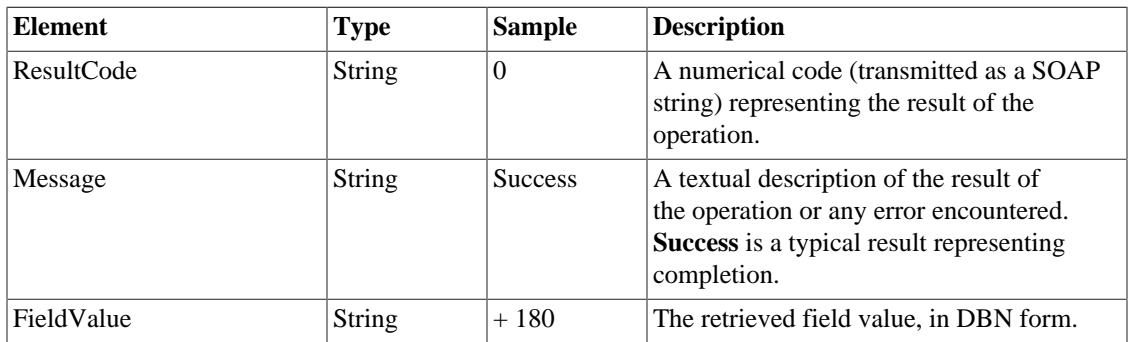

### **Method-specific result codes**

#### **Table 6.6. Result Codes: GetCustomFieldValue**

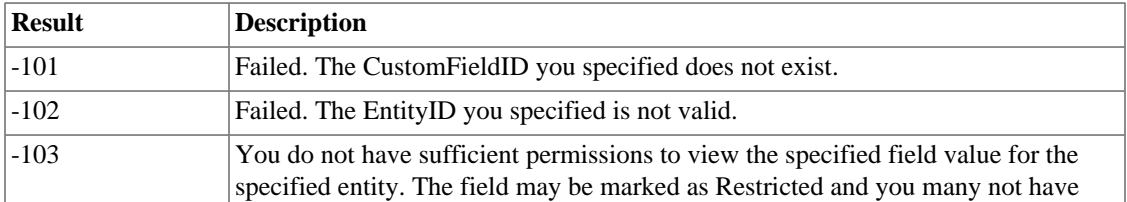

<span id="page-47-0"></span>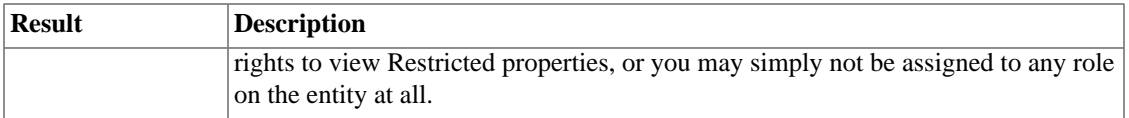

# **SetCustomFieldValue**

### **Syntax**

```
SetCustomFieldValue(string SessionID, string CustomFieldID, string
EntityID, string FieldValue)
```
## **Description**

Sets the value of the specified custom field for the specified entity to the passed FieldValue (in DBN form).

### **Input Parameters**

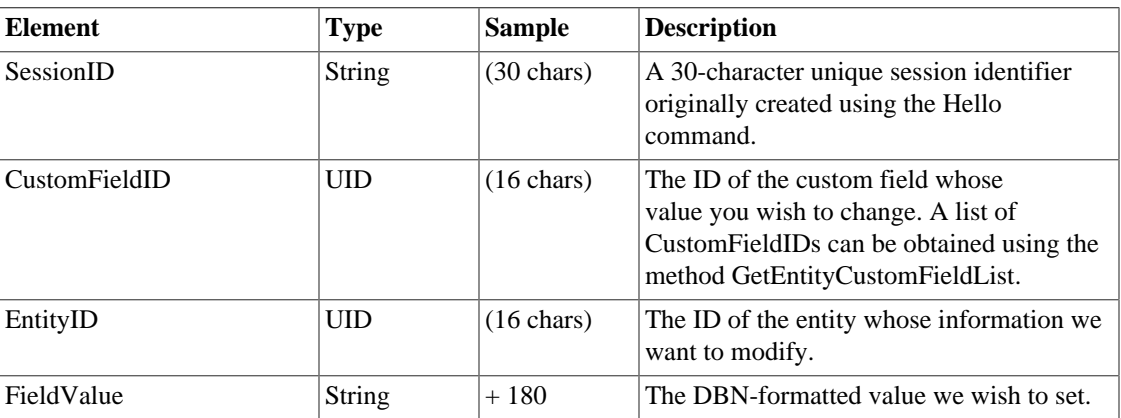

#### **Table 6.7. Input Parameters: SetCustomFieldValue**

# **Output Parameters**

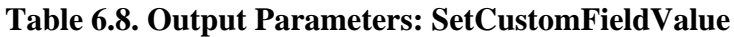

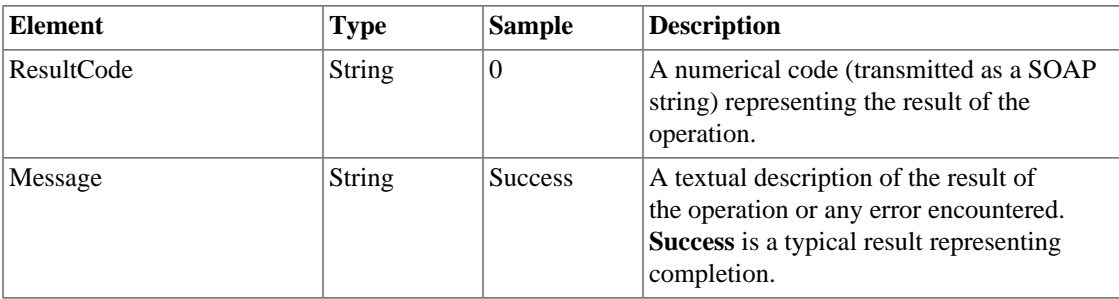

### **Method-specific result codes**

#### **Table 6.9. Result Codes: SetCustomFieldValue**

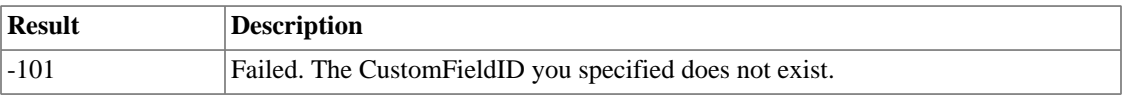

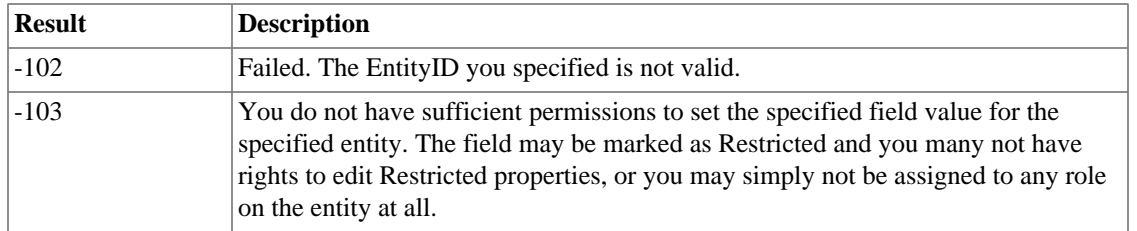

# **Chapter 7. Password Management**

# **SetPasswordByUserName**

### **Syntax**

<span id="page-49-1"></span><span id="page-49-0"></span>SetPasswordByUserName(**string** SessionID, **string** UserName, **string** ClearTextPassword)

## **Description**

Sets the password for the specified User in the system.

### **Input Parameters**

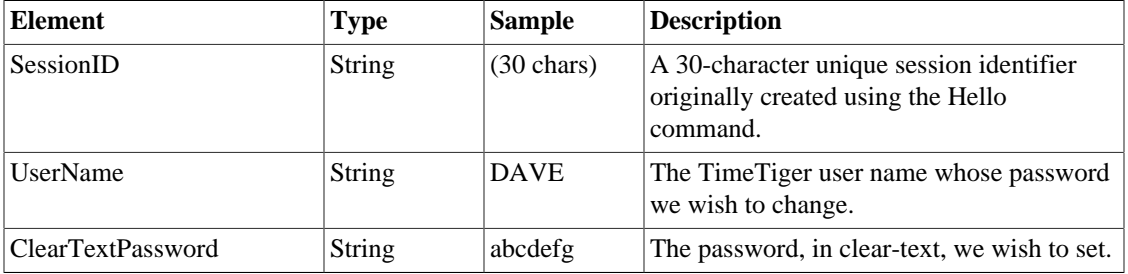

#### **Table 7.1. Input Parameters: SetPasswordByUserName**

### **Output Parameters**

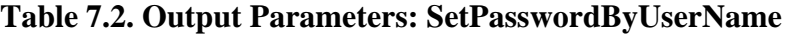

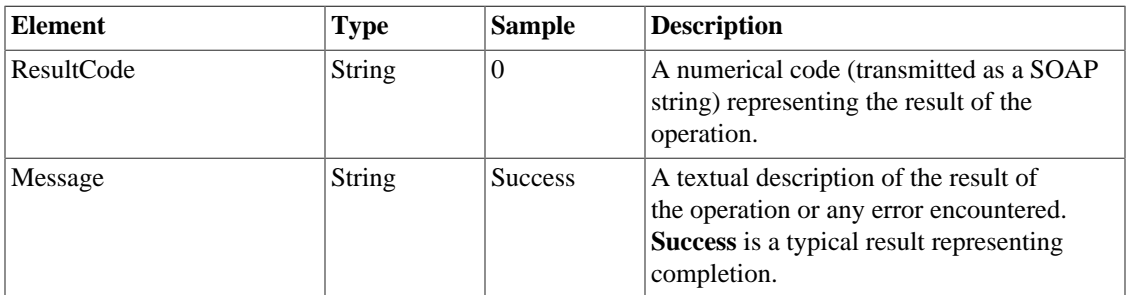

### **Method-specific result codes**

#### **Table 7.3. Result Codes: SetPasswordByUserName**

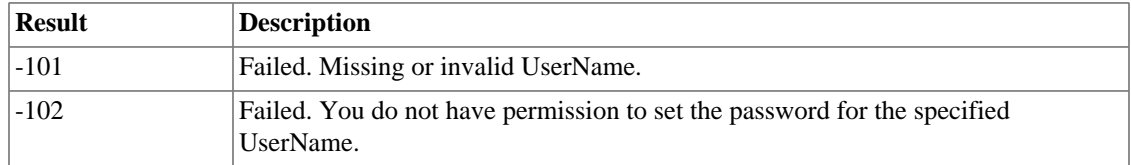

# **ResetPolicyPassword**

# **Syntax**

<span id="page-50-0"></span>ResetPolicyPassword(**string** SessionID, **string** UserName)

# **Description**

When a password policy is in effect, this method sets a temporary password for the specified user and automatically e-mails the user with TimeTiger login instructions.

## **Input Parameters**

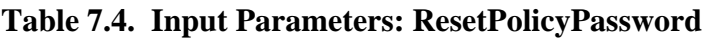

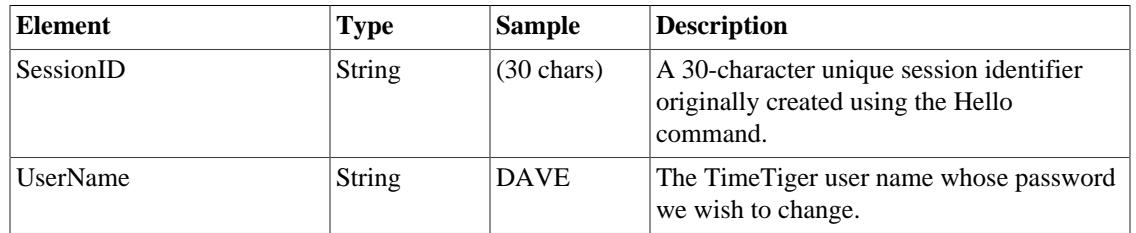

## **Output Parameters**

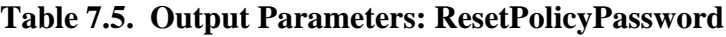

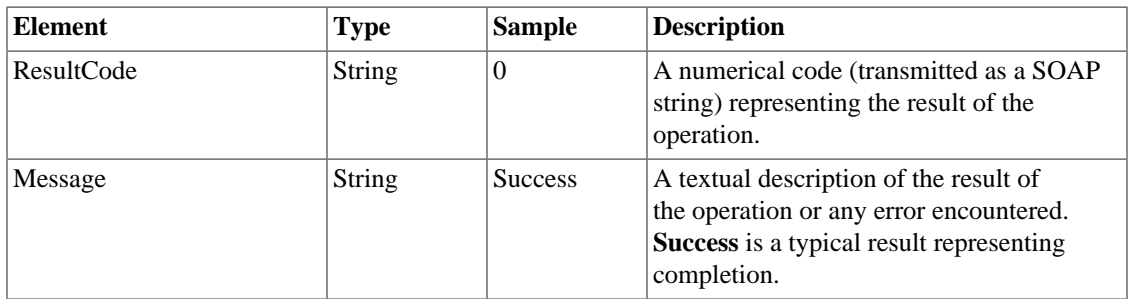

### **Method-specific result codes**

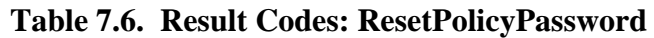

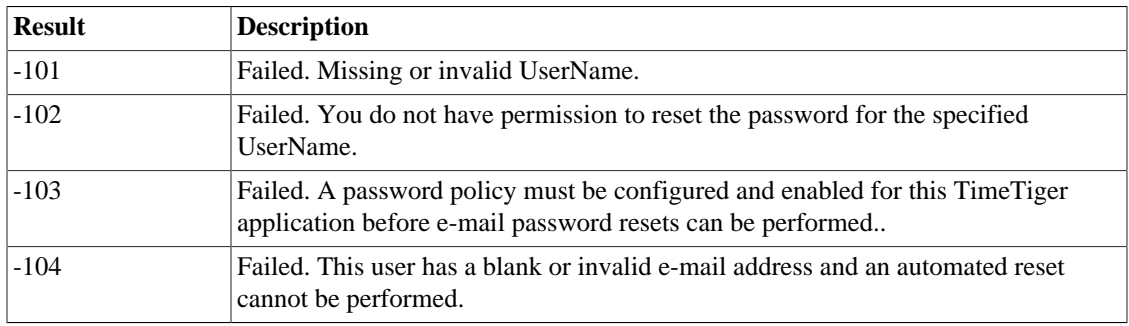

# **Chapter 8. Roles and Assignment**

# **GetRoleTypeList**

# **Syntax**

<span id="page-51-1"></span><span id="page-51-0"></span>GetRoleTypeList(**string** SessionID)

# **Description**

Retrieves a list of all available security roles, both built-in and custom.

## **Input Parameters**

#### **Table 8.1. Input Parameters: GetRoleTypeList**

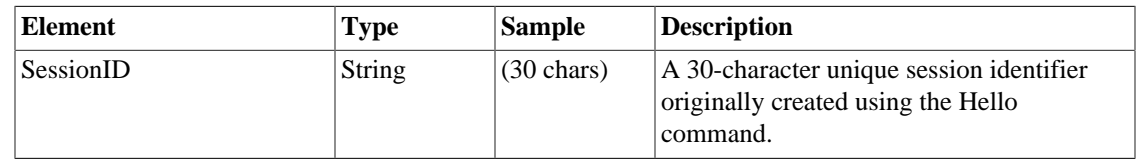

### **Output Parameters**

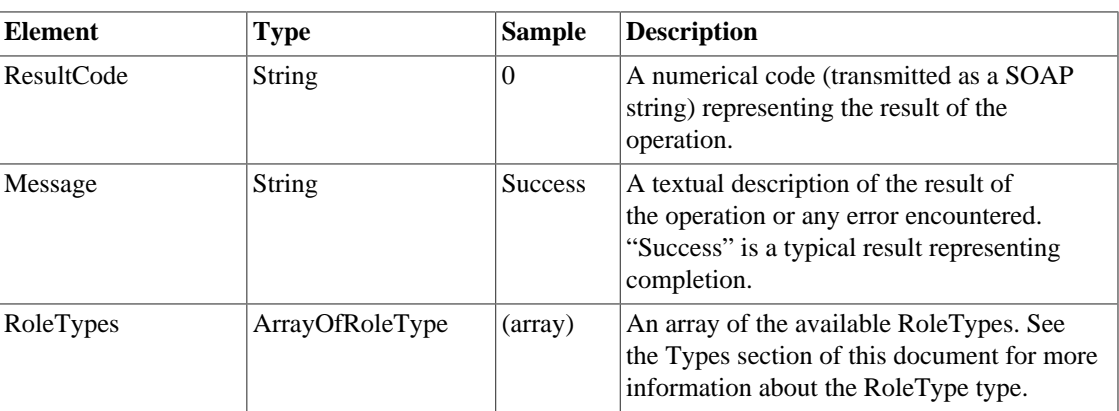

#### **Table 8.2. Output Parameters: GetRoleTypeList**

### **Method-specific result codes**

#### **Table 8.3. Result Codes: GetRoleTypeList**

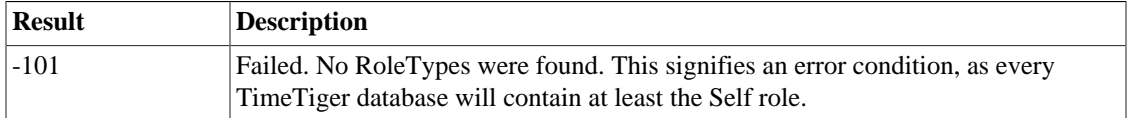

# **CreateAssignment**

## **Syntax**

<span id="page-52-0"></span>CreateAssignment(**string** SessionID, **string** FromEntityID, **string** ToEntityID, **string** RoleID)

## **Description**

Assigns the User or User Group specified in *FromEntityID* to the item specified in *ToEntityID* in the role specified by *RoleTypeID*. The list of available roles can be obtained using GetRoleTypeList.

## **Input Parameters**

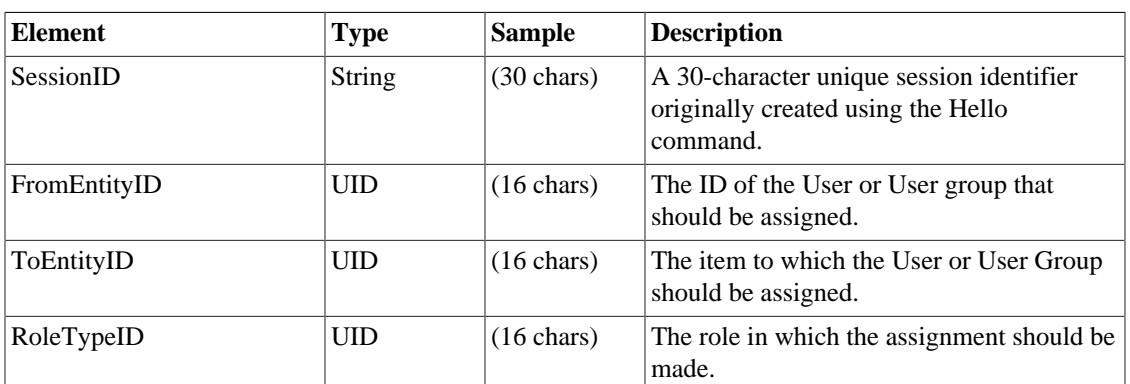

#### **Table 8.4. Input Parameters: CreateAssignment**

### **Output Parameters**

**Table 8.5. Output Parameters: CreateAssignment**

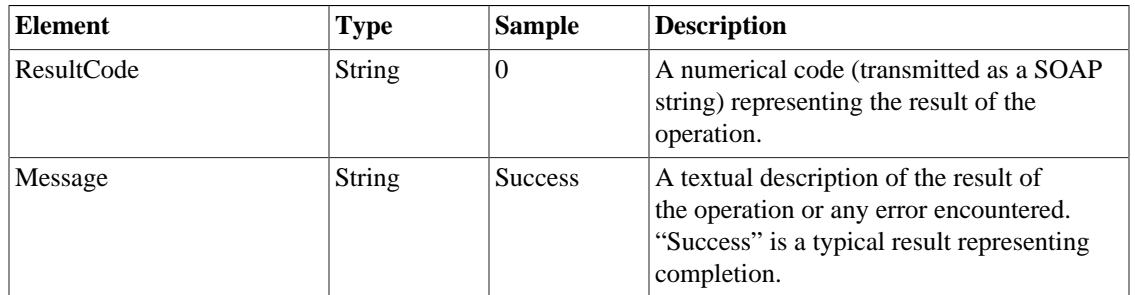

### **Method-specific result codes**

#### **Table 8.6. Result Codes: CreateAssignment**

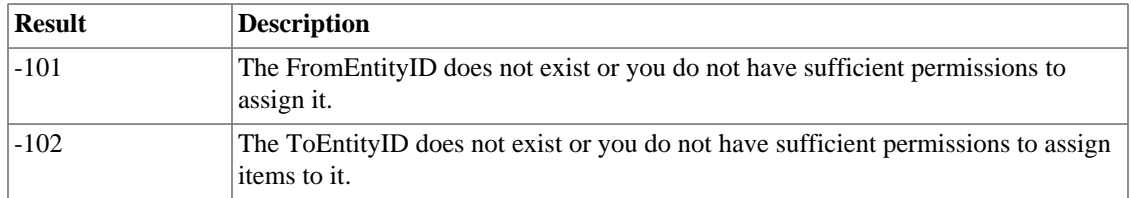

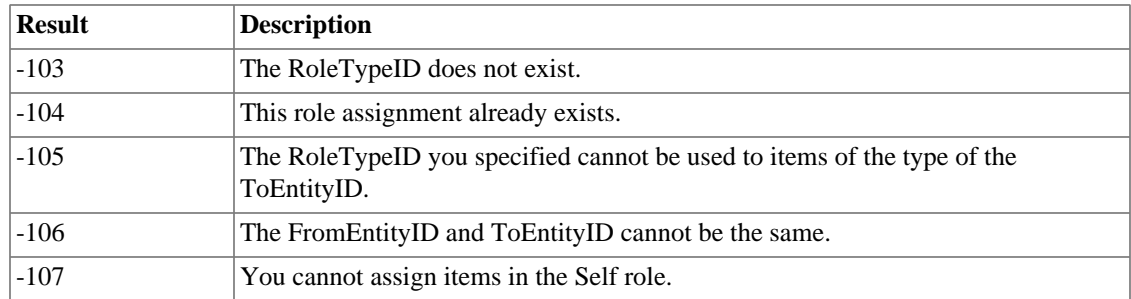

# **DeleteAssignment**

## **Syntax**

<span id="page-53-0"></span>DeleteAssignment(**string** SessionID, **string** AssignmentID)

## **Description**

Deletes the specified *AssignmentID* from the system. The AssignmentID must be determined through some means other than through this API as there is currently no public facility to query or search for specific role assignments.

## **Input Parameters**

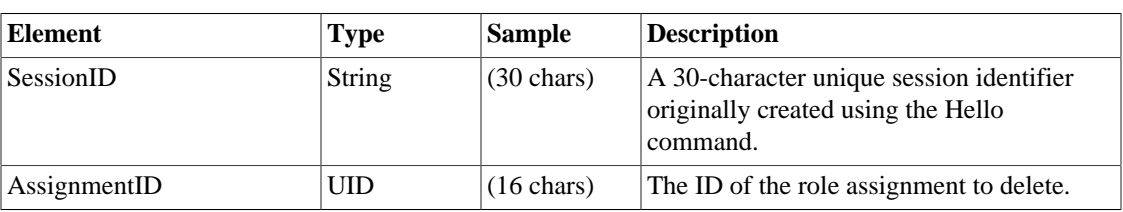

#### **Table 8.7. Input Parameters: DeleteAssignment**

### **Output Parameters**

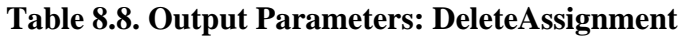

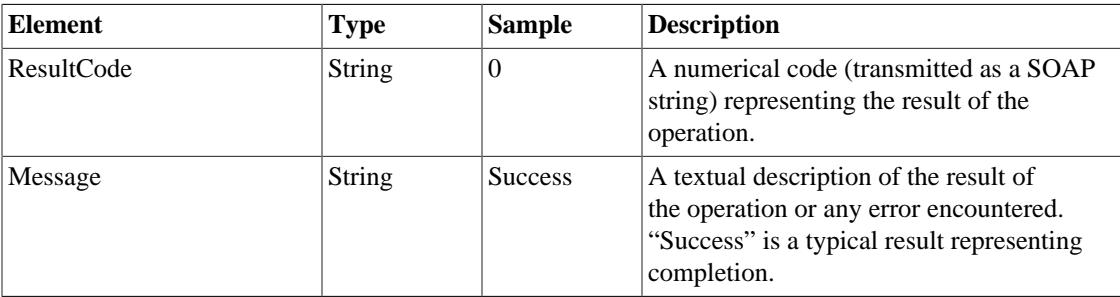

### **Method-specific result codes**

#### **Table 8.9. Result Codes: DeleteAssignment**

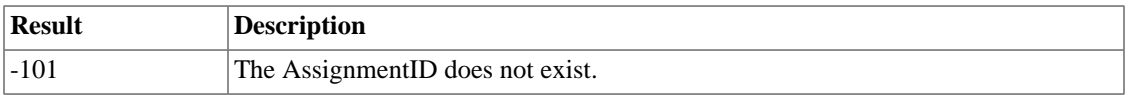

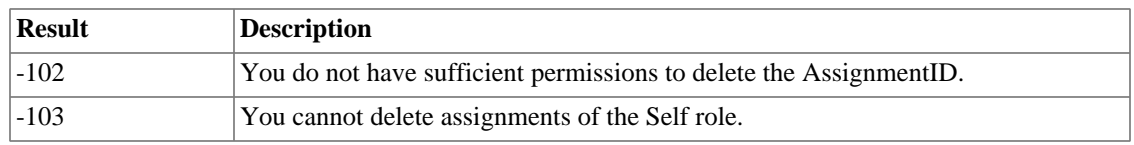

# **Chapter 9. To Do Items**

# **GetToDoList**

# **Syntax**

<span id="page-55-1"></span><span id="page-55-0"></span>GetToDoList(**string** SessionID, **string** UserID)

# **Description**

Retrieves the complete To Do list stored on the server for the specified user, as well as any unlogged time captured in the To Do items.

### **Input Parameters**

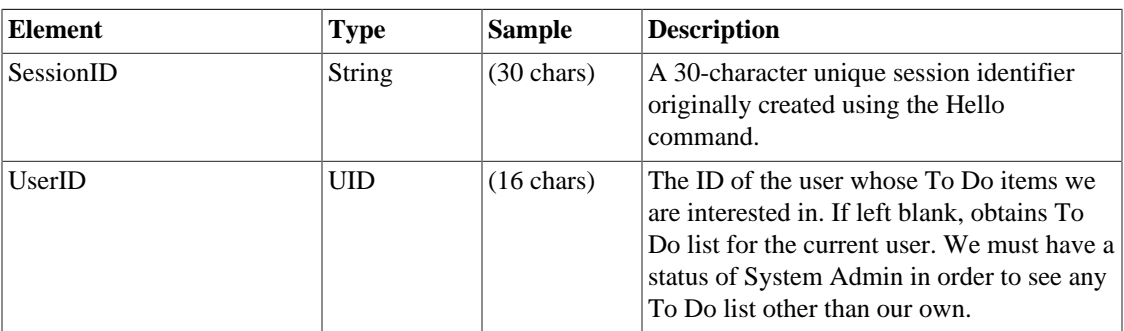

#### **Table 9.1. Input Parameters: GetToDoList**

## **Output Parameters**

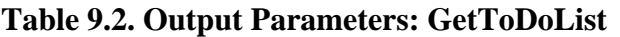

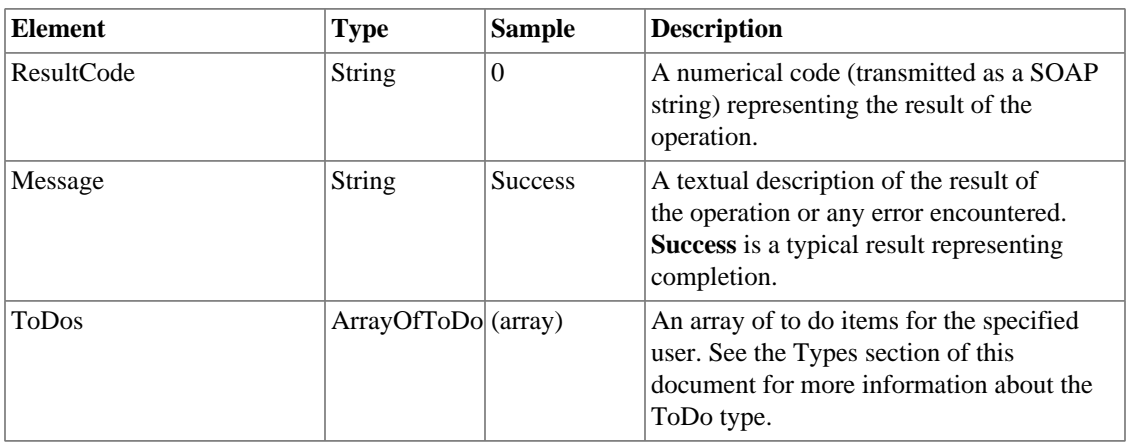

## **Method-specific result codes**

#### **Table 9.3. Result Codes: GetToDoList**

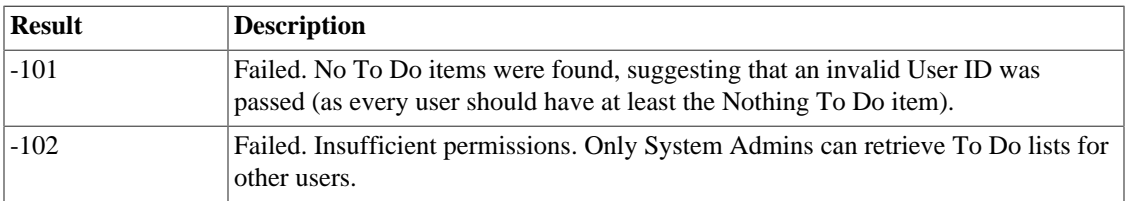

# **SaveToDo**

### **Syntax**

```
SaveToDo(string SessionID, string ToDoID, string UserID, string
Seq, string Description, string Notes, string WorkInProgress,
ArrayOfStringPair Allocation, string OnSince, string StoredSecs)
```
# **Description**

Creates a new To Do item or updates an existing To Do item in the system.

## **Input Parameters**

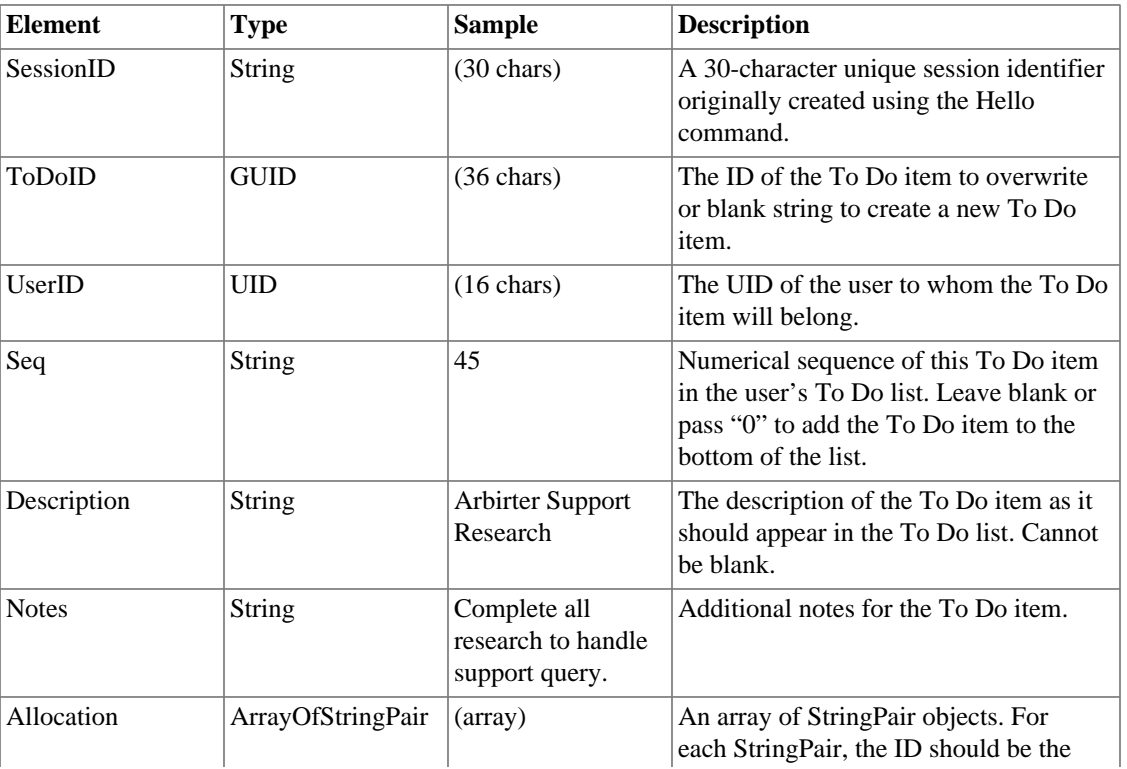

#### **Table 9.4. Input Parameters: SaveToDo**

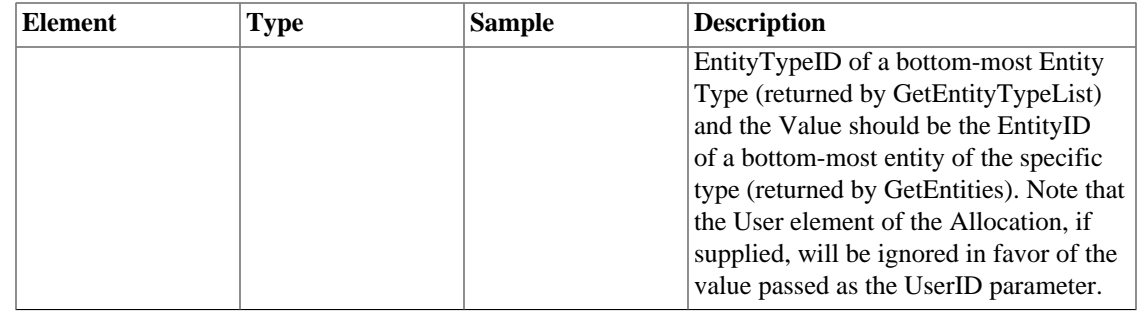

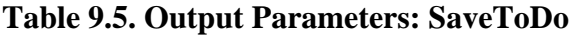

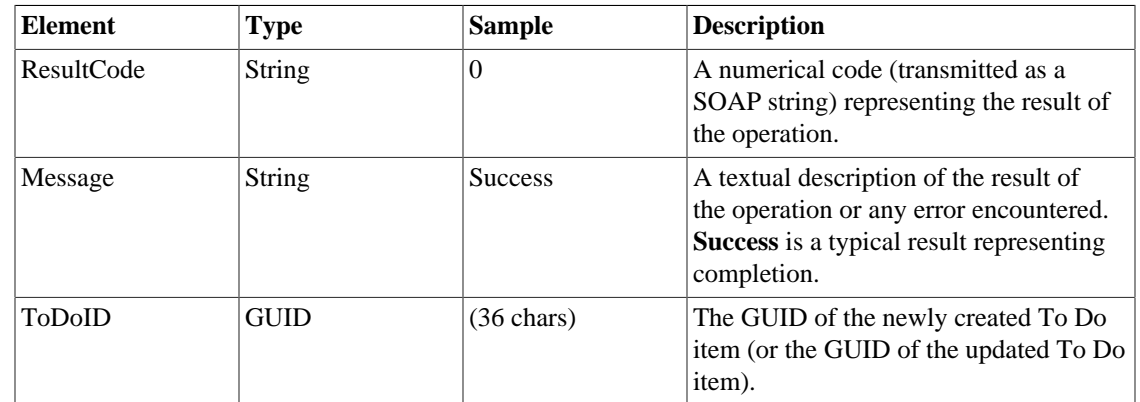

## **Method-specific result codes**

#### **Table 9.6. Result Codes: SaveToDo**

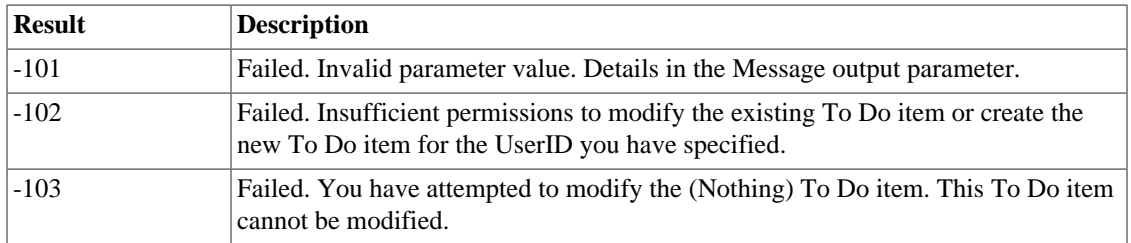

# **SelectToDo**

### **Syntax**

<span id="page-57-0"></span>SelectToDo(**string** SessionID, **string** ToDoID)

## **Description**

Selects the specified To Do as the currently running To Do on the server.

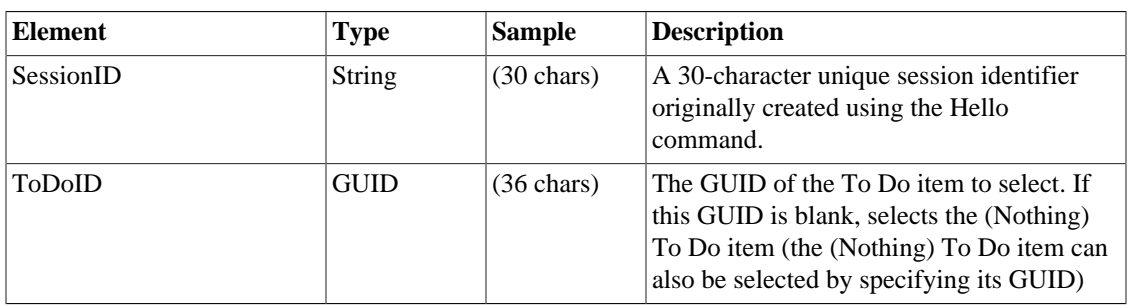

#### **Table 9.7. Input Parameters: SelectToDo**

### **Output Parameters**

#### **Table 9.8. Output Parameters: SelectToDo**

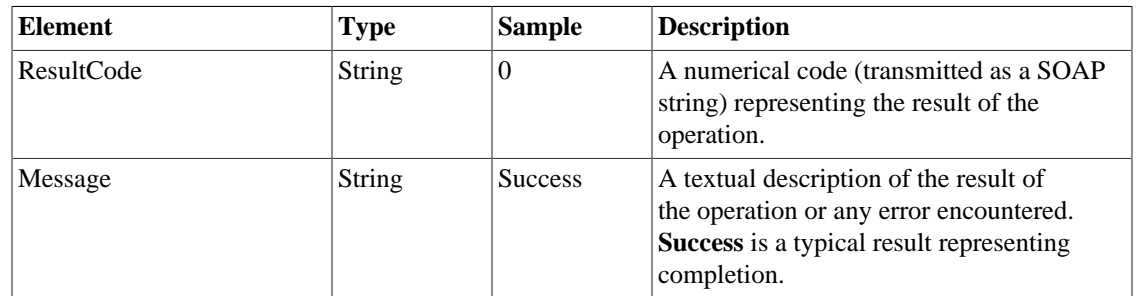

### **Method-specific result codes**

#### **Table 9.9. Result Codes: SelectToDo**

<span id="page-58-0"></span>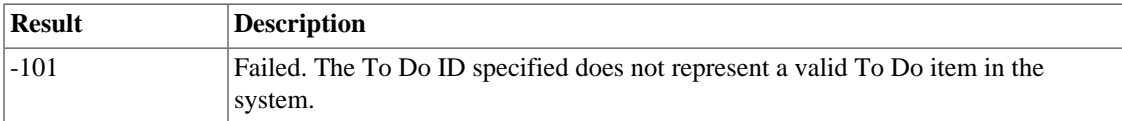

# **SetToDoSecs**

### **Syntax**

SetToDoSecs(**string** SessionID, **string** ToDoID, **string** Seconds)

### **Description**

Sets the time stored in the specified To Do item. This method will work on any To Do item, including the currently running one.

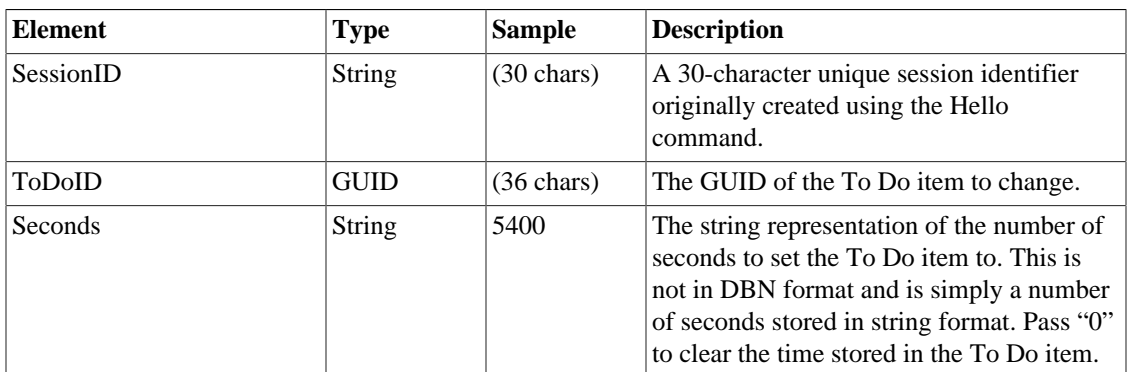

#### **Table 9.10. Input Parameters: SetToDoSecs**

### **Output Parameters**

#### **Table 9.11. Output Parameters: SetToDoSecs**

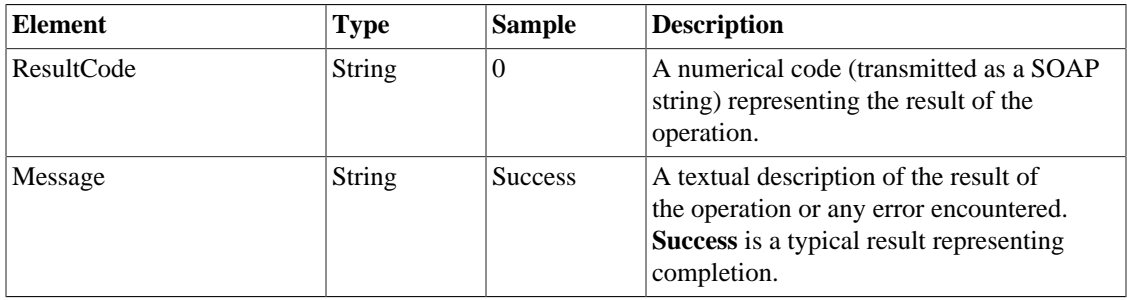

### **Method-specific result codes**

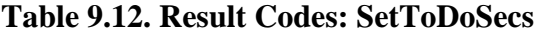

<span id="page-59-0"></span>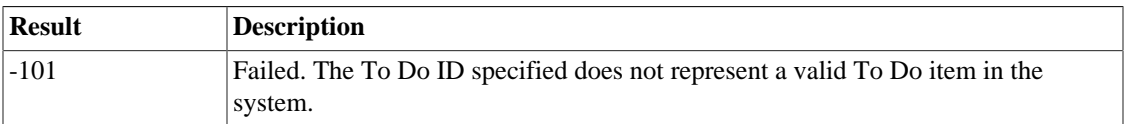

# **AddToDoWorkInProgress**

### **Syntax**

AddToDoWorkInProgress(**string** SessionID, **string** ToDoID, **string** WorkInProgress, **string** Append)

### **Description**

Sets (or optionally appends to) the WorkInProgress field of a To Do item. The WorkInProgress field is used to accumulate a detailed description of a user's work for use when the time is eventually logged.

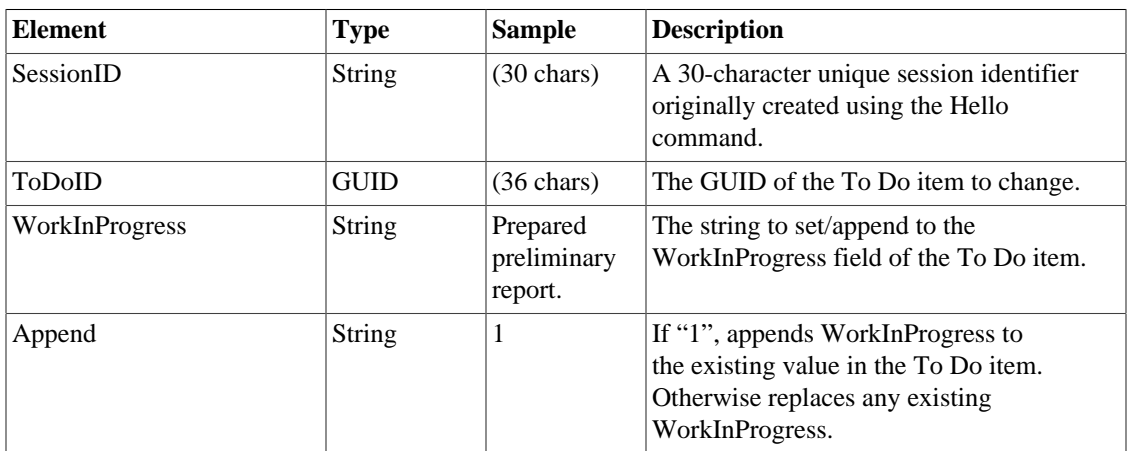

#### **Table 9.13. Input Parameters: AddToDoWorkInProgress**

## **Output Parameters**

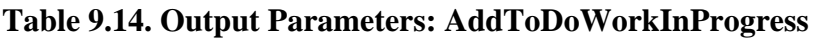

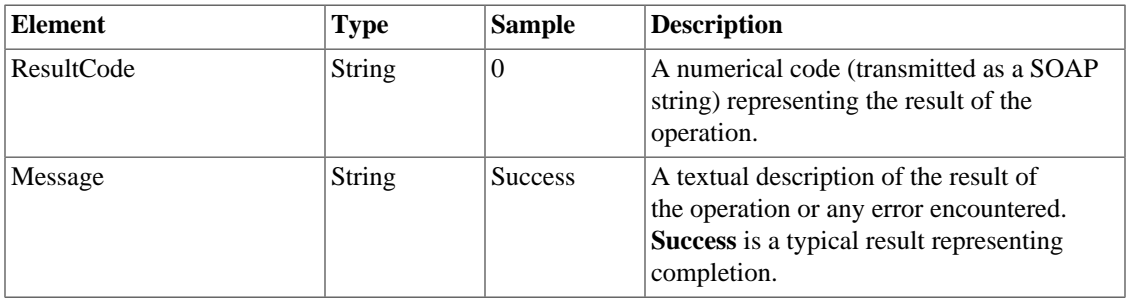

### **Method-specific result codes**

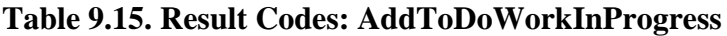

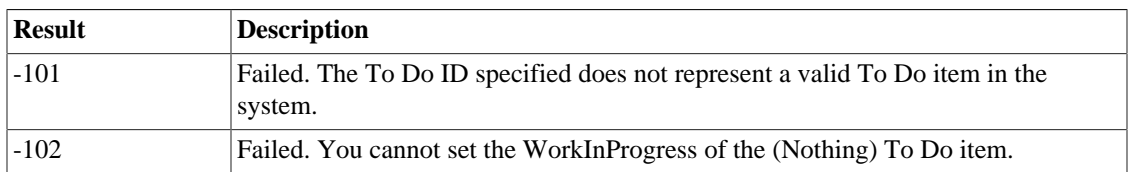

# **DeleteToDo**

### **Syntax**

<span id="page-60-0"></span>DeleteToDo(**string** SessionID, **string** ToDoID, **string** EvenWhenUnlogged)

## **Description**

Deletes a To Do item from the TimeTiger server, optionally even if there is unlogged time for the item.

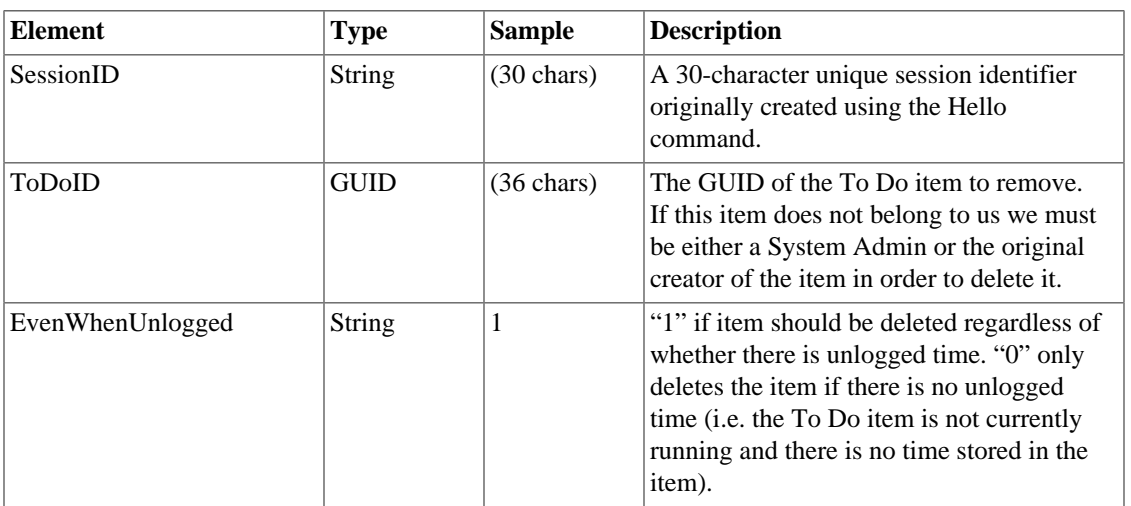

#### **Table 9.16. Input Parameters: DeleteToDo**

# **Output Parameters**

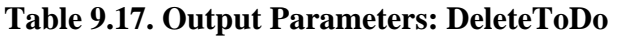

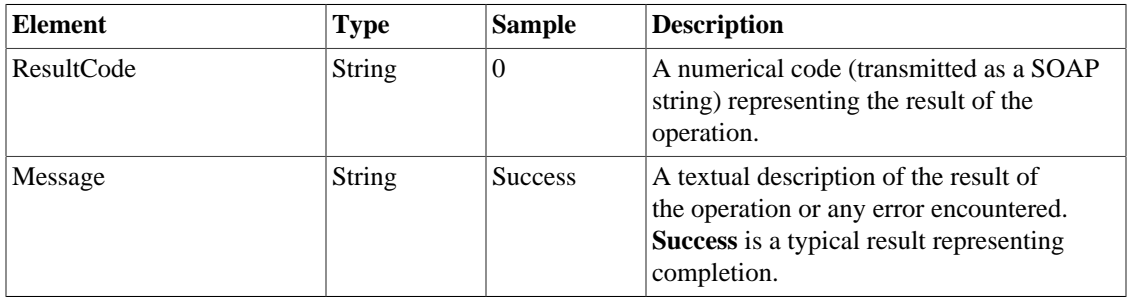

# **Method-specific result codes**

#### **Table 9.18. Result Codes: DeleteToDo**

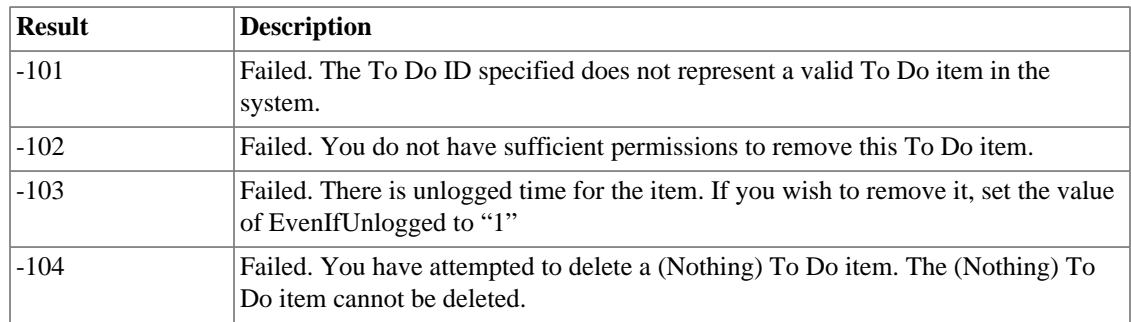

# **Chapter 10. Time Logs**

# **GetTimeLogs**

## **Syntax**

<span id="page-62-1"></span><span id="page-62-0"></span>GetTimeLogs(**string** SessionID, **string** SubjectID, **string** FromDate, **string** ToDate, **string** ApprovalFilter, **string** MarkAsBilled, **string** AdditionalExportType)

# **Description**

Retrieves a list of time logs from the database and optionally creates an export file of the specified format that can be downloaded separately.

## **Input Parameters**

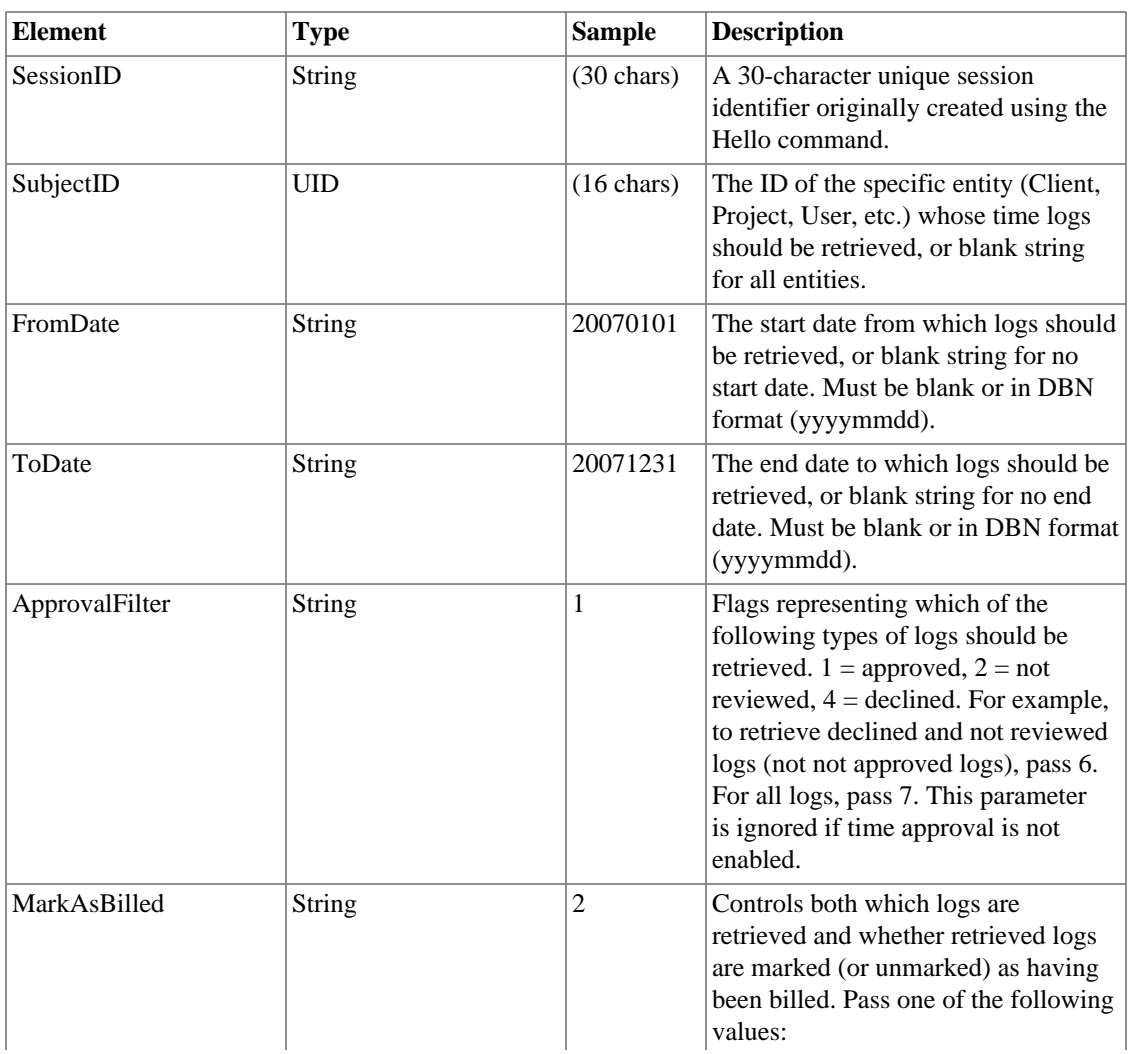

#### **Table 10.1. Input Parameters: GetTimeLogs**

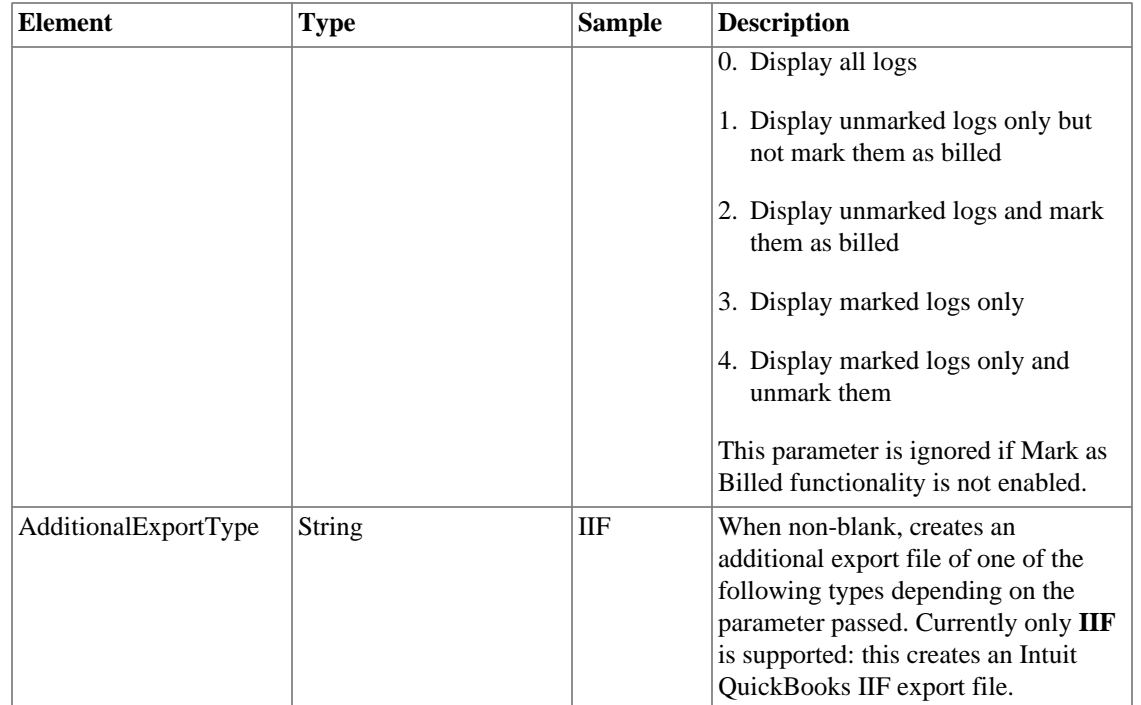

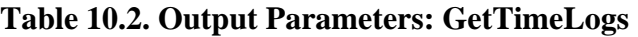

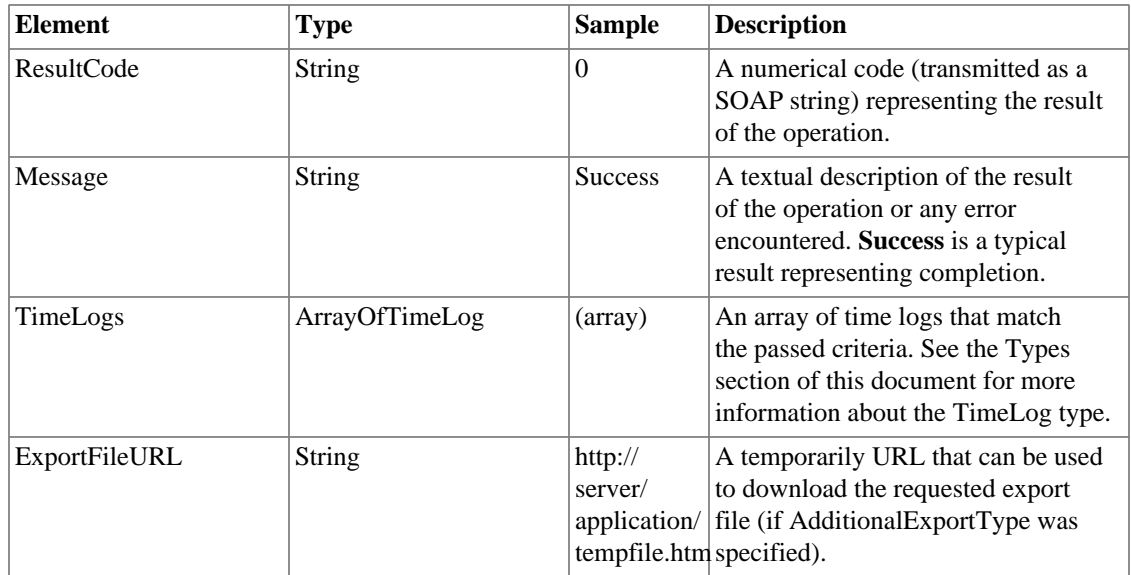

# **Method-specific result codes**

#### **Table 10.3. Result Codes: GetTimeLogs**

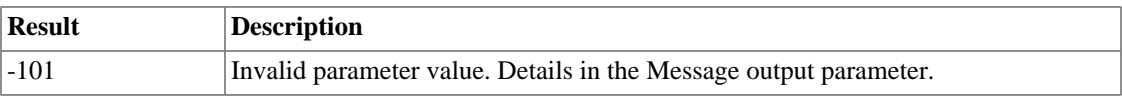

<span id="page-64-0"></span>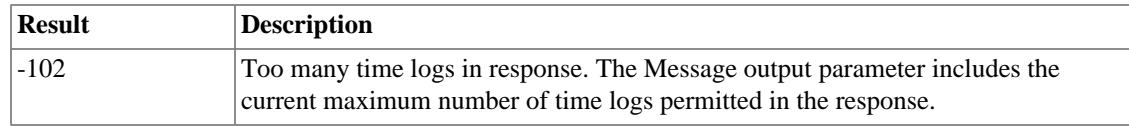

# **SaveTimeLog**

### **Syntax**

SaveTimeLog(**string** SessionID, **string** TimeLogID, **string** LogDate, **string** LogSeconds, **string** StatusDescription, **ArrayOfStringPair** Allocation, **string** PortionComplete, **string** Custom1, **string** Custom2, **string** Custom3, **string** MergeForDay)

# **Description**

Creates a new Time Log or overwrites an existing Time Log in the system.

## **Input Parameters**

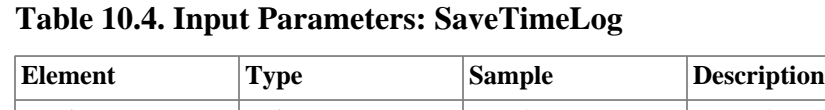

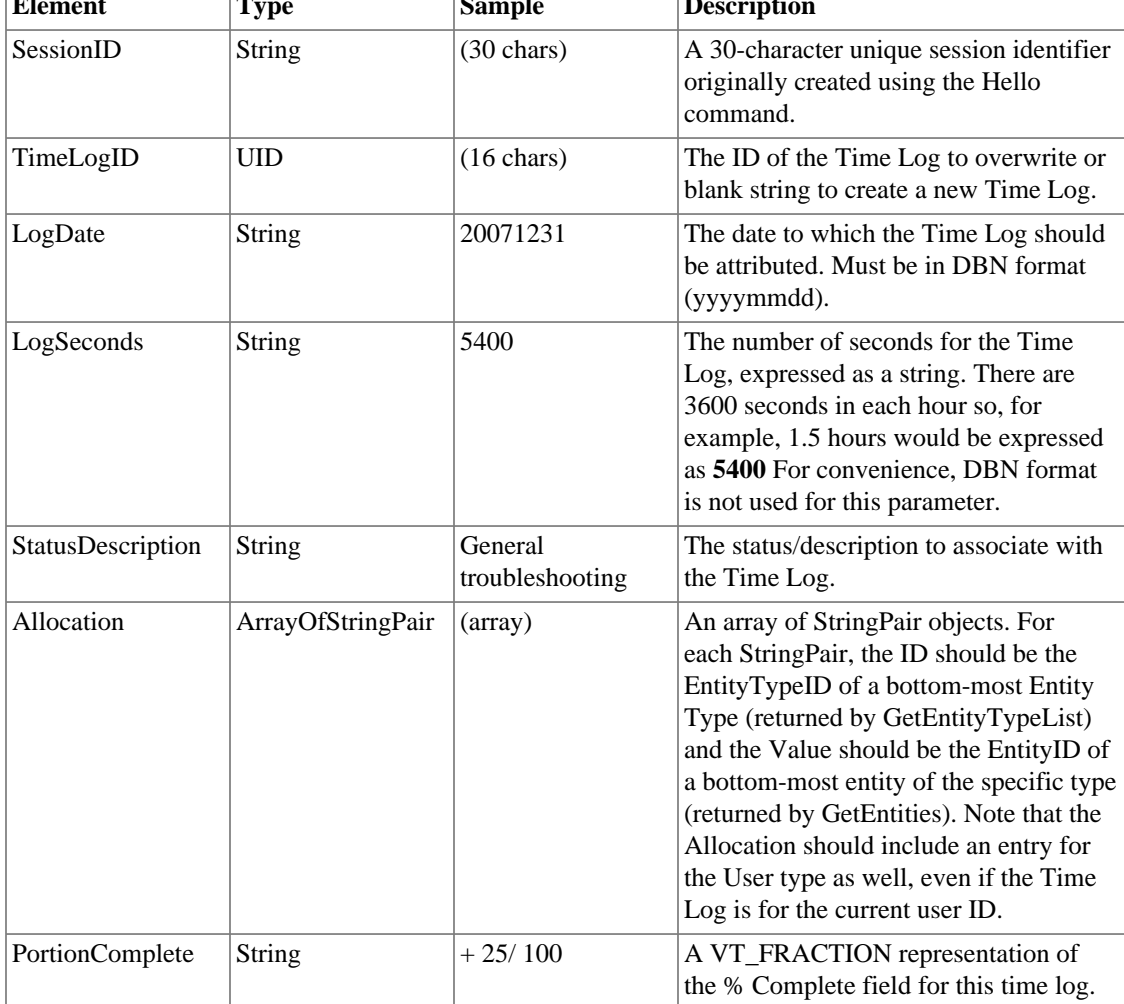

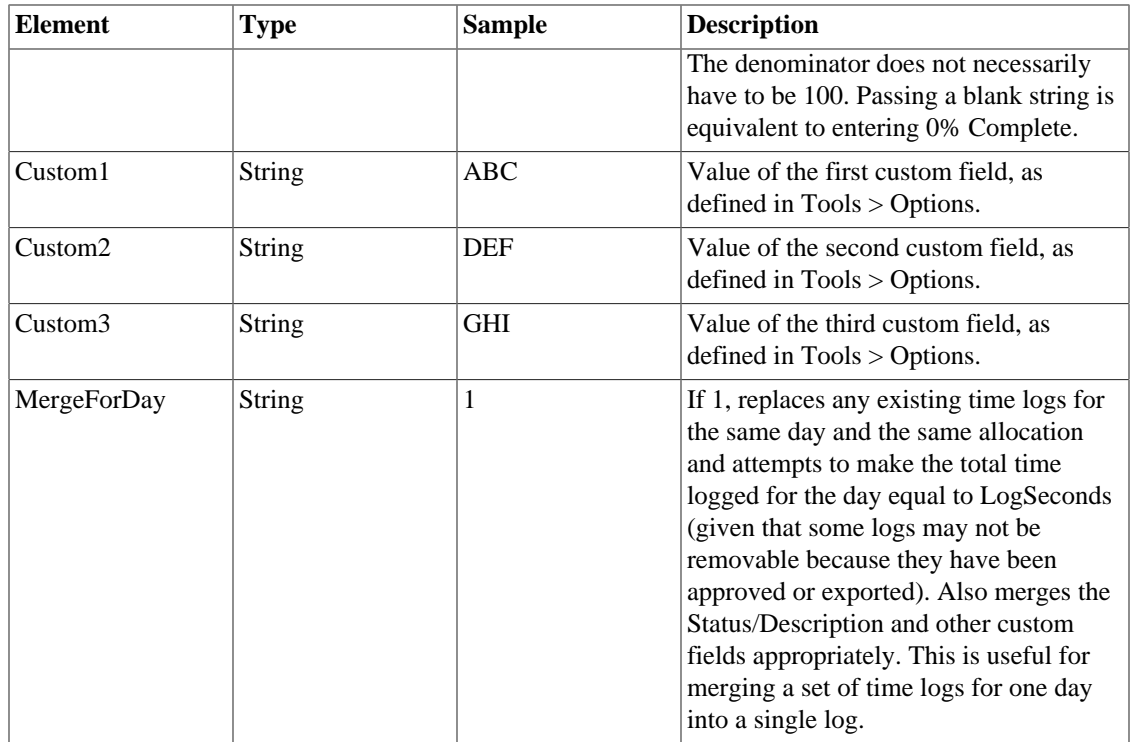

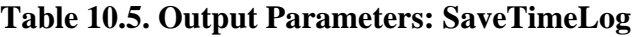

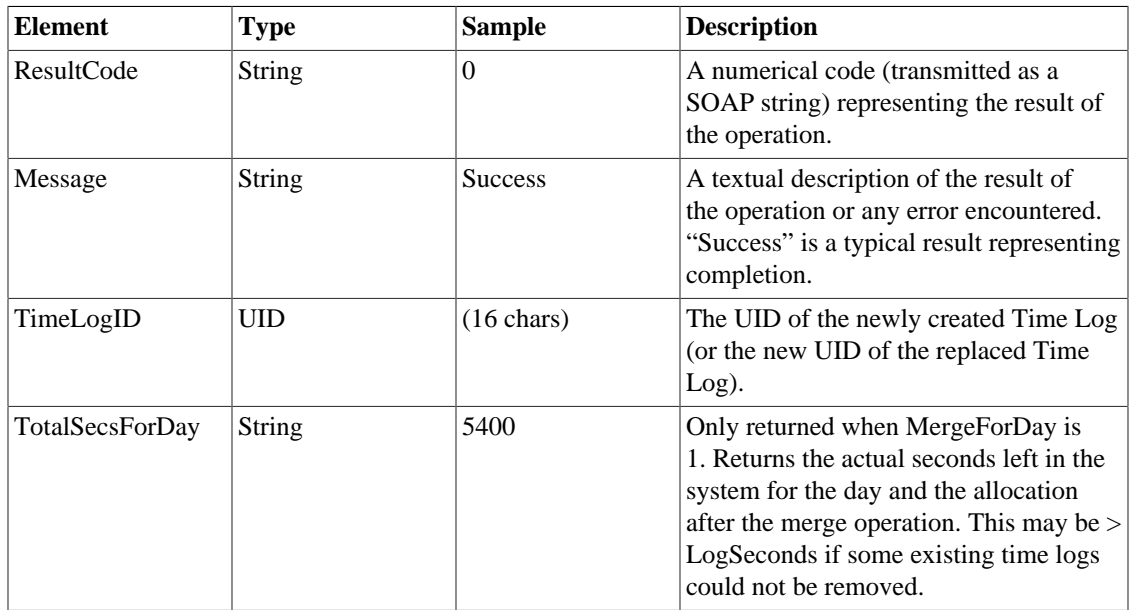

## **Method-specific result codes**

#### **Table 10.6. Result Codes: SaveTimeLog**

<span id="page-66-0"></span>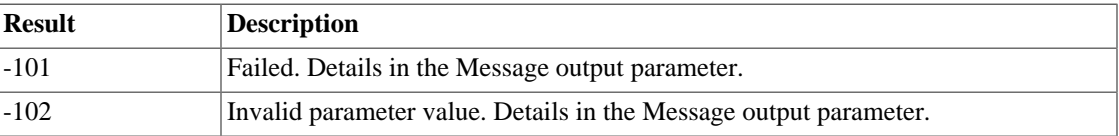

# **DeleteTimeLog**

### **Syntax**

DeleteTimeLog(**string** SessionID, **string** TimeLogID)

## **Description**

Attempts to remove a single time log from the system. If the log could not be removed (for permissions reasons, time period lockout, approval status, etc.) this method will fail.

### **Input Parameters**

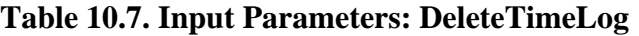

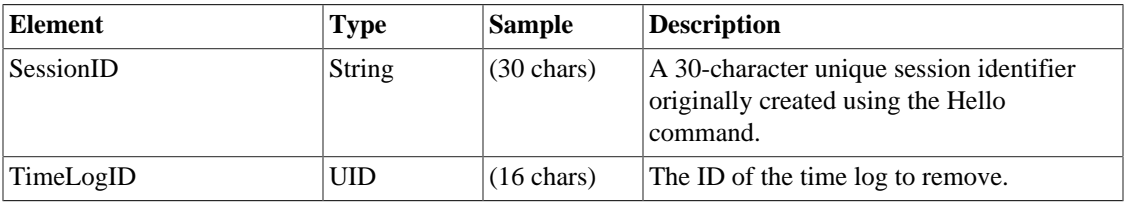

### **Output Parameters**

**Table 10.8. Output Parameters: DeleteTimeLog**

| Element    | <b>Type</b>   | <b>Sample</b>  | <b>Description</b>                                                                                                    |
|------------|---------------|----------------|----------------------------------------------------------------------------------------------------|
| ResultCode | <b>String</b> | $\Omega$       | A numerical code (transmitted as a SOAP<br>string) representing the result of the<br>operation.                                                |
| Message    | <b>String</b> | <b>Success</b> | A textual description of the result of<br>the operation or any error encountered.<br>"Success" is a typical result representing<br>completion. |

## **Method-specific result codes**

#### **Table 10.9. Result Codes: DeleteTimeLog**

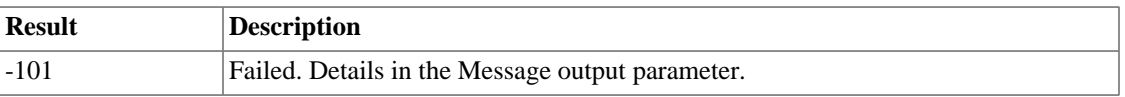

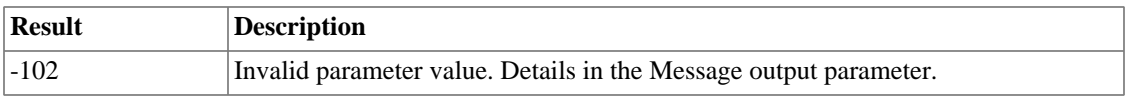

# **DeleteTimeLogsForDay**

### **Syntax**

DeleteTimeLogsForDay(**string** SessionID, **string** LogDate, **ArrayOfStringPair** Allocation)

<span id="page-67-0"></span>

# **Description**

Attempts to remove all time logs for the specific allocation for the specified day. As some time logs may not be removable (for permissions reasons, time period lockout, approval status, etc.) this method returns the total time left unremoved for the day and the allocation.

### **Input Parameters**

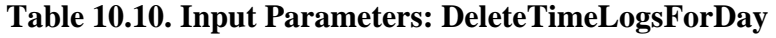

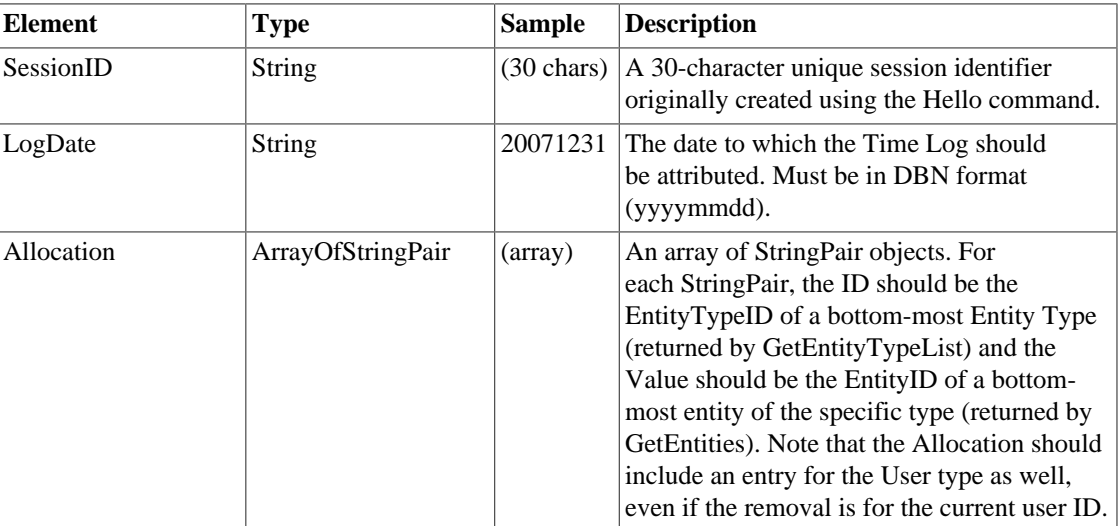

### **Output Parameters**

#### **Table 10.11. Output Parameters: DeleteTimeLogsForDay**

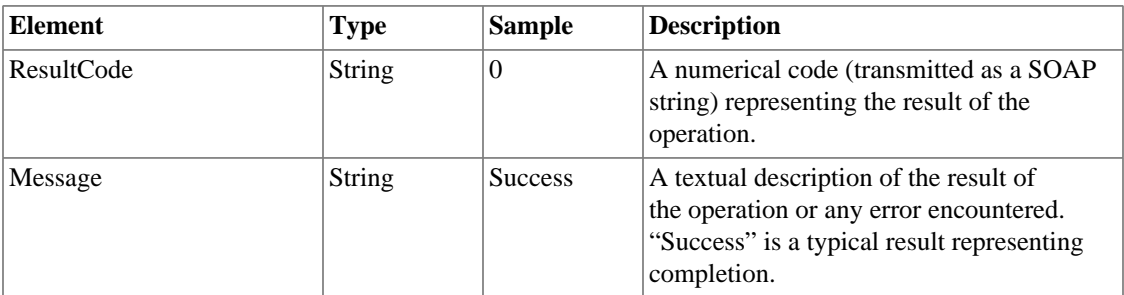

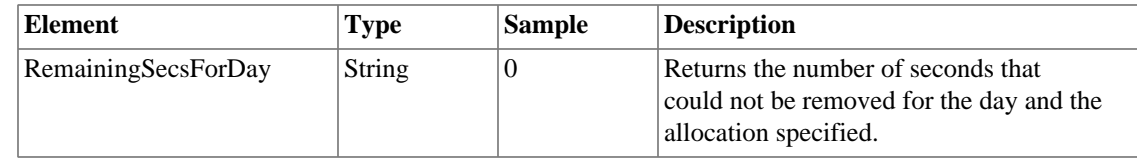

### **Method-specific result codes**

#### **Table 10.12. Result Codes: DeleteTimeLogsForDay**

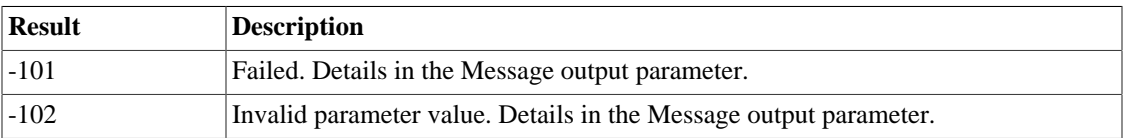

# **GetTimeLogBilled**

### **Syntax**

<span id="page-68-0"></span>GetTimeLogBilled(**string** SessionID, **string** TimeLogID)

## **Description**

Returns the date and time the time log was marked as billed (exported), and the User ID that performed the billing operation if any. If the log has not been billed, returns a blank string for BilledOn.

Note that to reliably test for whether the log has been billed, check BilledOn and ignore BilledBy as BilledBy could be blank even if the time log has been billed (for example, if the user ID who originally performed the billing operation is no longer in the TimeTiger system).

### **Input Parameters**

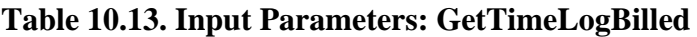

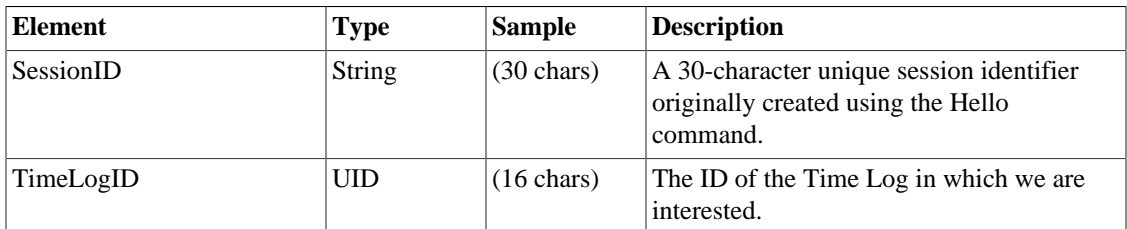

### **Output Parameters**

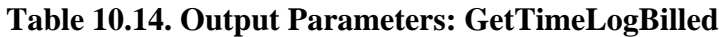

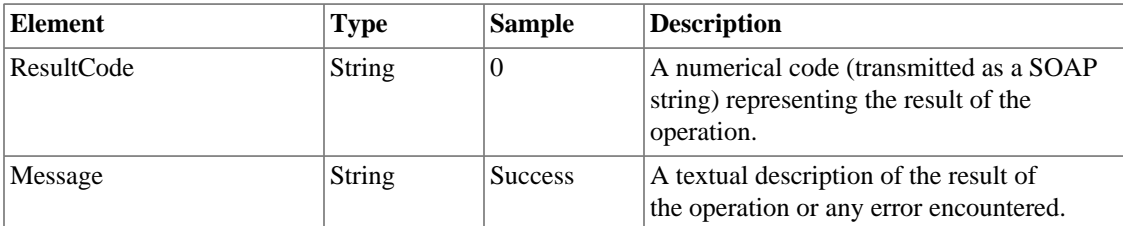

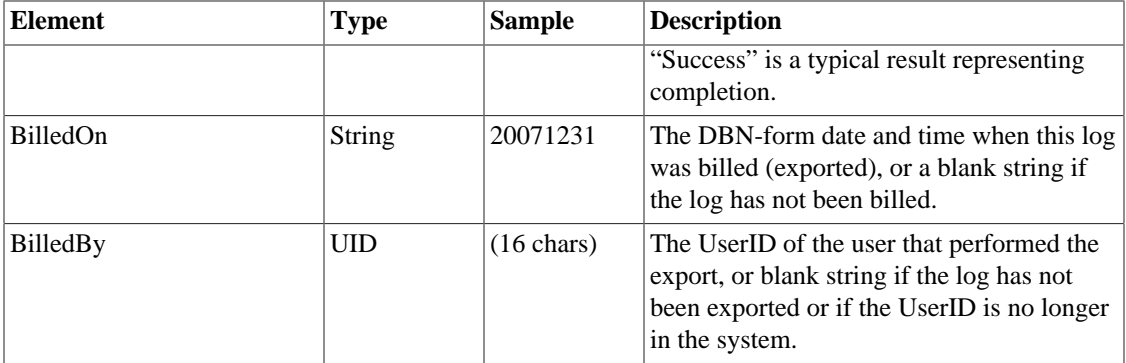

### **Method-specific result codes**

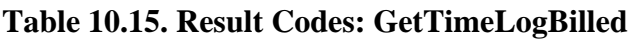

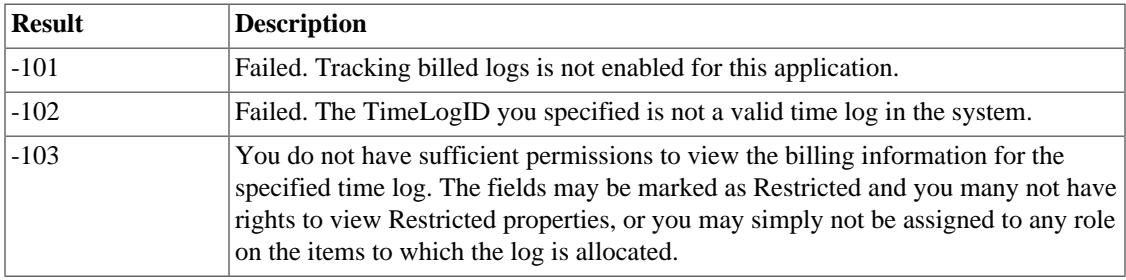

# **SetTimeLogBilled**

## **Syntax**

<span id="page-69-0"></span>SetTimeLogBille(**string** SessionID, **string** TimeLogID, **string** Billed)

# **Description**

Marks or unmarks the specified time log as having been billed (exported) by the current user at the current time.

## **Input Parameters**

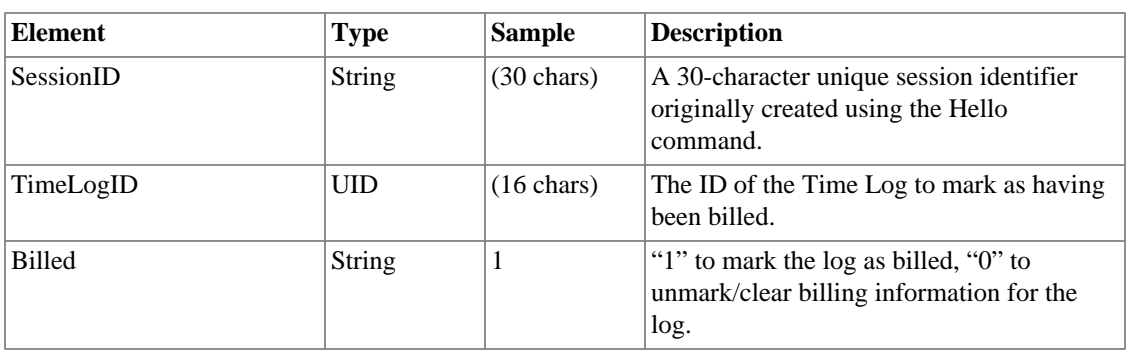

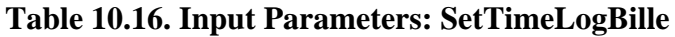

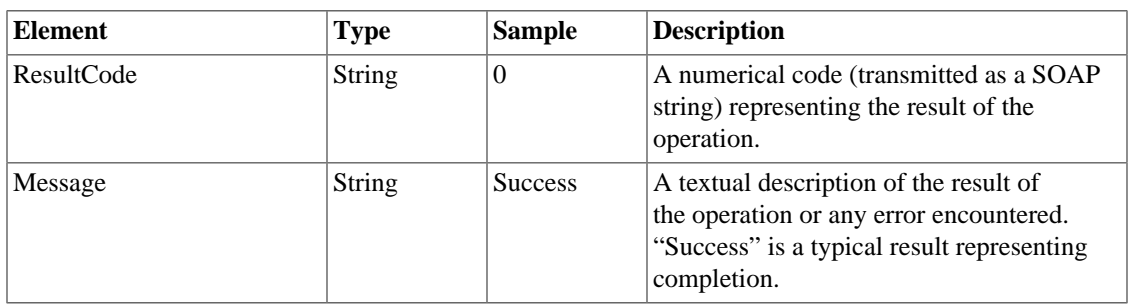

#### **Table 10.17. Output Parameters: SetTimeLogBille**

# **Method-specific result codes**

#### **Table 10.18. Result Codes: SetTimeLogBille**

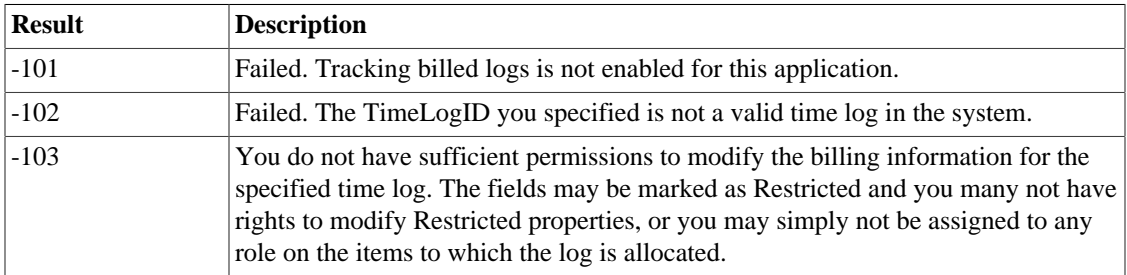

# **Index**

### **A**

AddToDoWorkInProgress, [49](#page-59-0)

### **C**

CopyEntity, [28](#page-38-0) CreateAssignment, [42](#page-52-0) CreateEntity, [26](#page-36-0) Custom Fields, [35](#page-45-0)

### **D**

Database Normalized (DBN) Values, [11](#page-21-0) DeleteAssignment, [43](#page-53-0) DeleteEntity, [30](#page-40-0) DeleteTimeLog, [56](#page-66-0) DeleteTimeLogsForDay, [57](#page-67-0) DeleteToDo, [50](#page-60-0)

### **E**

Entities, [23](#page-33-0) Entity Types, [20](#page-30-0)

### **F**

FindEntitiesByName, [31](#page-41-0)

### **G**

GetAllEntities, [25](#page-35-0) GetCustomFieldValue, [36](#page-46-0) GetEntities, [24](#page-34-0) GetEntity, [23](#page-33-1) GetEntityCustomFieldList, [35](#page-45-1) GetEntityMetrics, [33](#page-43-0) GetEntityTypeList, [20](#page-30-1) GetRoleTypeList, [41](#page-51-0) GetTimeLogBilled, [58](#page-68-0) GetTimeLogs, [52](#page-62-0) GetToDoList, [45](#page-55-0) GetValidChildTypes, [21](#page-31-0) Goodbye, [15](#page-25-0)

### **H**

Hello, [13](#page-23-0)

### **L**

LoginStandard, [16](#page-26-0) LoginWindows, [17](#page-27-0)

### **M**

MoveEntity, [29](#page-39-0)

### **P**

Password Management, [39](#page-49-0)

### **R**

ResetPolicyPassword, [40](#page-50-0) Roles and Assignment, [41](#page-51-1)

### **S**

SaveTimeLog, [54](#page-64-0) SaveToDo, [46](#page-56-0) SelectToDo, [47](#page-57-0) Session Management, [13](#page-23-1) SetCustomFieldValue, [37](#page-47-0) SetPasswordByUserName, [39](#page-49-1) SetTimeLogBille, [59](#page-69-0) SetToDoSecs, [48](#page-58-0)

## **T**

Time Logs, [52](#page-62-1) To Do Items, [45](#page-55-1) Touch, [14](#page-24-0) Types, [1](#page-11-0)